<span id="page-0-0"></span>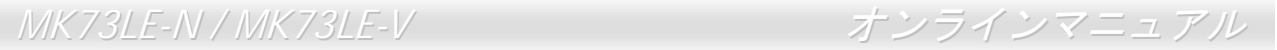

**DOC. NO.: MK73LEN-OL-J0112A** 

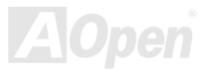

オンラインマニュアル

### マニュアル目次

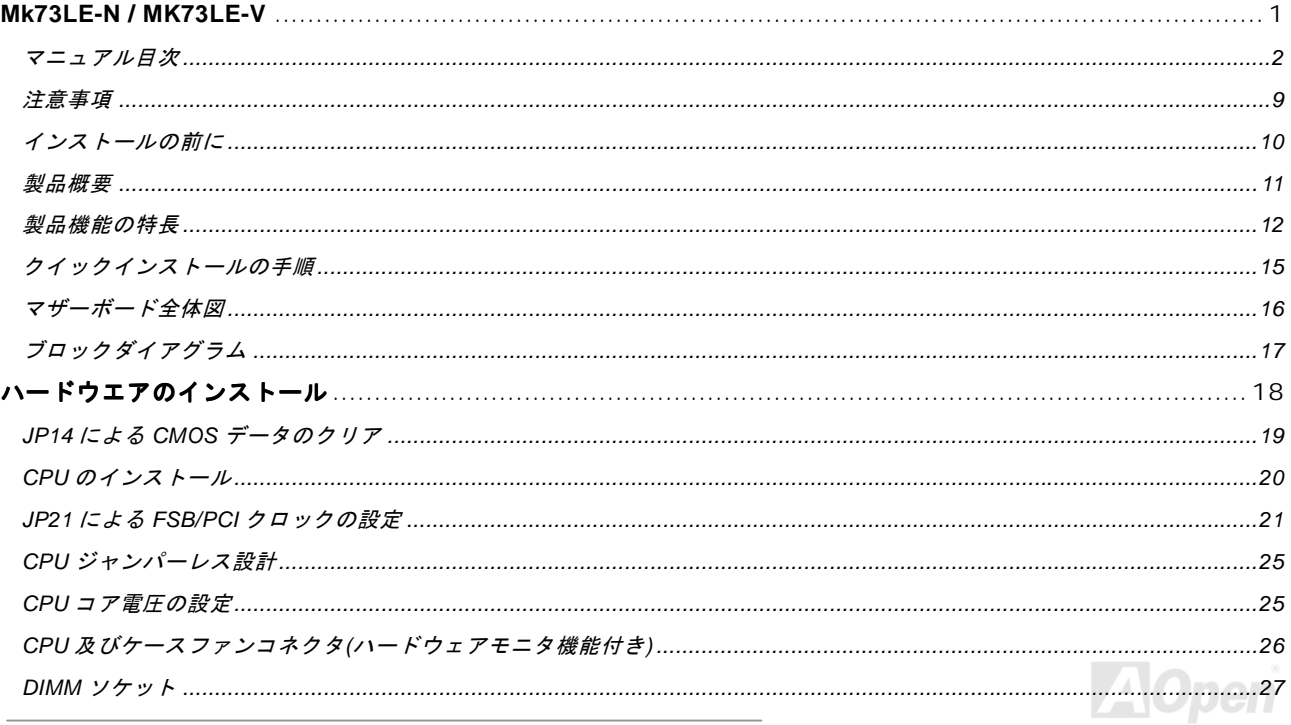

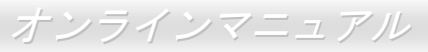

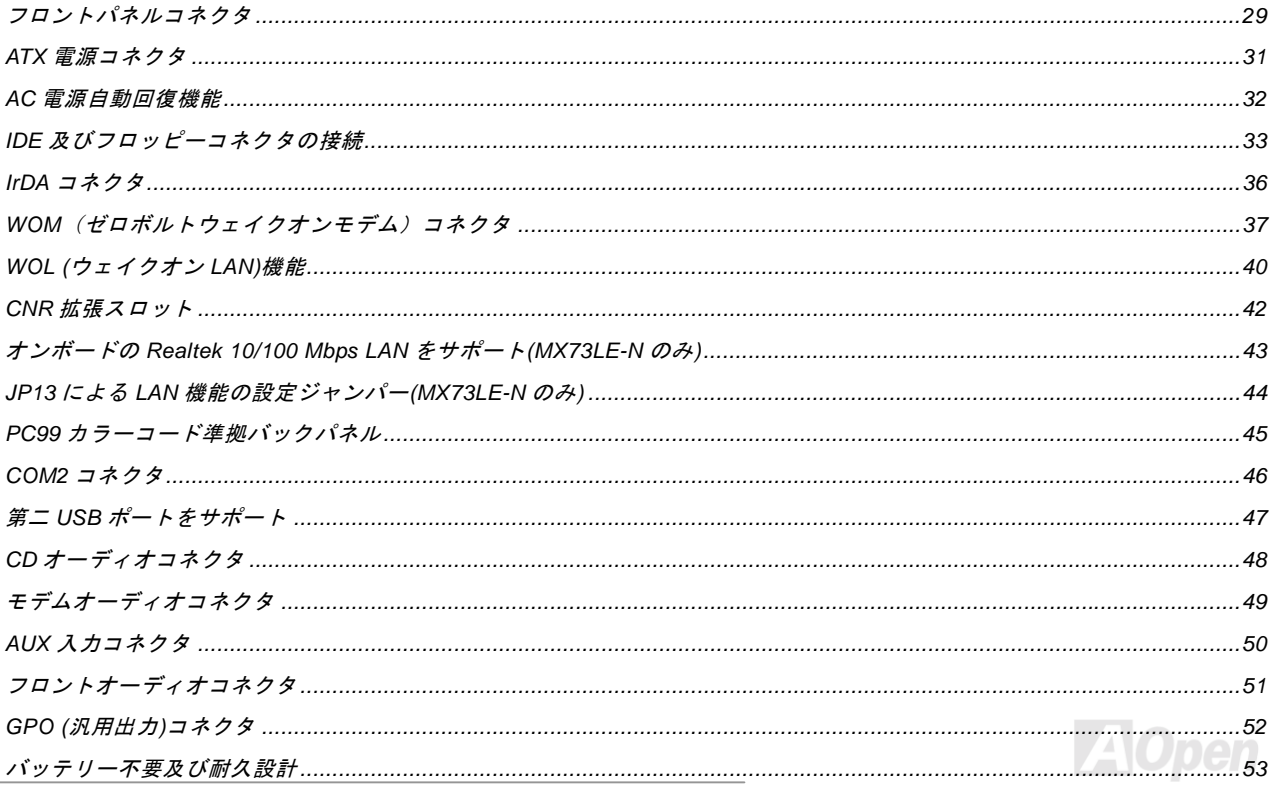

### オンラインマニュアル

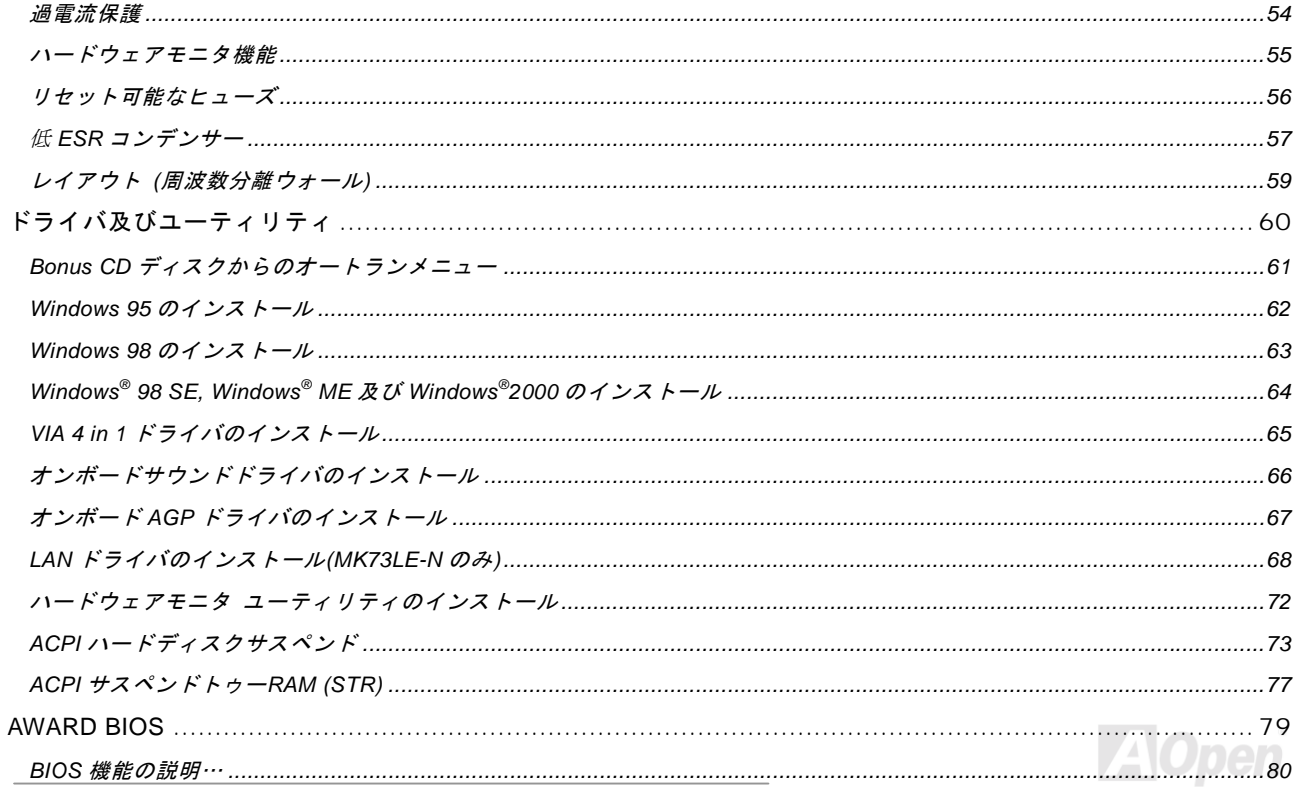

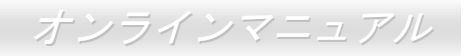

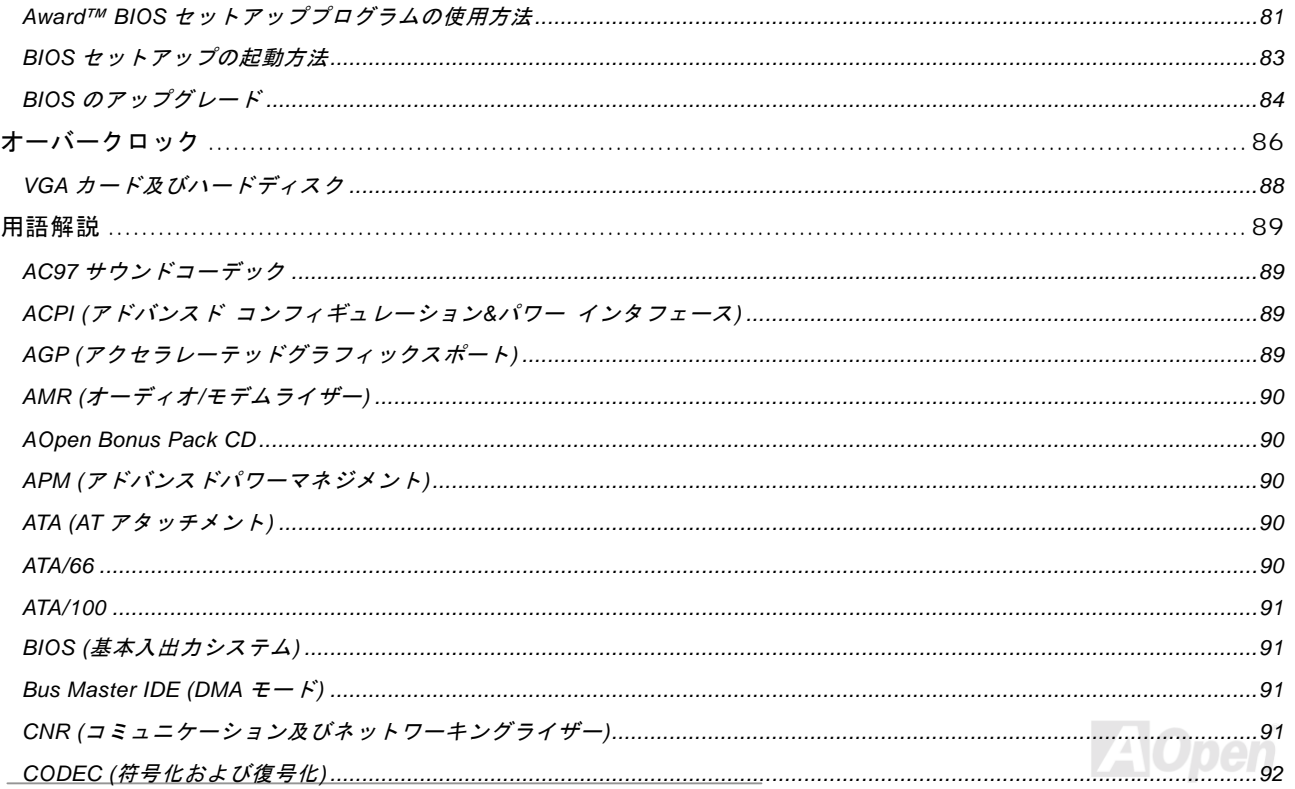

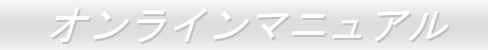

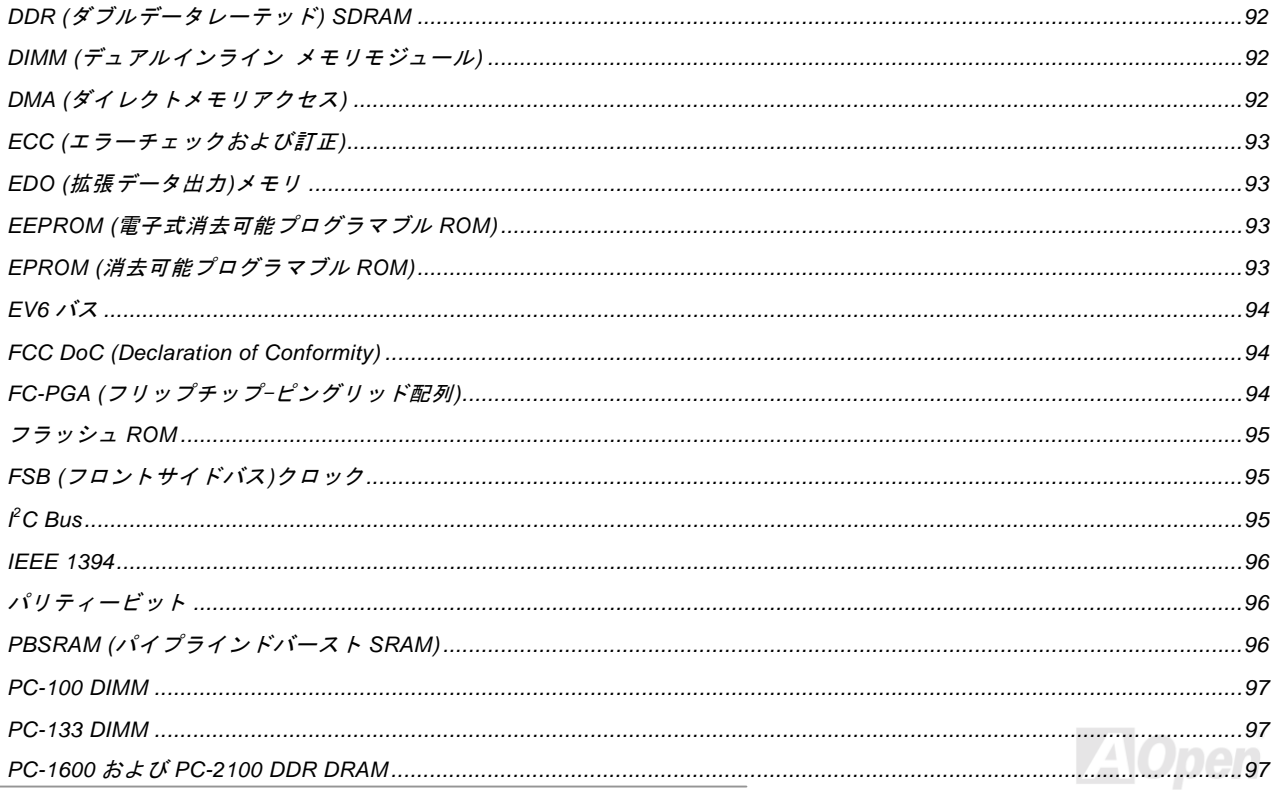

オンラインマニュアル

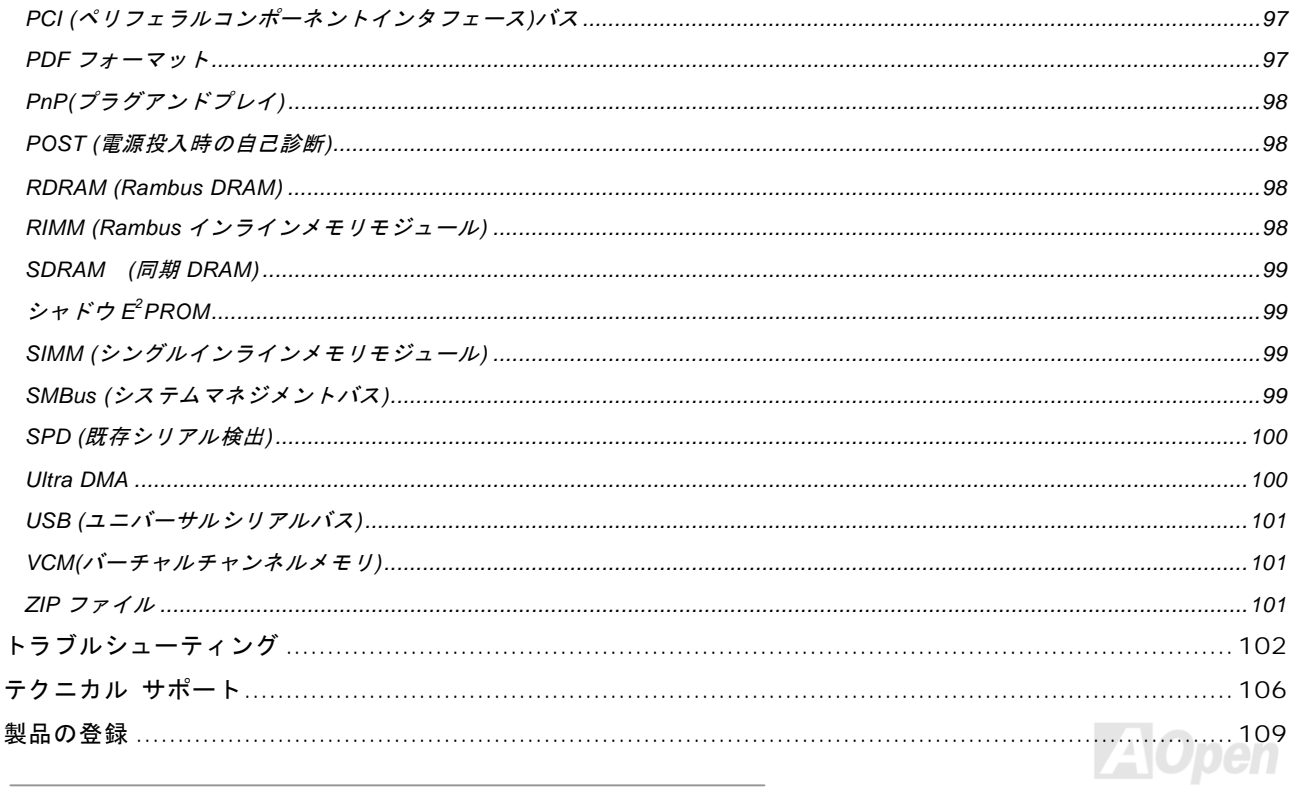

オンラインマニュアル

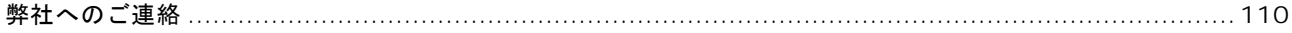

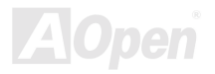

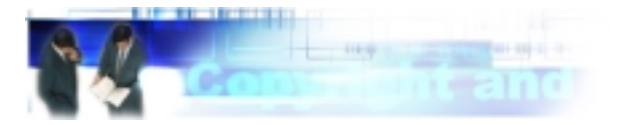

<span id="page-8-0"></span>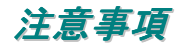

Adobe、Adobe のロゴ、Acrobat は Adobe Systems Inc.の商標です。 AMD、AMD のロゴ、Athlon および Duron は Advanced Micro Devices, Inc.の商標です。 Intel、Intel のロゴ、Intel Celeron, PentiumII, PentiumIII は Intel Corporation.の商標です。 Microsoft、Windows、Windows のロゴは、米国または他国の Microsoft Corporation の登録商標および商標です。 このマニュアル中の製品およびブランド名は全て、識別を目的とするために使用されており、各社の登録商標です。

このマニュアル中の製品仕様および情報は事前の通知なしに変更されることがあります。この出版物の改訂、必要な変更をする 権限は AOpen にあります。製品およびソフトウェアを含めた、このマニュアルでの誤りや不正確な記述については AOpen は責 任を負いかねます。

この出版物は著作権法により保護されています。全権留保。

**AOpen Corp.**の書面による許諾がない限り、この文書の一部をいかなる形式や方法でも、データベースや記憶装置への記憶など でも複製はできません。

**Copyright(c) 1996-2000, AOpen Inc. All Rights Reserved.**

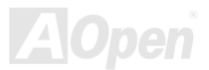

<span id="page-9-0"></span>MK73LE-N / MK73LE-V オンラインマニュアル

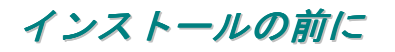

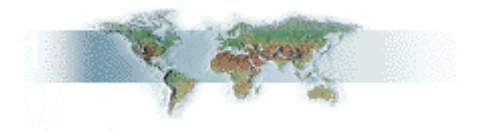

このオンラインマニュアルでは製品のインストール方法が紹介されています。有用な情報は後半の章に記載されています。将来 のアップグレードやシステム設定変更に備え、このマニュアルは大切に保管しておいてください。このオンラインマニュアルは PDF [フォーマットで記](#page-96-0)述されていますので、オンライン表示には Adobe Acrobat Reader 4.0 を使用するようお勧めします。この ソフトはBonus CD [ディスクにも](#page-89-0)収録されていますし、Adobe [ウェブサイト](http://www.adobe.com/)から無料ダウンロードもできます。

当オンラインマニュアルは画面上で表示するよう最適化されていますが、印刷出力も可能です。この場合、紙サイズは A4 を指 定し、1 枚に 2 ページを印刷するようにしてください。この設定はファイル> ページ設定を選び、そしてプリンタドライバの指 示に従ってください。

皆様の地球環境保護へのご協力に感謝いたします。

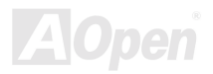

<span id="page-10-0"></span>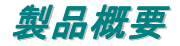

この度は AOpen MK73LE-N / MK73LE-V マザーボードをお買い上げいただき誠にありがとうございます。MK73LE-N / MK73LE-V はVIA KLE133 [チップセット採](#page-11-0)用、マイクロ ATX 規格の AMD® Socket 462 マザーボードです。高性能チップセット 内蔵の MK73LE-N / MK73LE-V マザーボードは AMD® Socket 462 シリーズの Athlon™及び Duron™ プロセッサ、または 133MHz [フロントサイドバス](#page-94-0)(FSB) クロックをサポートしています。AGP 機能面では、Trident Blade3D AGP グラフィックスエンジンを 統合することにより、2D/3D ソフトウエア及びインターネットへの応用に豊富なグラフィックス処理能力を実現します。先進的 なメモリコントローラのアーキテクチャーにより、このマザーボードは PC100 または PC133 [SDRAM](#page-98-0)を最大 1.0GB まで搭載可 能です。オンボードの IDE <sup>コ</sup>ントローラは、[UltraATA 3](#page-99-0)3/66/100 <sup>モ</sup>ードおよび最大 100MB/s <sup>の</sup>転送速度をサポートします。さら に、弾力性に富む設計としては、オプションのコミュニケーションおよびネットワ[ークライザー](#page-90-0)(CNR)カードを利用する事で、

単一の基板上でのオーディオ及びモデム機能の設定が自在に行 えます。また、オンボードの[AC97](#page-88-0) [CODEC](#page-91-0)コントローラにより、 MK73LE マザーボードで高性能かつすばらしいサラウンドステ レオサウンドのマルチメディア機能をご満喫いただけます。それ では AOpen MK73LE-N / MK73LE-V マザーボードの全機能をご 堪能ください。

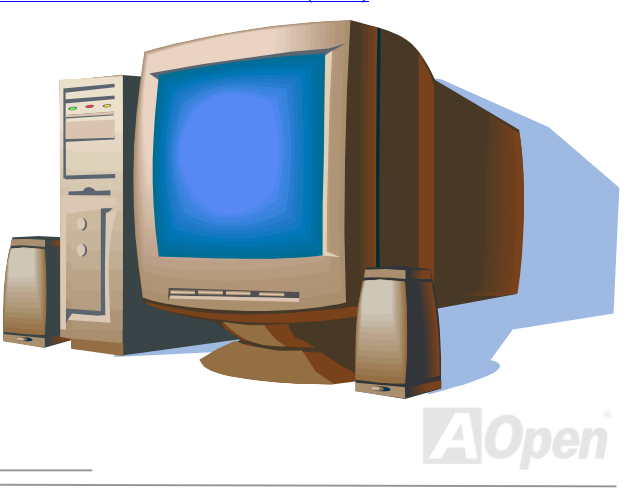

<span id="page-11-0"></span>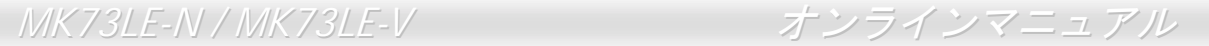

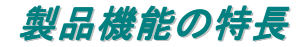

#### **CPU**

AMD® Socket 462 Athlon®、Duron® 及び Athlon XP プロセッサ、ならびに Socket 462 テクノロジーに設計される 100/133MHz フロントサイドバスをサポートしています。

#### チップセット

VIA Apollo KLE133 は、133MHz CPU FSB クロックおよび 64 <sup>ビ</sup>ット Socket 462 CPU 採用の本体システムに適した、高性能で <sup>コ</sup>ストパフォーマンスに優れた省電力のチップセットです。VIA Apollo KLE133 には Trident Blade 2D/3D グラフィックアクセラ レータが 1 つの BGA パッケージに統合されており、システム要求の高いソフトウェアやインターネットマルチメディアアプリ ケーションにおいて、総括的なドライバサポートを含めた優れた性能を提供します。VIA Apollo KLE133 により、CPU、DRAM、 AGP バス、PCI バス相互間の優れたデータ転送性能が発揮されます。

#### 拡張スロット

3 本<sup>の</sup> 32 ビット/33MHz PCI スロット及び 1 本<sup>の</sup> CNR スロットが含まれます。PCI ローカルバスのスループットは最大 132MB/s です。MK73LE-N / MK73LE-V に装備されているCNR(コミュニケーション及びネットワーキ[ングライザー](#page-90-0))スロットにより、オ ーディオ/モデムカード用の CNR インタフェースがサポートされています。

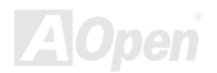

#### メモリ

MK73LE-N / MK73LE-V マザーボードは PC100 及び PC13[3 SDRAM](#page-98-0)を同時にサポートしています。100/133MHz の動作クロック において、DRAM <sup>モ</sup>ジュール及びデータバッファーの間におけるデータ転送モードを待ち時間ゼロ状態のバストモードにするこ とができます。DIMM スロットの 2 個のバンクには 8M/16M/32M/64M/128M/256M/512M を任意に組み合わせたメモリモジュー ルを装着可能です。また、メモリコントローラはホスト CPU バスクロック(100/133MHz)と同期、あるいは非同期のクロックに おいて動作できます。

#### オンボード **Trident Blade3D** グラフィックスエンジン

当マザーボードでは、優れた AGP グラフィックス性能を有する Trident Blade3D グラフィックスエンジンを採用、バスの最も効 率的な使用を目的とした AGP 2.0 規格に完全準拠して、1X/2X/4X <sup>モ</sup>ード転送、SBA (サイドバンドアドレッシング)、フラッシ <sup>ュ</sup>/フェンス命令、パイプライン要求を皆サポートしています。AGP 4X 仕様によりビデオ表示用のより高速な新機能が提供され ています。AGP 4X ビデオカードは最大 1066MB/s <sup>の</sup>ビデオデータ転送速度を実現します。

#### **Ultra ATA 33/66/100** 拡張 **IDE**

Ultra ATA/100 は、ハードドライブのデータ転送規格である ATA の最新版です。オンボードの PCI Bus Master IDE <sup>コ</sup>ントローラ にはコネクタ 2 個が接続され、2 チャンネルで 4 台<sup>の</sup> IDE 装置が使用可能です。 サポートされるのは Ultra DMA 33/66/100、PIO <sup>モ</sup>ード 3 および 4 さらに Bus Master IDE DMA <sup>モ</sup>ード 4、拡張 IDE 機器です。

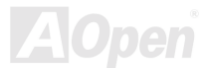

<span id="page-13-0"></span>

#### オンボード **AC97** サウンド

当マザーボードは AC97 サウンドチップを採用しています。オンボードオーディオにはサウンド録音・再生システムが完備され ています。

#### パワーマネジメント**/**プラグアンドプレイ

米国環境保護局 (EPA) の Energy Star 計画の省電力規格をクリアするパワーマネジメント機能をサポートしています。さらに プラグアンドプレイ機能により、設定時のトラブルを減少させ、システムがよりユーザーフレンドリーになっています。

#### <sup>ハ</sup>ードウェアモニタ機能

CPU や筐体ファンの状態、CPU 温度や電圧の監視や警告がオンボードのハードウェアモニタモジュールおよびAOpen <sup>ハ</sup>ードウ ェアモニタユーティリティから使用可能です。

#### 拡張 **ACPI**

Windows<sup>®</sup> 95/98/ME/NT/2000 シリーズに適用する[ACPI](#page-88-0)規格に完全準拠し、ソフト・オフ、STR (サスペンドトゥーRAM, S3), STD (ディスクサスペンド, S4), WOM (ウェイクオンモデム), WOL (ウェイクオン LAN)機能をサポートしています。

#### スーパーマルチ **I/O**

UART 互換高速シリアルポート 2 個、EPP および ECP 互換のパラレルポート 1 個が装備されています。UART2 は COM2 から 赤外線モジュールに接続してワイヤレス転送にも使用可能です。

<span id="page-14-0"></span>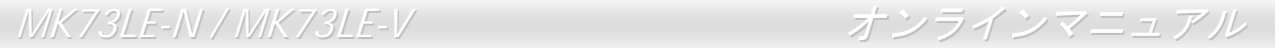

#### クイックインストールの手順

このページにはシステムをインストールする簡単な手順が説明されています。以下の手順に従ってください。

- **1.** [CPU](#page-19-0)およびファ[ンの](#page-25-0)インストール
- **2.** システムメモリ[\(DIMM\)](#page-26-0)のインストール
- **3.** フロントパネルケ[ーブルの](#page-32-0)接続
- **4.** IDE [およびフロッ](#page-32-0)ピーケーブルの接続
- **5.** ATX 電源ケ[ーブルの](#page-30-0)接続
- **6.** バックパネルケーブルの接続
- **7.** 電源の投入および BIOS 設定の初期値[のロード](#page-82-0)
- **8.** CPU [クロックの設定](#page-23-0)
- **9.** 再起動
- **10.** 基本ソフト(Windows 98 など)のインストール
- **11.** ドライバ及びユ[ーティリティのインストール](#page-59-0)

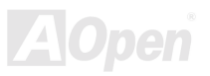

<span id="page-15-0"></span>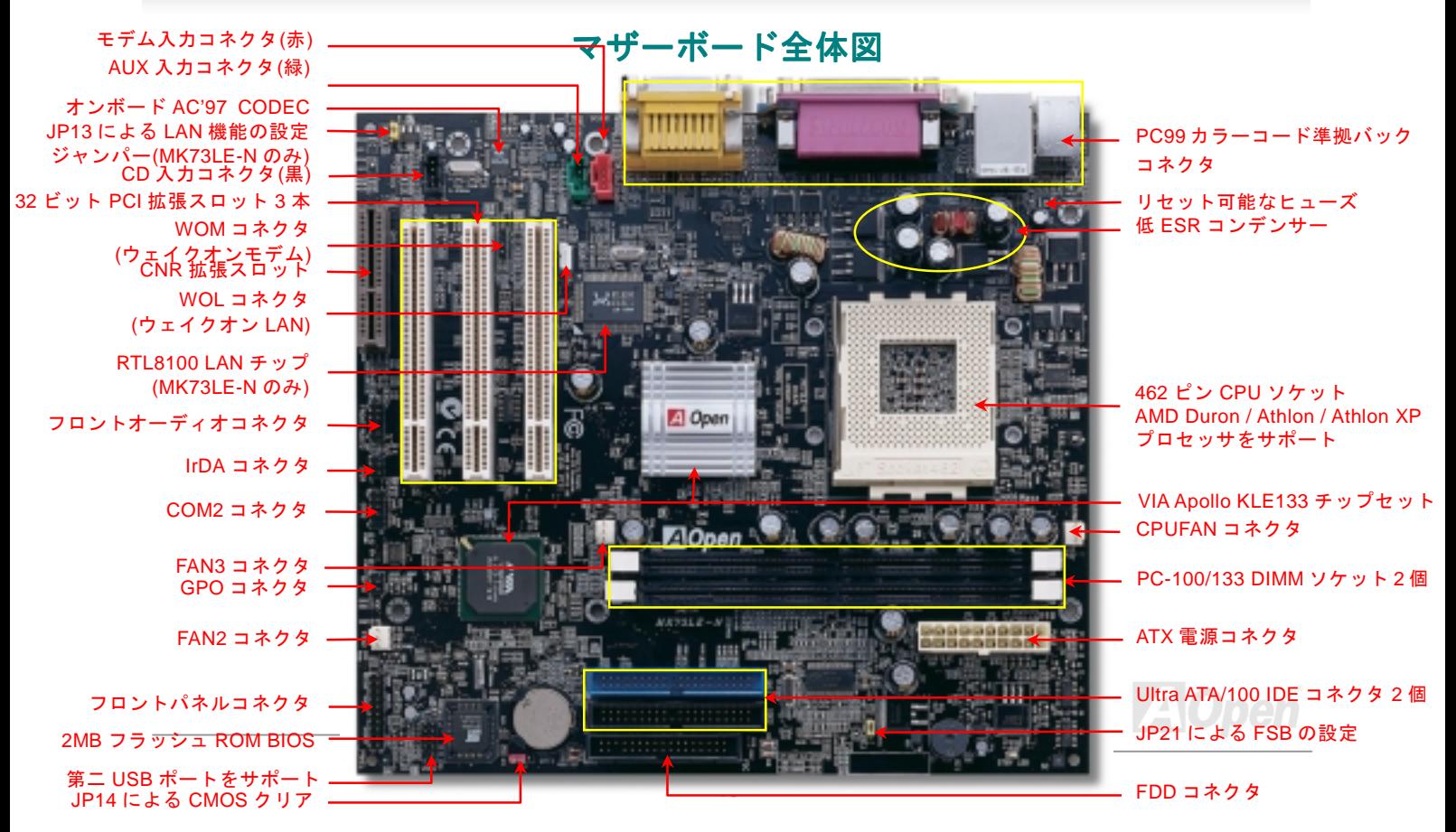

### <span id="page-16-0"></span>MK73LE-N / MK73LE-V スコーラング・オンラインマニュアル

### ブロックダイアグラム

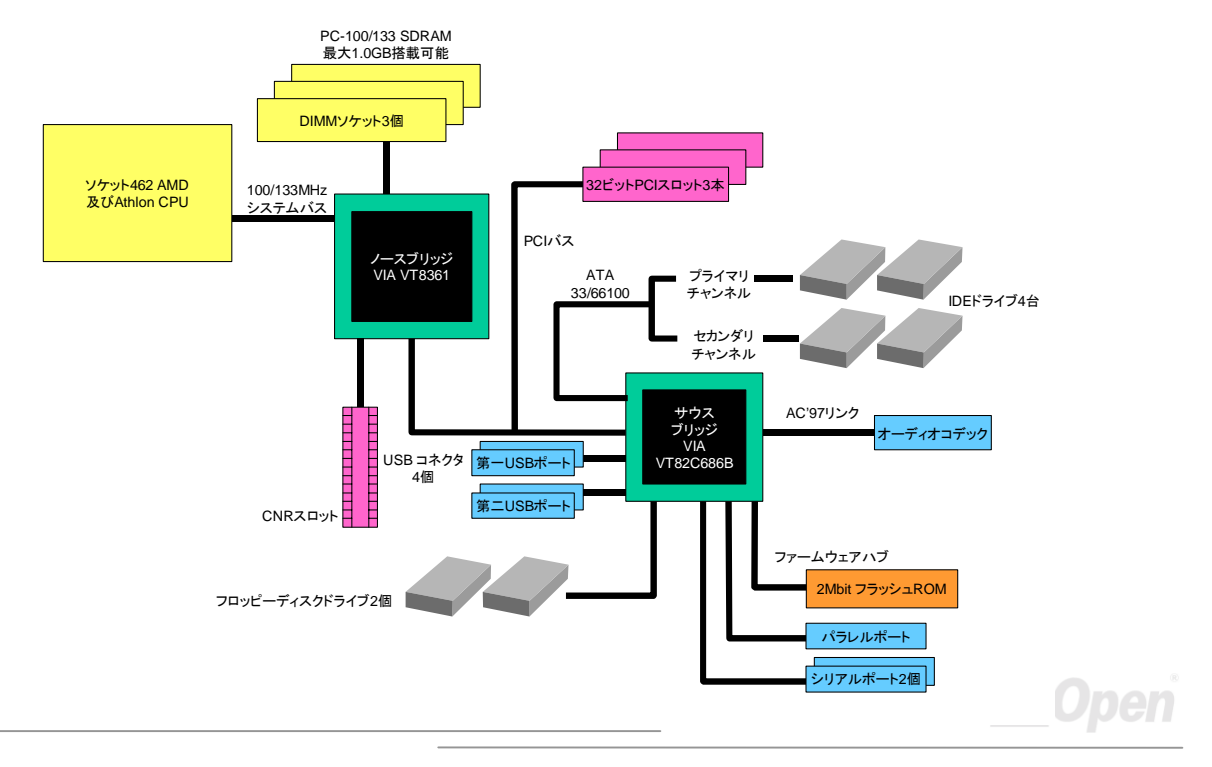

<span id="page-17-0"></span>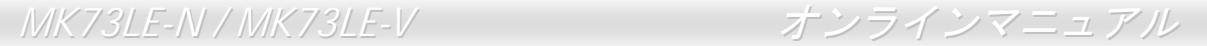

## ハードウエアのインストール

この章ではマザーボードのジャンパー、コネクタ、ハードウェアデバイスについて説明されています。

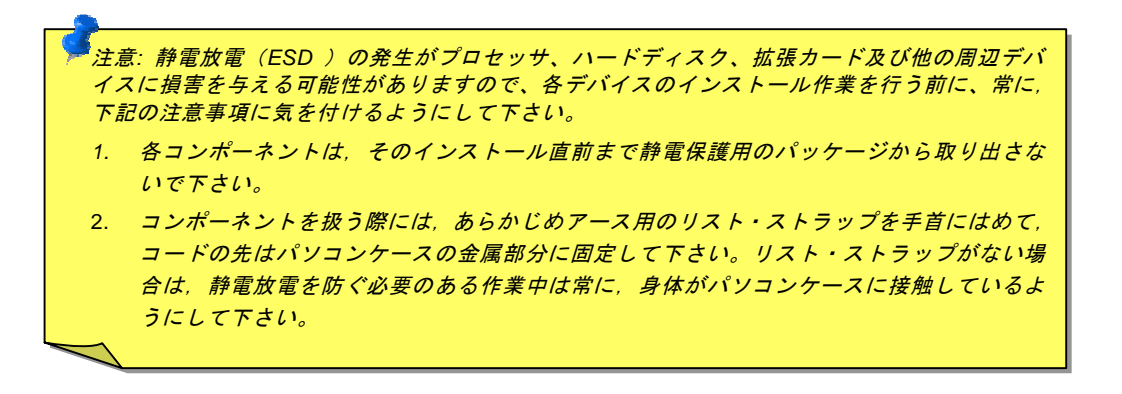

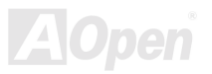

<span id="page-18-0"></span>MK73LE-N / MK73LE-V オンラインマニュアル

#### *JP14* による *CMOS* データのクリア

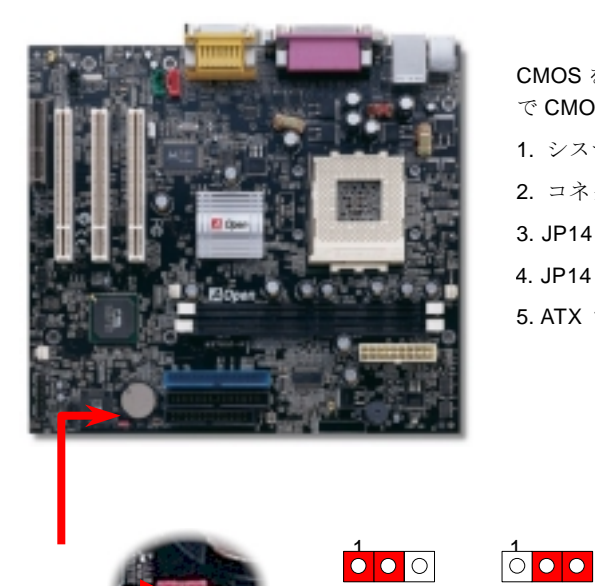

1 番ピン

CMOS をクリアすると、システムをデフォルト設定値に戻せます。以下の方法 で CMOS をクリアします。 1. システムをオフにし、AC <sup>コ</sup>ードを抜きます。

2. コネクタ PWR2 から ATX 電源ケーブルを外します。

3. JP14 の位置を確認し、 2-3 番ピンを数秒間ショートさせます。

4. JP14 を通常動作時<sup>の</sup> 1-2 ピン接続に戻します。

5. ATX 電源ケーブルをコネクタに戻します。

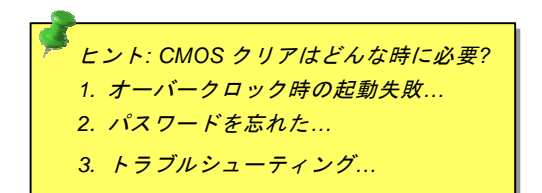

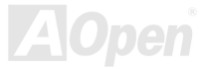

正常動作の場合 CMOS クリア

の場合

(初期値設定)

<span id="page-19-0"></span>

### *CPU* のインストール

このマザーボードは AMD® Athlon 及び Duron の Socket 462 什様 CPU をサポートしています。CPU をソケットに差すときは CPU の方向にご注意ください。

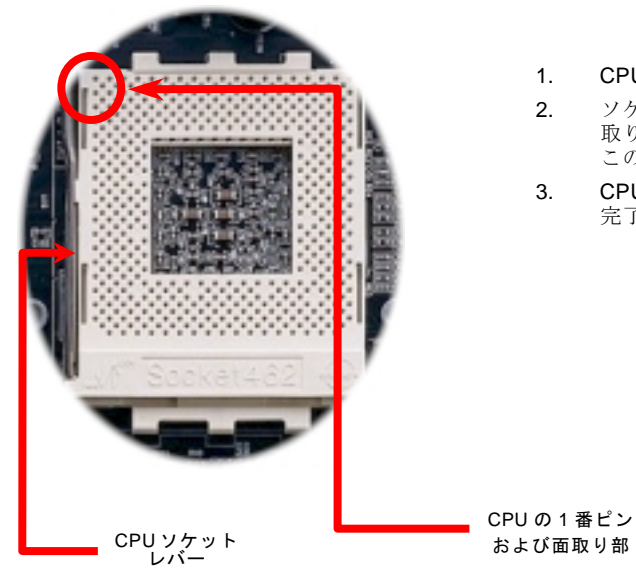

- 1. CPU ソケットレバーを 90 度引き起こします。
- 2. ソケットの 1 番ピンの位置および CPU 上部にある黒い点や面 取り部を確かめます。1番ピンおよび面取り部を合わせます。 この方向で CPU をソケットに差します。
- 3. CPU ソケットレバーを水平に戻すと、CPU のインストールは 完了です。

注意:*CPU* ソケットの *1* 番ピンと *CPU* の面取り部を合わせないと、*CPU* に損傷 を与えます。

**AOpen** 

<span id="page-20-0"></span>MK73LE-N / MK73LE-V オンラインマニュアル

#### *JP21* による *FSB/PCI* クロックの設定

このジャンパースイッチにより、PCI および[FSB](#page-94-0)クロックの関係を設定します。一般的には、オーバークロックを行うのでない 限り、デフォルト設定のままにしておくことをお勧めします。

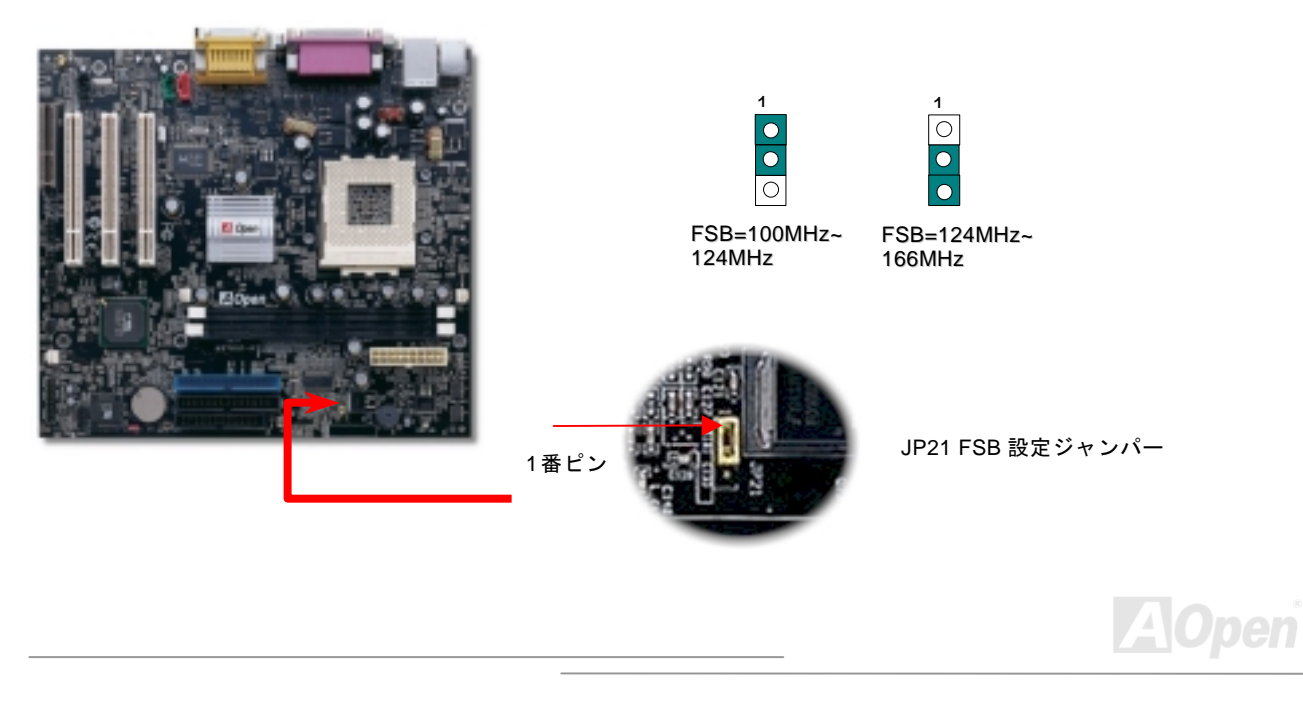

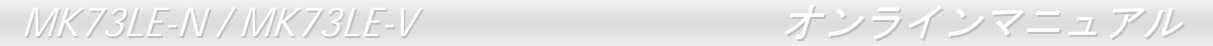

#### PCI クロック= CPU FSB クロック/クロックレシオ

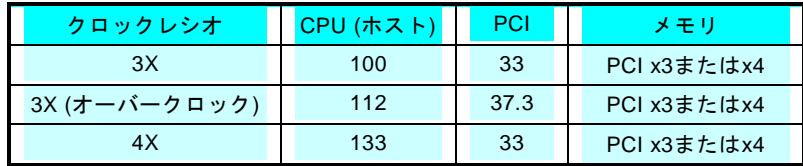

警告*: VIA KLE133* チップセットは*,*最大 *133MHz FSB* をサポート しています。それより高いクロック設定はシステムに重大な損傷 を与える可能性があります。

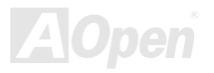

#### *CPU* クロックの設定

このマザーボードは CPU ジャンパーレス設計ですので、CPU クロックは BIOS セットアップから設定でき、ジャンパースイッ チ類は不要です。

BIOS セットアップ <sup>&</sup>gt;クロック/電圧コントロール > CPU スピード設定

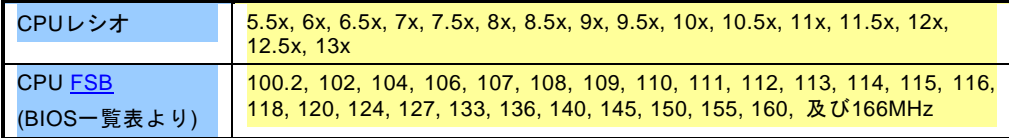

警告*: VIA KLE133* チップセットは*,*最大 *133MHz FSB* をサポートしています。それより高いクロック設定は システムに重大な損傷を与える可能性があります。

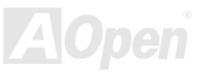

<span id="page-23-0"></span>設定可能な *CPU* クロック

コアクロック = CP[U FSB](#page-94-0) クロック \* CPU レシオ

ヒント*:* オーバークロックにより、システムがフ リーズで起動不能になった場合は、*<Home>*キー を押すだけで初期値設定に回復できます。

CPU CPUコアクロック EV6バスクロック レシオ Athlon 800 800 800 MHz 200 MHz 8x Athlon 850 **850 MHz** 8.5x Athlon 900 900MHz 200MHz 9x Athlon 950 950MHz 9.5x Athlon 1G I 1GHz I 200MHz 10x Athlon 1.1G 1.1GHz 1.1GHz 200MHz 11x Athlon 1.2G 1.2GHz 200MHz 12x Athlon 1.3G 1.3GHz 200MHz 13x Athlon 1.4G 1.4GHz 200MHz 14x Athlon 1G 1GHz 266MHz 7.5x Athlon 1.13G 1.13GHz 266MHz 8.5x Athlon 1.2G 1.2GHz 266MHz 9.0x Athlon 1.33G 1.33GHz 1.33GHz 266MHz 10x Athlon 1.4G 1.4GHz 10.5x Athlon XP 1500+ 1.3GHz 10x Athlon XP 1600+ 1.4GHz 1.4GHz 266MHz 10.5x Athlon XP 1700+ 1.46GHz 1.46GHz 266MHz 11x Athlon XP 1800+ 1.53GHz 1.53GHz 266MHz 11.5x Athlon XP 1900+ 1.6GHz 126GHz 266MHz 12x Duron 800 800 MHz 800 MHz 800 MHz 8x Duron 850 850 MHz 200MHz 8.5x Duron 900 900 MHz 200MHz 9x Duron 950 950 MHz 200MHz 9.5x

警告*: VIA KLE133* チップセッ トは*,*最大 *100MHz / 133MHz SDRAM* バス及び *66MHz AGP* クロックをサポートしていま す。それより高いクロック設定 はシステムに重大な損傷を与 える可能性があります。

**Home** 

**AOpen** 

<span id="page-24-0"></span>

#### *CPU* ジャンパーレス設計

CPU VID 信号および[SMbus](#page-98-0)クロックジェネレーターにより、CPU 電圧の自動検出が可能となり、ユーザーはBIOS [セットアップ](#page-82-0) を通して CPU クロックを設定できますから、ジャンパーやスイッチ類は不要となります。これで Pentium 中心のジャンパーレ ス設計に伴う不便は解消されます。CPU 電圧検出エラーの心配もありません。

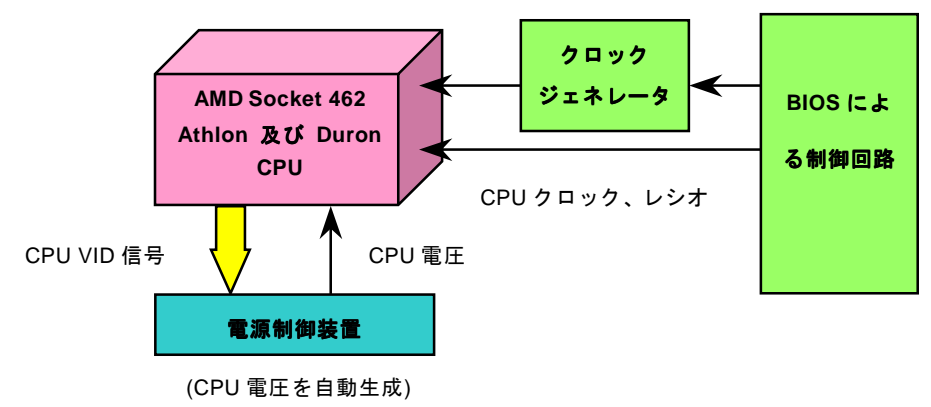

#### *CPU* コア電圧の設定

このマザーボードは CPU VID 機能をサポートしています。CPU <sup>コ</sup>ア電圧は自動検出・設定されます。それで CPU <sup>コ</sup>ア電圧の設 定は不要です。

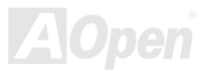

### <span id="page-25-0"></span>*CPU* 及びケースファンコネクタ*(*ハードウェアモニタ機能付き*)*

CPU ファンのケーブルは 3 ピンの **CPU FAN** コネクタに差します。筐体ファンをご使用の場合は、ケーブルを **FAN2** コネクタに に差し込むことも可能です。

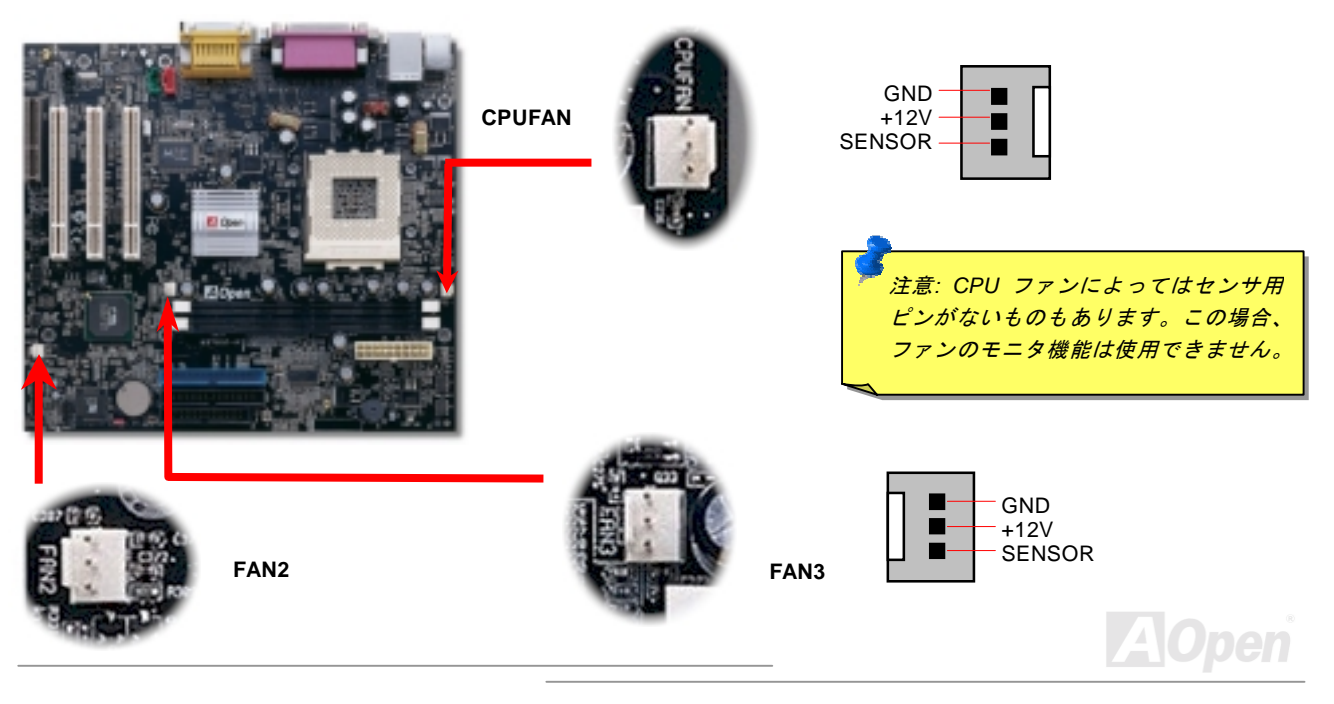

<span id="page-26-0"></span>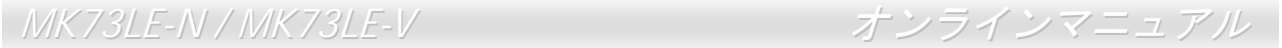

#### *DIMM* ソケット

このマザーボードには168ピン[DIMM](#page-91-0)ソケットが2個装備されているので[PC100](#page-96-0)または[PC133](#page-96-0)メモリが最大1.0GB 搭載可能です。

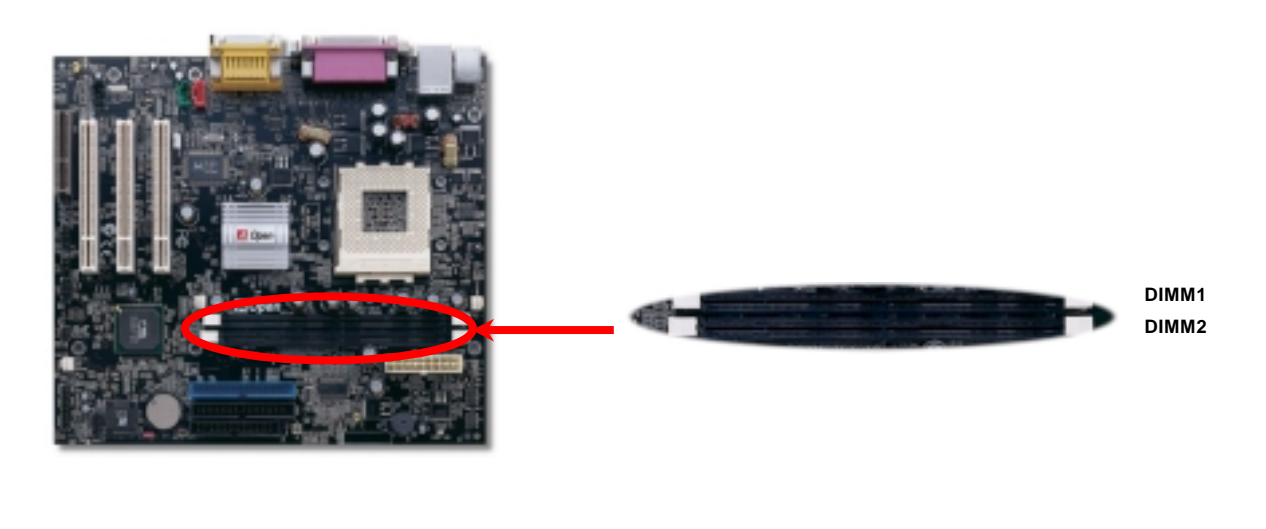

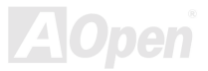

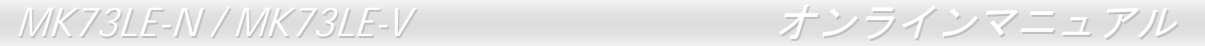

#### メモリモジュールのインストール方法

メモリのインストールには下記のステップに従います

1. DIMM <sup>モ</sup>ジュールのピン側を下にし、下図のようにソケットを合わせます。

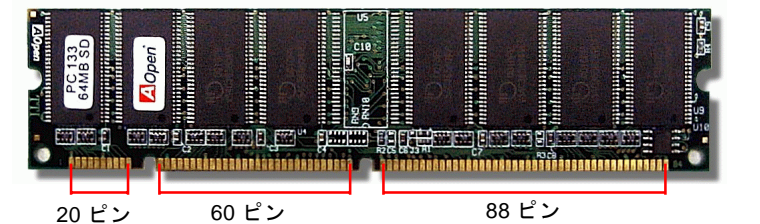

2. DIMM ソケットにモジュールを両手でまっすぐ下方に DIMM <sup>モ</sup>ジュールが止まるまで差し込みます。

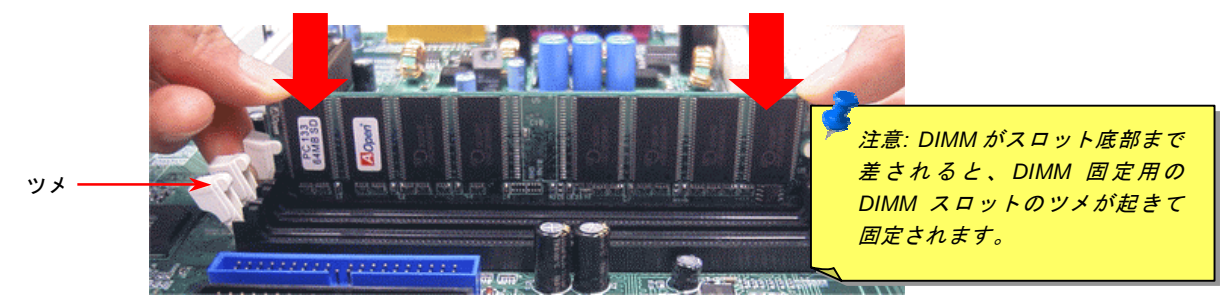

3. 他の DIMM <sup>モ</sup>ジュールも同様にステップ 2 の方法を繰り返してインストールします。

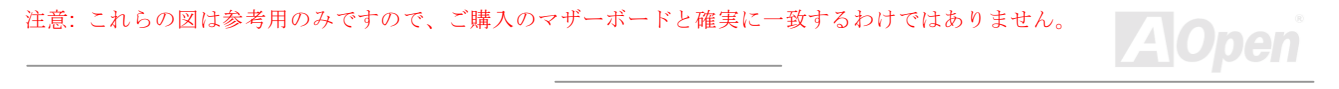

<span id="page-28-0"></span>

フロントパネルコネクタ

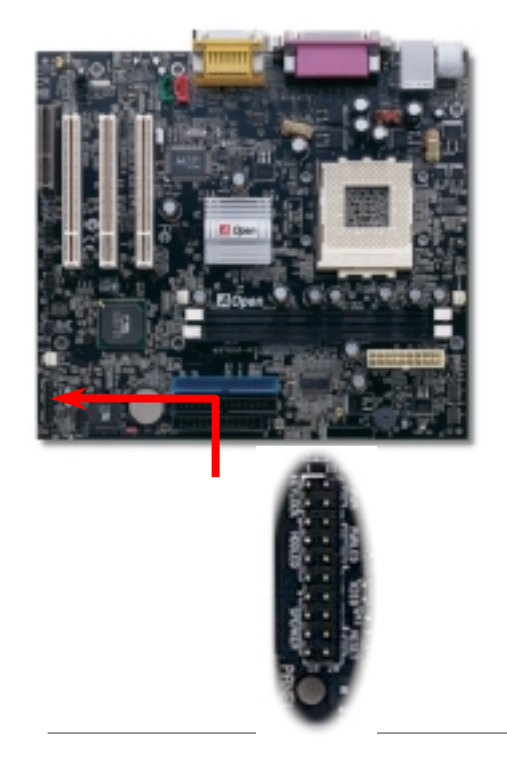

電源 LED、EMPI、スピーカー、電源、リセットスイッチのコネクタをそ れぞれ対応するピンに差します。BIOS セットアップで"Suspend Mode" <sup>の</sup> 項目をオンにした場合は、ACPI および電源<sup>の</sup> LED がサスペンドモード中 に点滅します。

お持ち<sup>の</sup> ATX <sup>の</sup>筐体で電源スイッチのケーブルを確認します。これは前 部パネルから出ている 2-ピンメスコネクタです。このコネクタを **SPWR** と記号の付いたソフトウェア電源スイッチコネクタに接続します。

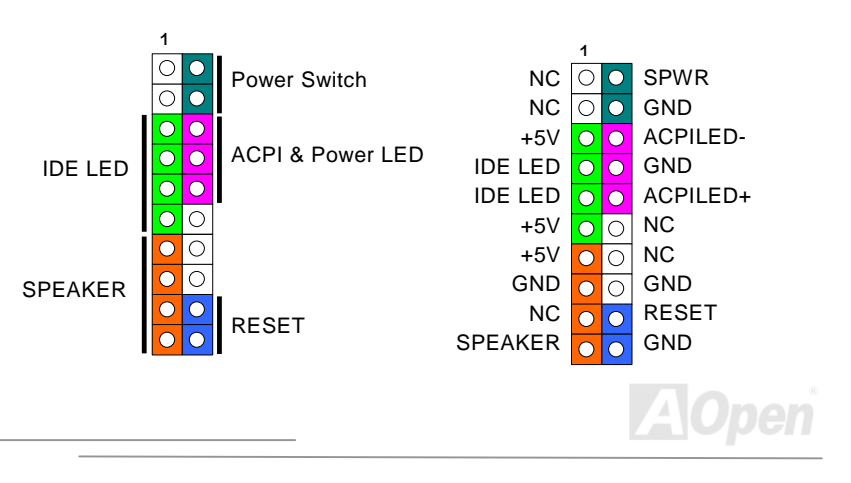

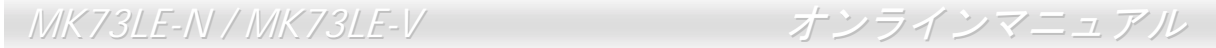

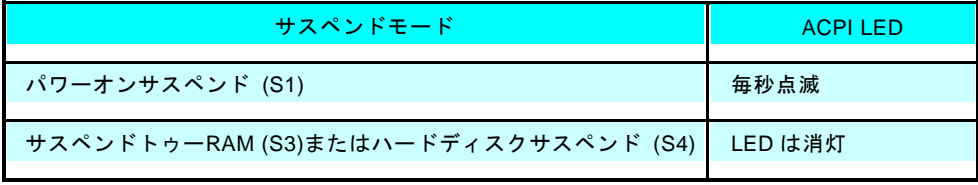

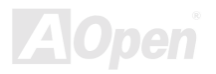

<span id="page-30-0"></span>MK73LE-N / MK73LE-V スコール オンラインマニュアル

*ATX* 電源コネクタ

ATX パワーサプライには下図のように 20 ピンのコネクタが使用されています。差し込む際は向きにご注意ください。

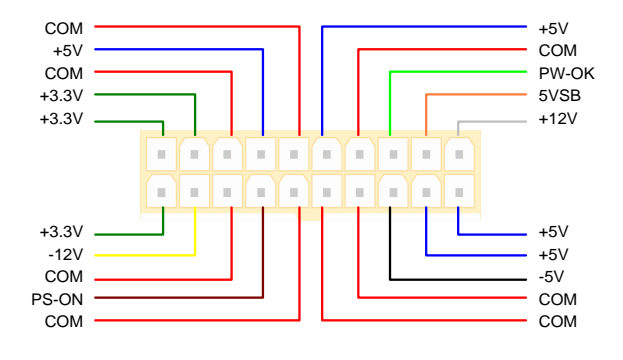

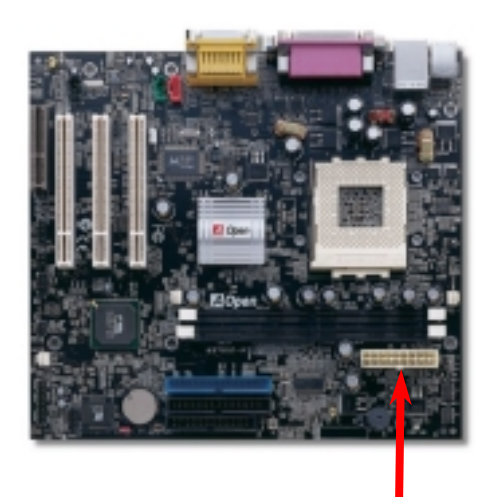

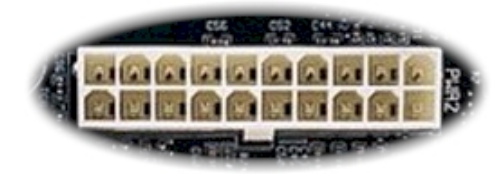

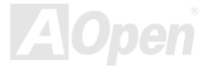

<span id="page-31-0"></span>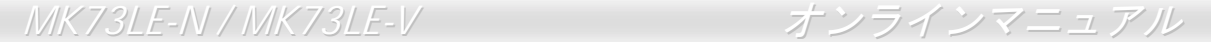

#### *AC* 電源自動回復機能

従来の ATX システムでは AC 電源が切断された場合、電源オフ状態からの再開となります。この設計は、無停電電源を使用しな い場合に、常に電源オン状態を維持することが要求されるネットワークサーバーやワークステーションにとっては不都合です。 この問題を解決するため、当マザーボードには電源自動回復機能が装備されています。

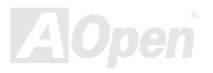

<span id="page-32-0"></span>

### *IDE* 及びフロッピーコネクタの接続

34 ピンフロッピーケーブルと 40 ピ<sup>ン</sup> IDE ケーブルをそれぞれフロッピーコネクタ FDC および IDE コネクタに接続します。確 認しやすいため、IDE1 コネクタは青い色となっています。1 番ピンの向きにご注意ください。間違えますとシステムに支障を来 たす恐れがあります。

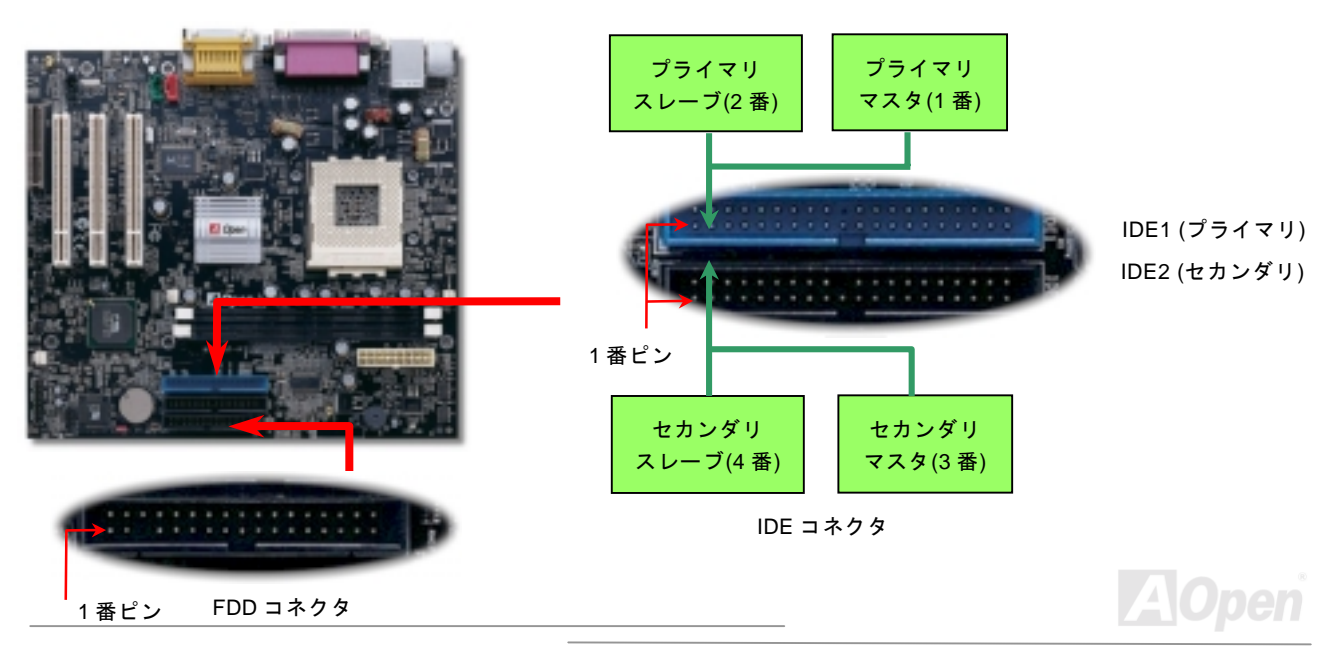

IDE1 はプライマリチャネル、IDE2 はセカンダリチャネルとも呼ばれます。各チャネルは 2 個<sup>の</sup> IDE デバイスが接続できますの で、合計 4 個のデバイスが使用可能です。これらを協調させるには、各チャネル上の 2 個のデバイスをマスタおよびスレーブ<sup>モ</sup> ードに指定する必要があります。ハードディスクまたは CDROM のいずれでも接続可能です。モードがマスタかスレーブかは IDE デバイスのジャンパー設定に依存しますので、接続するハードディスクまたは CDROM のマニュアルをご覧になってください。

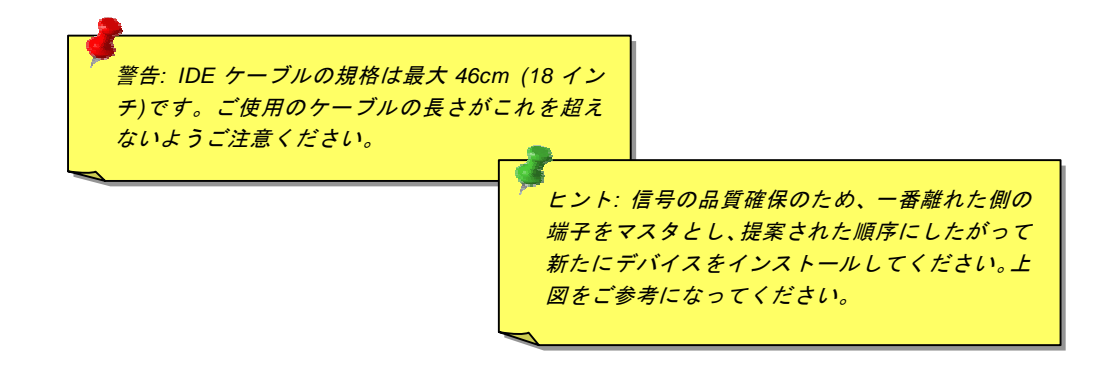

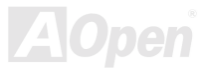

このマザーボードは[ATA33, ATA66](#page-89-0)および[ATA100](#page-90-0)<sup>の</sup> IDE デバイスをサポートしています。下表には IDE PIO 転送速度および DMA <sup>モ</sup>ードが列記されています。IDE バスは 16 ビットで、各転送が 2 バイト単位で行われることを意味します。

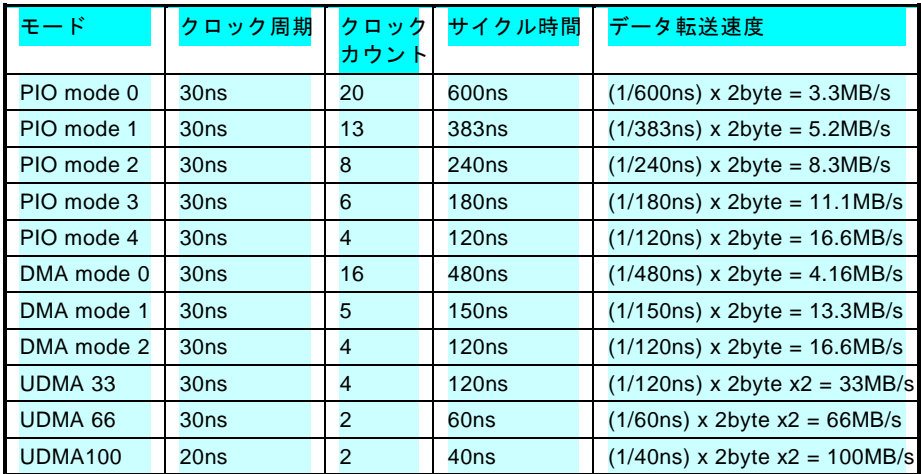

ヒント*: Ultra DMA 66/100* ハードディスクの機能を最大限引き出 すには、*Ultra DMA 66/100* 専用 *80-*芯線 *IDE* ケーブルが必要です。

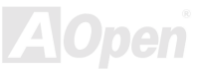

<span id="page-35-0"></span>

#### *IrDA* コネクタ

IrDA コネクタはワイヤレス赤外線モジュールの設定後、Laplink や Windows95 <sup>の</sup>ケーブル接続等のアプリケーションソフトウェ アと併用することで、ユーザーのラップトップ、ノートブック、PDA デバイス、プリンタ間でのデータ通信をサポートします。 このコネクタは HPSIR (115.2Kbps, 2m 以内)および ASK-IR (56Kbps)をサポートします。

IrDA コネクタに赤外線モジュールを接続し、BIOS セットアップの UART2 Mode で正しく設定します。IrDA コネクタを差す際 は方向にご注意ください。

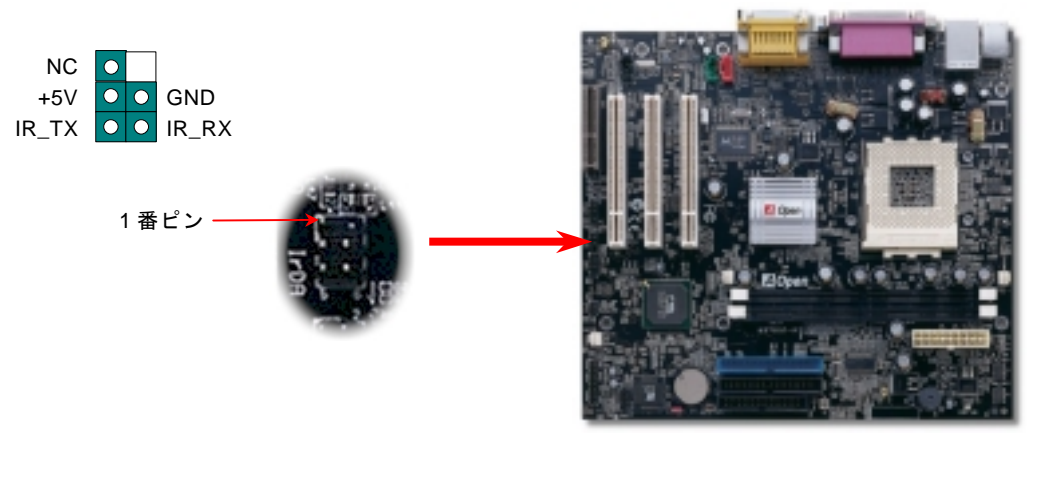

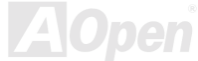
# *WOM*(ゼロボルトウェイクオンモデム)コネクタ

このマザーボードには内蔵モデムカードおよび外付けモデムの双方をサポートするウェイクオンモデム機能が備わっています。 内蔵モデムカードはシステム電源オフの際、電力消費はゼロなので内蔵モデムの使用をお勧めします。内蔵モデムを使用するに は、モデムカードの RING コネクタからの 4 ピンケーブルをマザーボードの WOM コネクタに接続します。

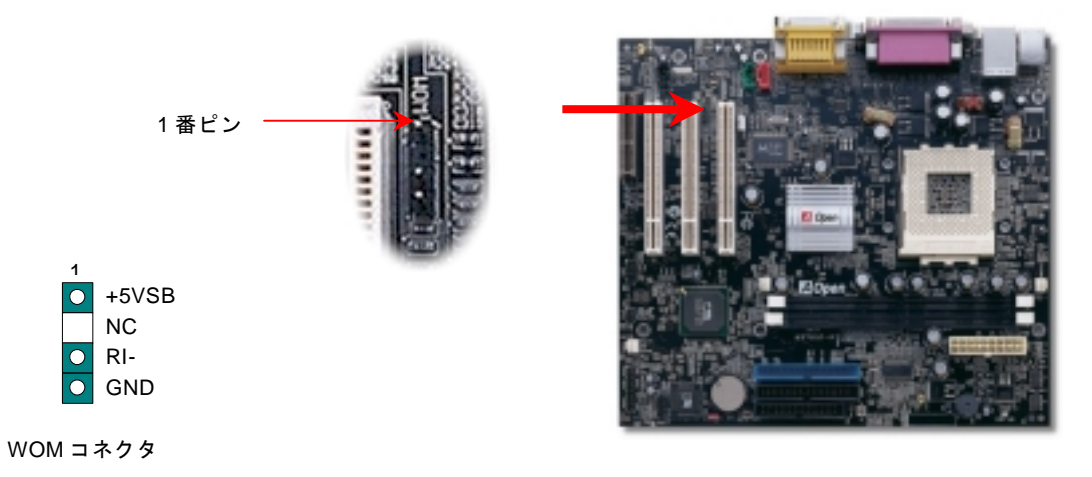

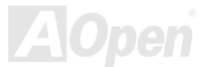

| *MK73LE-N / MK73LE-V* | スペーパ オンラインマニュ*アル* 

# 外付けモデムによる *WOM* 機能

従来のグリーン PC のサスペンドモードはシステム電源供給を完全にはオフにはせず、外付けモデムでマザーボードの COM ポ ートを活性化し、動作に復帰します。

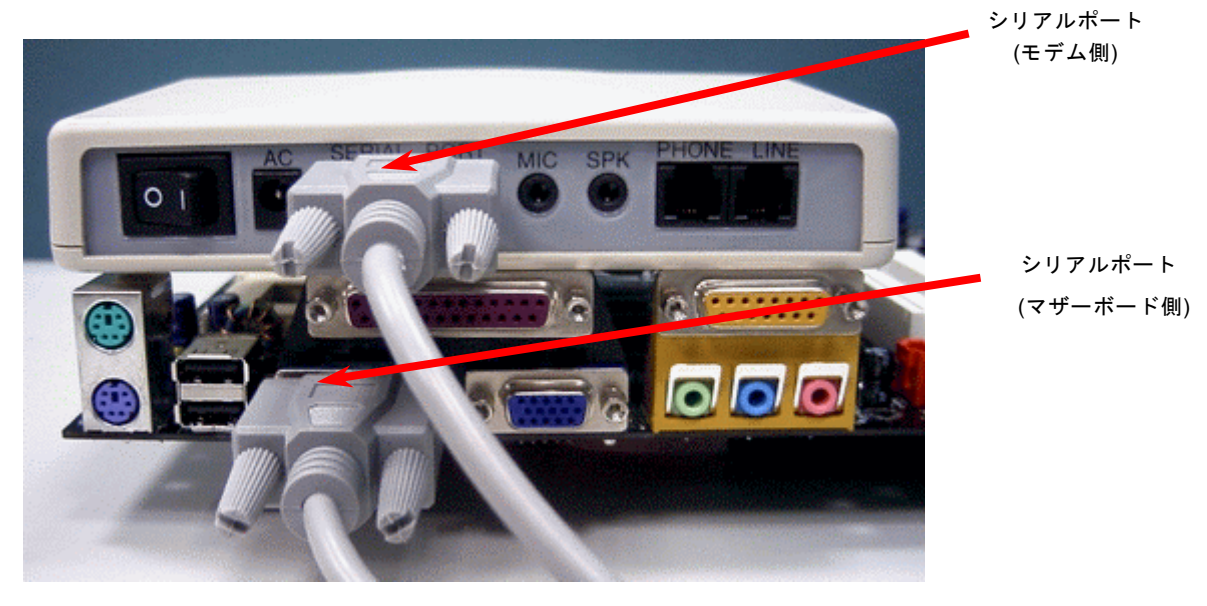

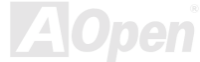

### 内蔵モデムカードによる *WOM* 機能

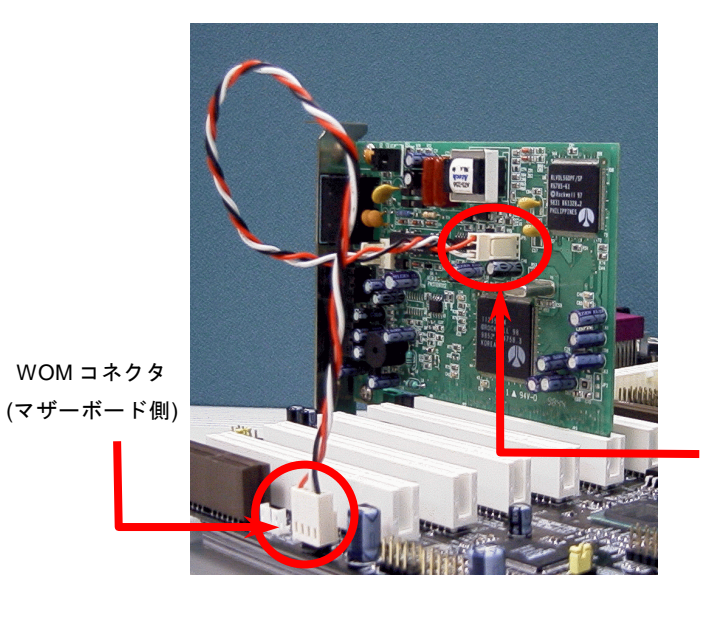

ATX のソフトパワーオン・オフ機能により、システム を完全にオフにしても着信時に自動的にウェイクアッ プして、留守電またはファックスの送受信を行うこと が可能です。システム電源が完全にオフであるかどう かはパワーサプライのファンがオフかどうかで判断で きます。外付けモデムと内蔵モデムカードの双方が<sup>モ</sup> デムウェイクアップ機能をサポートできますが、外付 けモデムを使用する際は、モデム電源をオンにしてお く必要があります。

WOM コネクタ (モデムカード側)

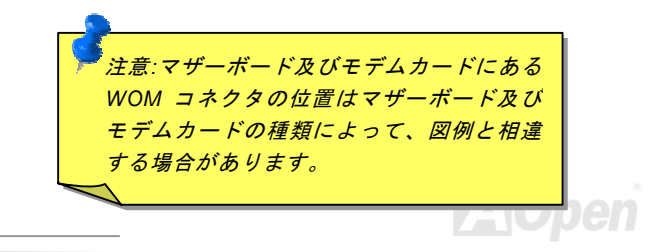

### *WOL (*ウェイクオン *LAN)*機能

この機能はウェイクオンモデムと酷似していますが、これはローカルエリアネットワークを対象としています。LAN ウェイクア ップ機能を使用するには、この機能をサポートするチップセット搭載のネットワークカードが必要である上に、ケーブルで LAN カードをマザーボードの WOL コネクタに接続してください。システム判別情報(おそらく IP アドレス)はネットワークカードに 保存され、イーサネットには多くのトラフィックが存在するため、システムをウェイクアップさせる方法は ADM 等のネットワ ークソフトウェアを使用することが必要となります。この機能を使用するには、LAN カードへの ATX からのスタンバイ電流が最 低 600mA 必要であることにご注意ください。

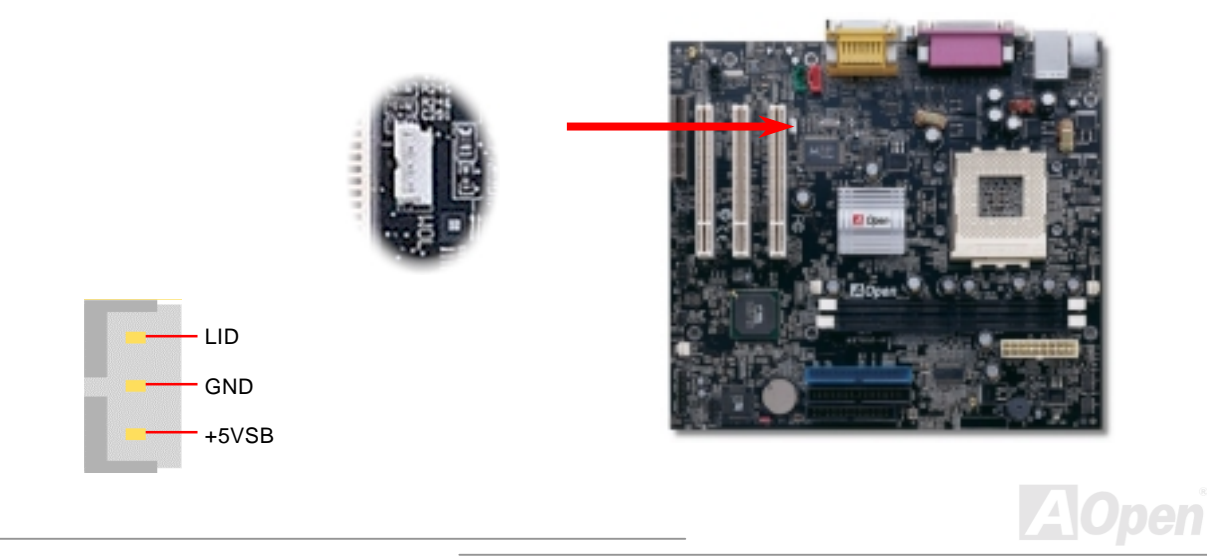

| *MK73LE-N / MK73LE-V | ストーンのサービス オンラインマニュアル* 

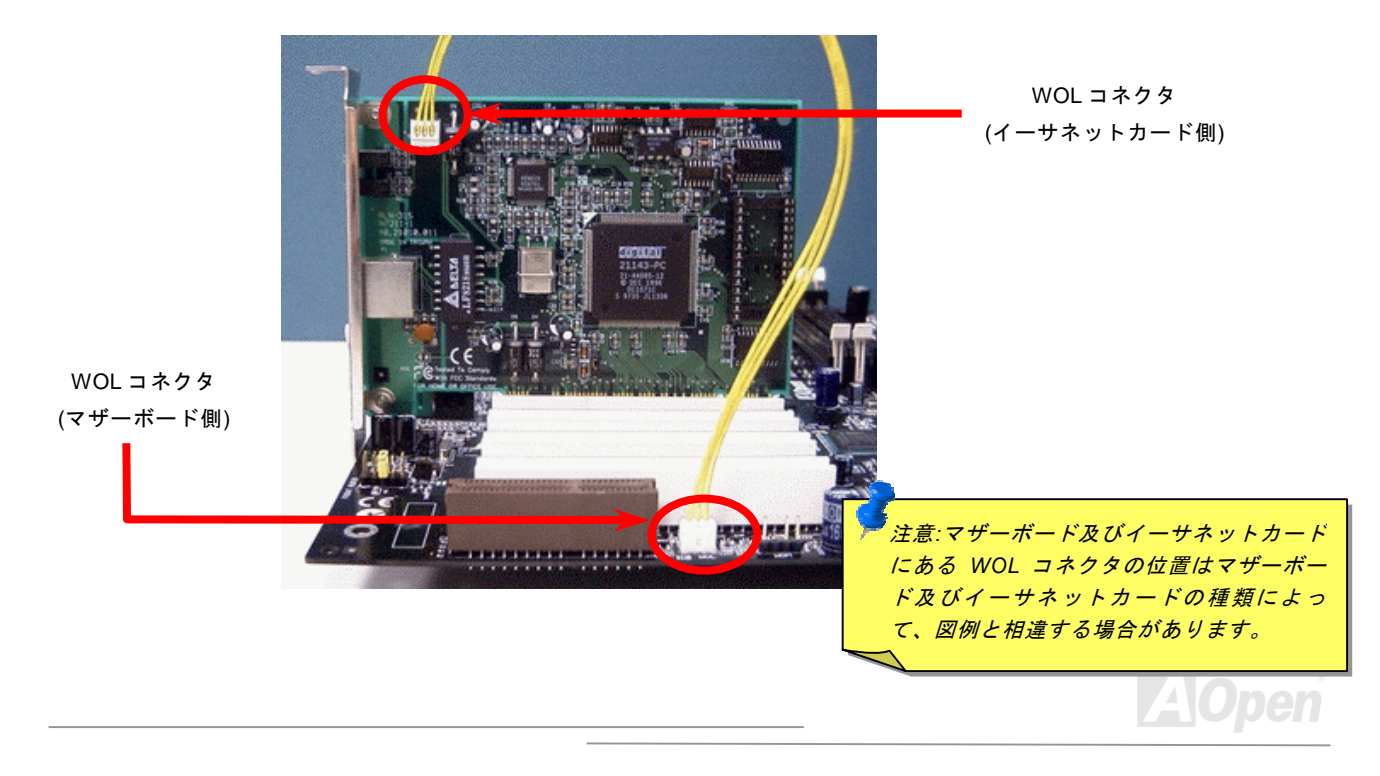

#### *CNR* 拡張スロット

[CNR \(](#page-90-0)コミュニケーション/ネットワークライザー) はAMR (オーディオ/モ[デムライザー](#page-89-0)) に取って代わって V.90 アナログモデム、 多チャンネルオーディオ、テレフォニーをネットワーク環境でサポートするライザー仕様です。CPU <sup>の</sup>計算能力の向上に伴い、 デジタル処理操作をメインチップセットに組み込んで CPU パワーの一部が利用できるようになりました。コード変換 [\(CODEC\)](#page-91-0) 回路は別の独立した回路設計が必要なので CNR カード上に組み込まれます。このマザーボードにはオンボードでサウンド CODEC が装備されて(JP12 でオフにもできる)いますが、モデム機能のオプションとして予備の CNR スロットも用意されてい ます。もちろん、引き続き PCI <sup>モ</sup>デムカードもご使用になれます。また、ハードウェア上の制限により、ご購入のマザーボード にはオプションの Creative CT5880 オーディオコントローラが搭載されてある場合に、CNR 拡張スロットがありません。

*42*

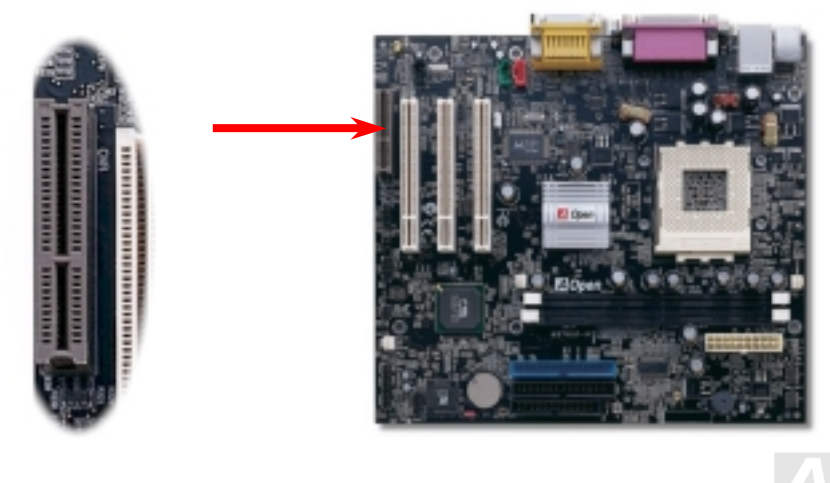

## オンボードの *Realtek 10/100 Mbps LAN* をサポート*(MX73LE-N* のみ*)*

当マザーボードはファーストイーサーネットコントローラをオンボードで搭載しています。高度に統合化されたプラットフォー <sup>ム</sup> LAN 接続デバイスである Realtek 10/100 LAN チップをオンボードで搭載することにより、オフィスや家庭用の 10/100M bps イーサーネットを提供します。イーサーネットコントローラは USB コネクタの上にあります。

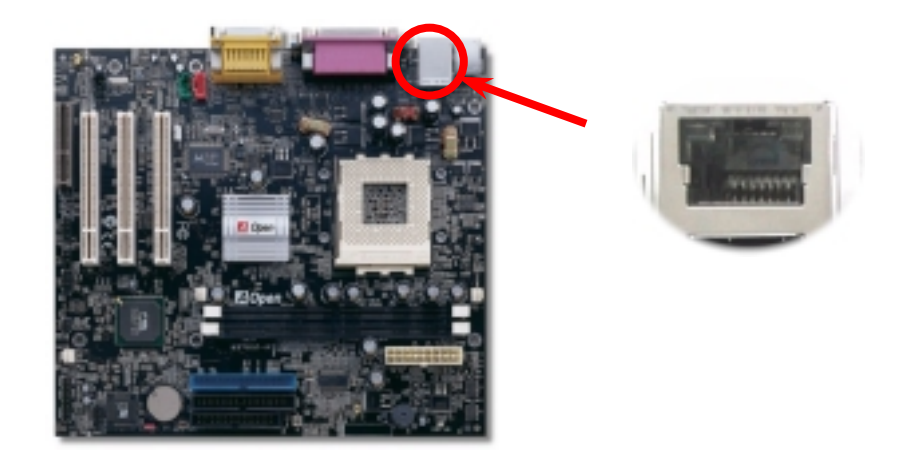

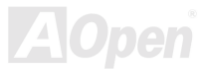

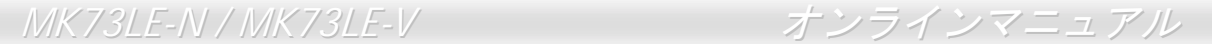

# *JP13* による *LAN* 機能の設定ジャンパー*(MX73LE-N* のみ*)*

このジャンパーの黄色いキャップの位置を調整することにより、オンボードの LAN 機能を有効、または無効にすることができま す

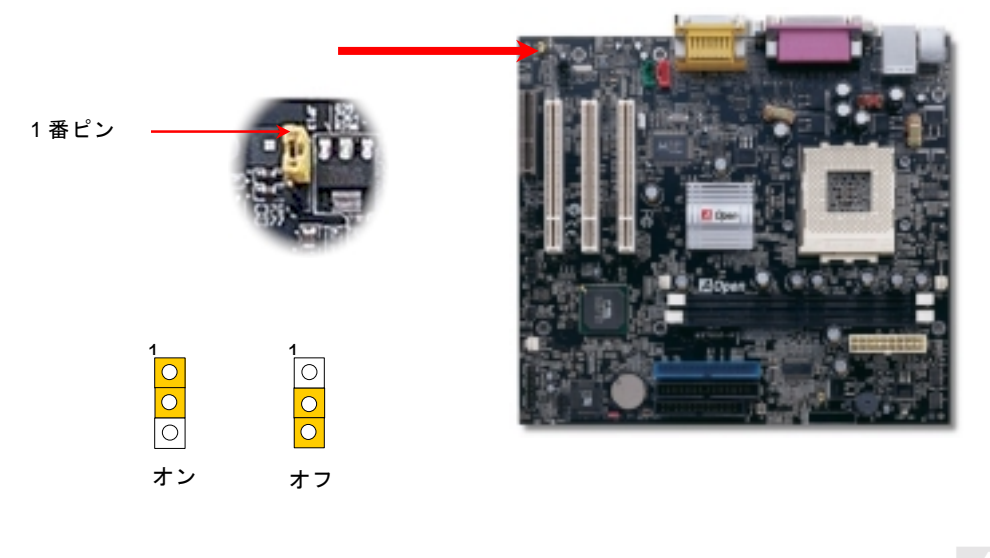

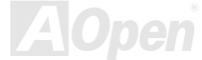

\_MK73LE-N / MK73LE-V オンラインマニュアル

### *PC99* カラーコード準拠バックパネル

オンボードの I/O デバイスは PS/2 キーボード、PS/2 マウス、COM1 と 15-ピ<sup>ン</sup> D-Sub コネクタ、プリンタ、4 個<sup>の</sup> [USB](#page-100-0)、AC97 サウンドコーデック、ゲームポートです。下図は筐体の後部パネルから見た状態です。

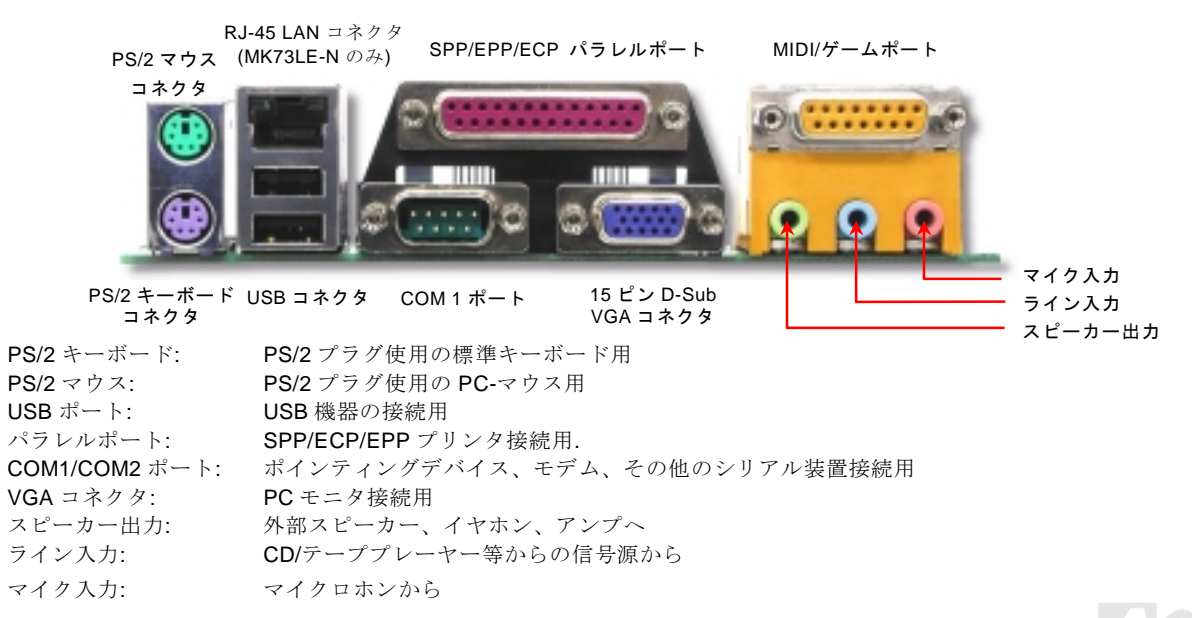

MK73LE-N / MK73LE-V オンラインマニュアル

### *COM2* コネクタ

このマザーボードは 2 個のシリアルポートをサポートしています。そのうち<sup>の</sup> 1 個はバックパネルに、残りの 1 個はマザーボー ドの上部中央に位置しています。適当なケーブルによりここからケースのバックパネルに接続できます。

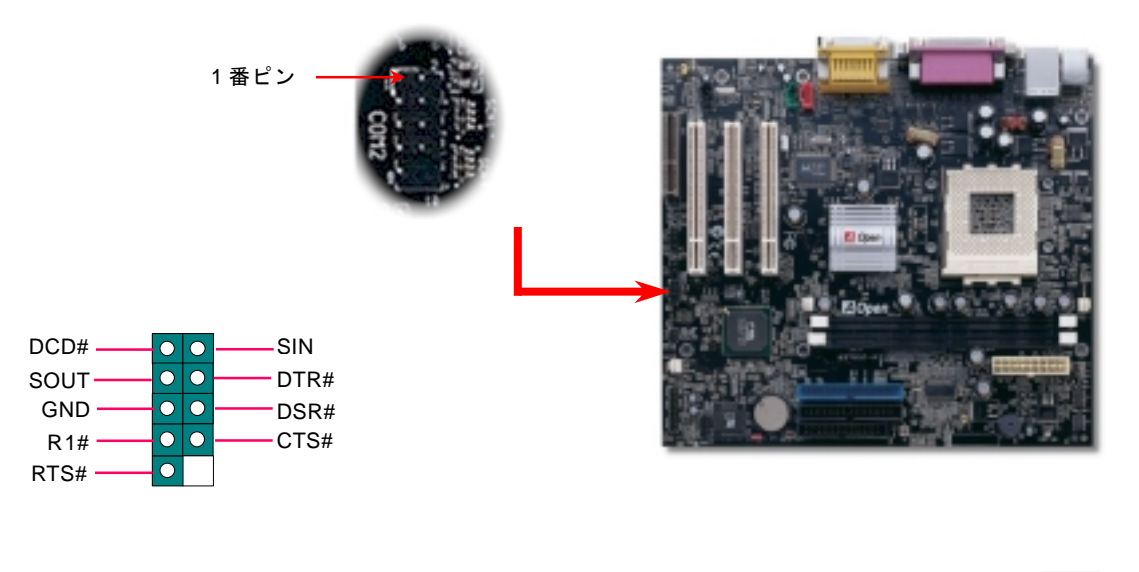

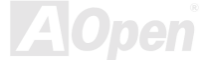

#### 第二 *USB* ポートをサポート

このマザーボードは最大 4 個<sup>の</sup> USB ポートをサポートしています。2 個のポートはバックパネルにありますが、マザーボード上 にある一個<sup>の</sup> USB <sup>ヘ</sup>ッダーより、適切なケーブルで接続することで他の 2 個のポートを提供できます。USB <sup>ヘ</sup>ッダーに接続し たら、USB ケーブルのもう一方の端にあるブラケットをケースの背部に固定します。そうすると、4 個<sup>の</sup> USB ポートを思う存 分使用することができます。

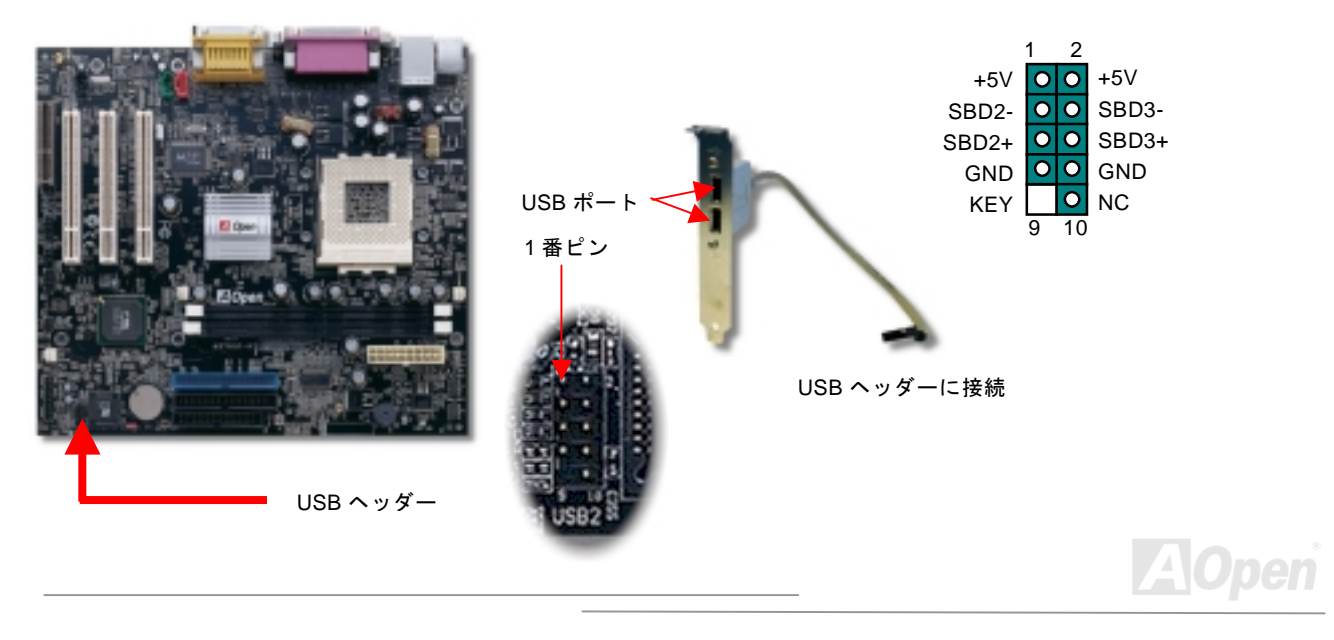

| *MK73LE-N / MK73LE-V* | スペーパ オンラインマニュ*アル* 

# *CD* オーディオコネクタ

この黒いコネクタは CDROM または DVD ドライブからの CD オーディオケーブルをオンボードサウンドに接続するのに使用し ます。

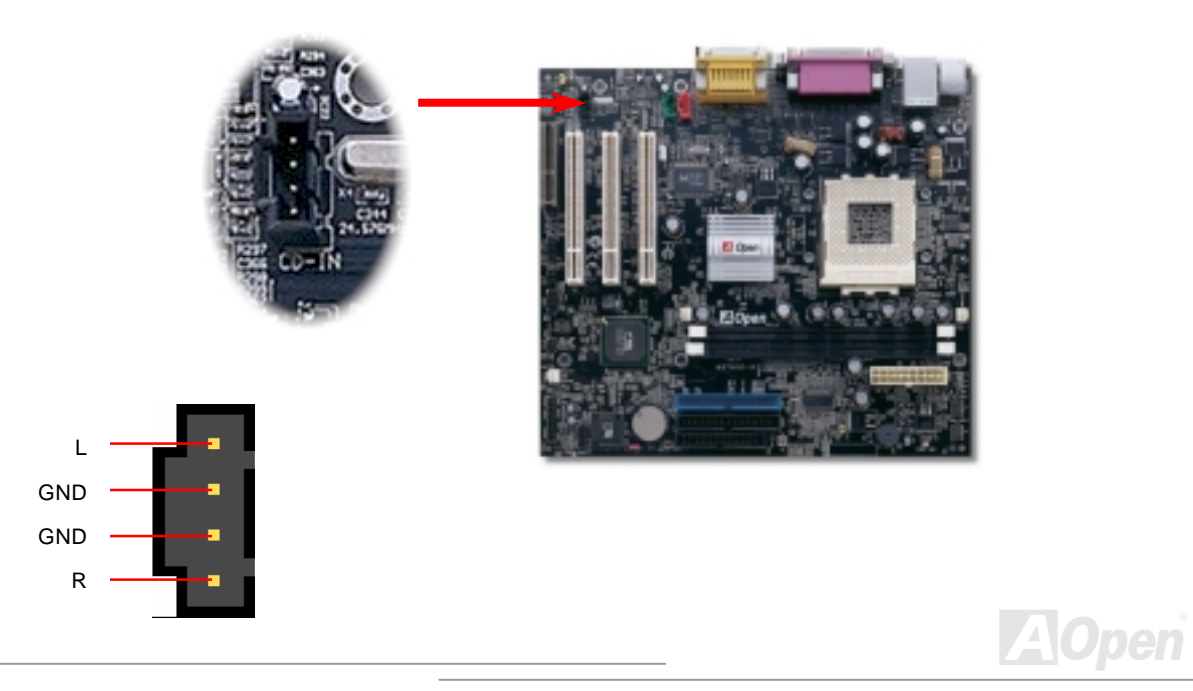

# モデムオーディオコネクタ

このコネクタは内蔵モデムカードからのモノラル入力/マイク出力ケーブルをオンボードサウンド回路に接続するのに用います。 1-2 ピンはモノラル入力用で、3-4 ピンはマイク出力用です。なお、この種のコネクタにはまだ標準規格はないですので、この<sup>コ</sup> ネクタを採用する内蔵モデムカードが極一部に限られたことにご注意ください。

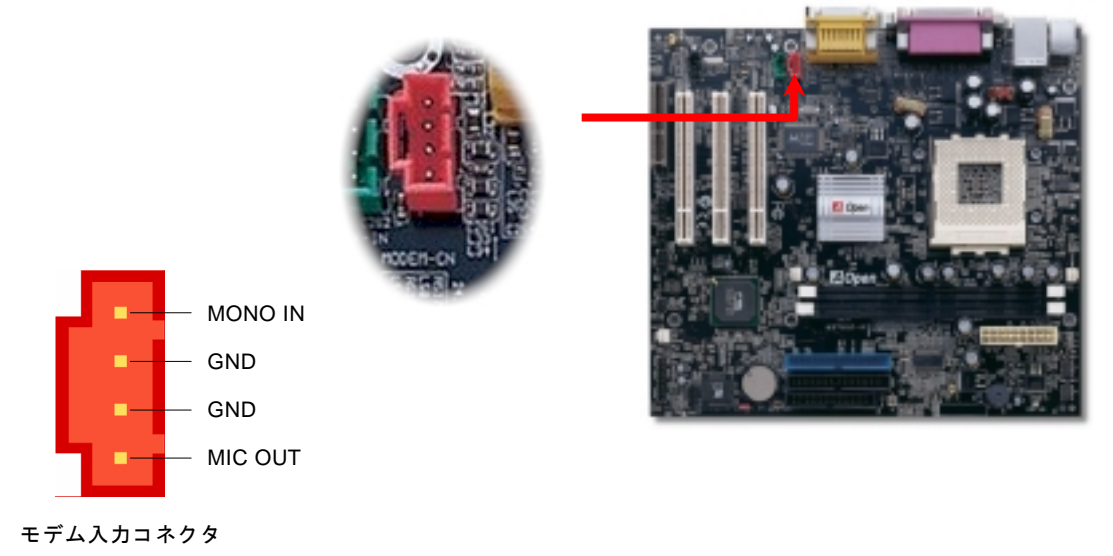

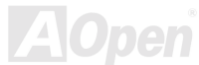

| *MK73LE-N / MK73LE-V* | スペーパ オンラインマニュ*アル* 

# *AUX* 入力コネクタ

この緑のコネクタは MPEG カードからの MPEG オーディオケーブルをオンボードサウンドに接続するのに使用します。

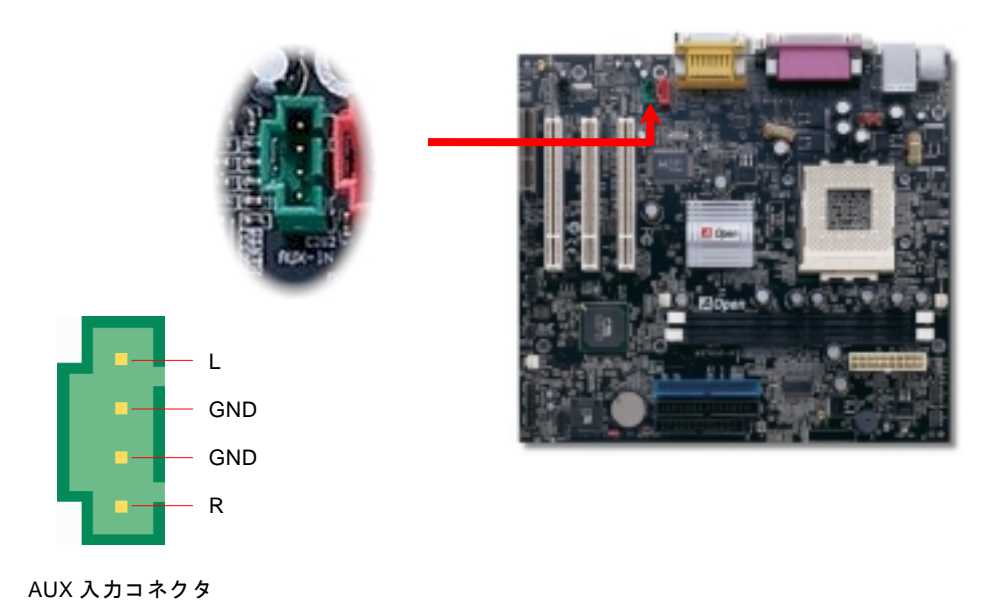

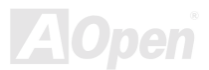

MK73LE-N / MK73LE-V オンラインマニュアル

## フロントオーディオコネクタ

ケースのフロントパネルにオーディオポートの設計がある場合には、オンボードオーディオからこのコネクタを通してフロント パネルに接続できます。

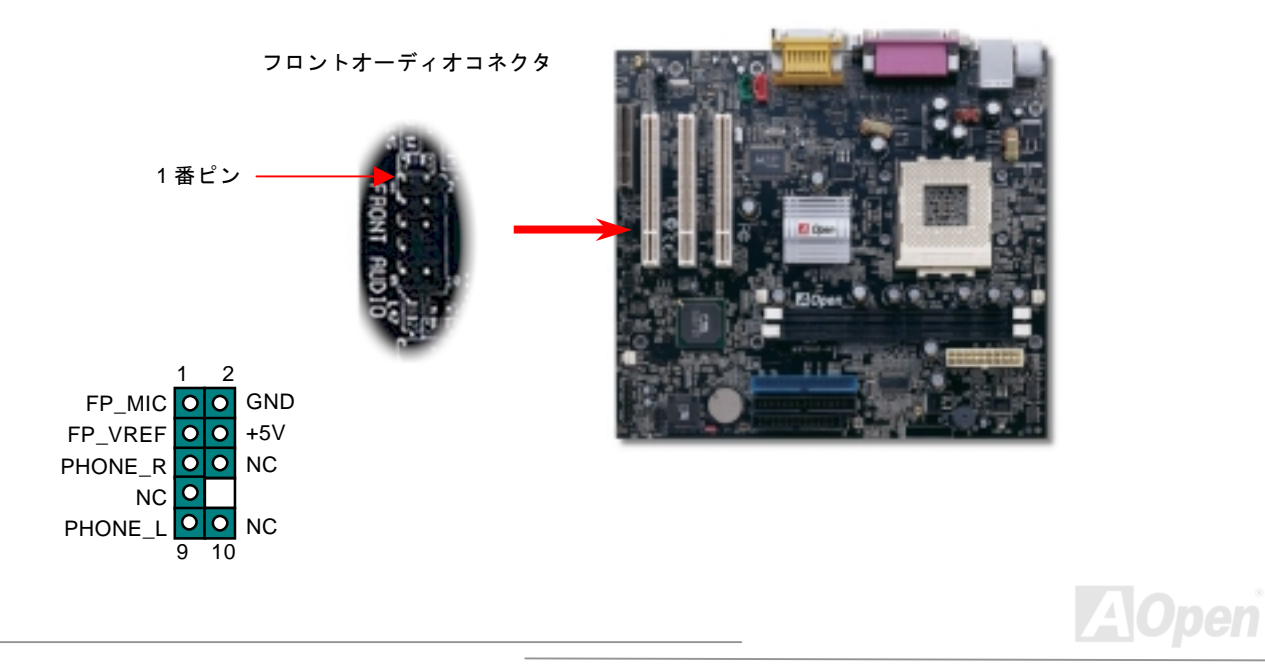

#### | *MK73LE-N / MK73LE-V* | スペーパー オンラインマニュ*アル*

## *GPO (*汎用出力*)*コネクタ

GPO (汎用出力)は、パワー<sup>ユ</sup>ーザーが自分でより多くの機能を設定できるように、AOpen により開発された先進的な機能です。 例えば、ドーターボードにアラームやブザー、タイムキーパー等の機能を持たせるよう設計できます。

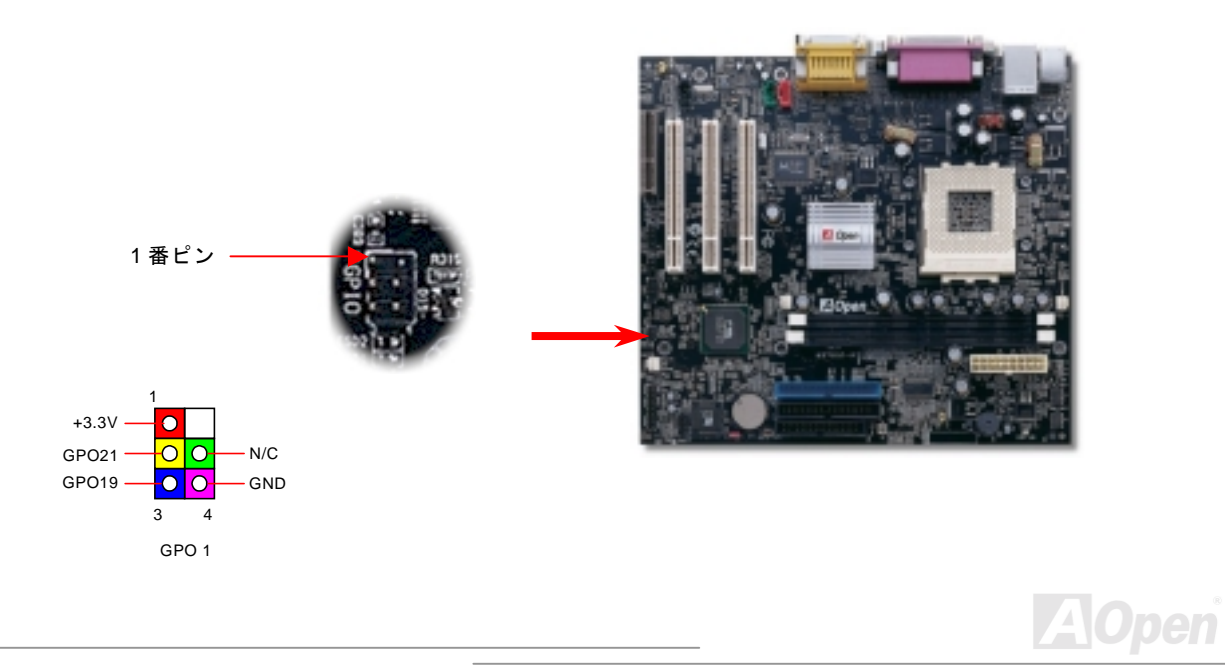

### バッテリー不要及び耐久設計

このマザーボードに[はフラッシュ](#page-94-0) ROMと特殊回路が搭載されていますので、ご使用の CPU と CMOS 設定をバッテリ無しで保 存できます。RTC(リアルタイムクロック)は電源コードがつながれている間動作し続けます。何らかの理由で CMOS データが 紛失された場合、フラッシュ ROM から CMOS 設定を再度読み込むだけでシステムは元の状態に復帰することができます。

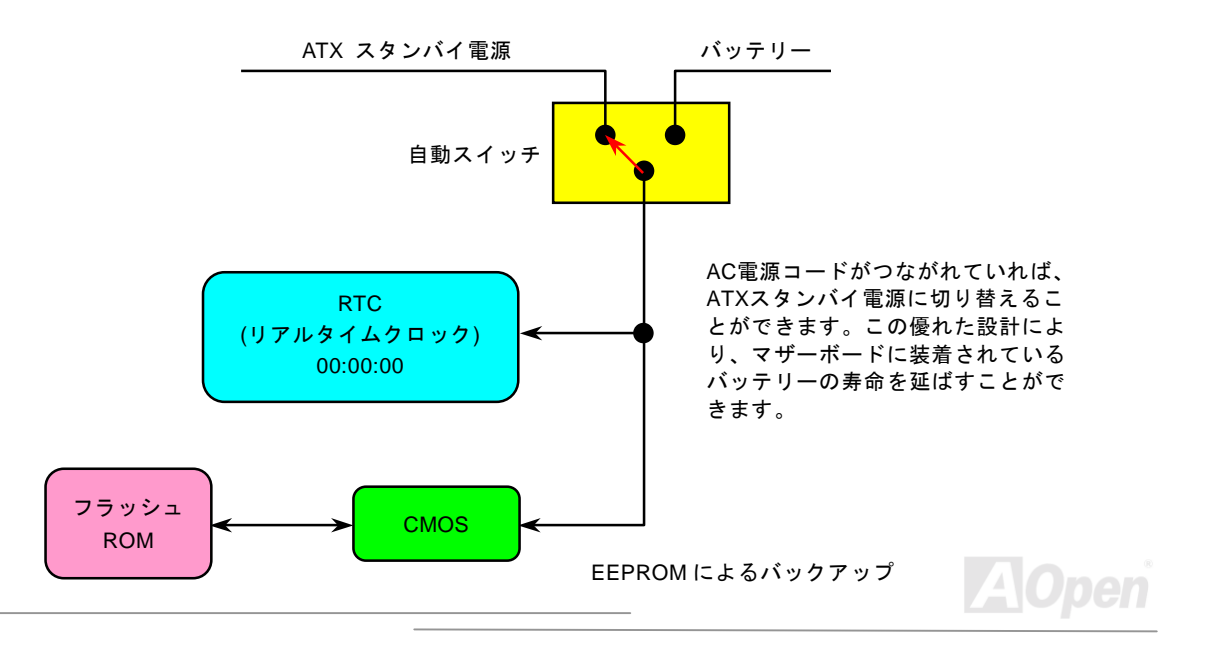

MK73LE-N / MK73LE-V オンラインマニュアル

#### 過電流保護

過電流保護機能はATX 3.3V/5V/12Vのスイッチングパワーサプライに採用されている一般的な機能です。しかしながら、新世代 のCPUは違う電圧を使用し、5VからCPU電圧(例えば2.0V)を独自に生成するため、5Vの過電流保護は意味を持たなくなりま す。このマザーボードにはCPU過電流保護をオンボードでサポートするスイッチングレギュレータを採用、3.3V/5V/12Vのパワ ーサプライに対するフルレンジの過電流保護を提供しています。

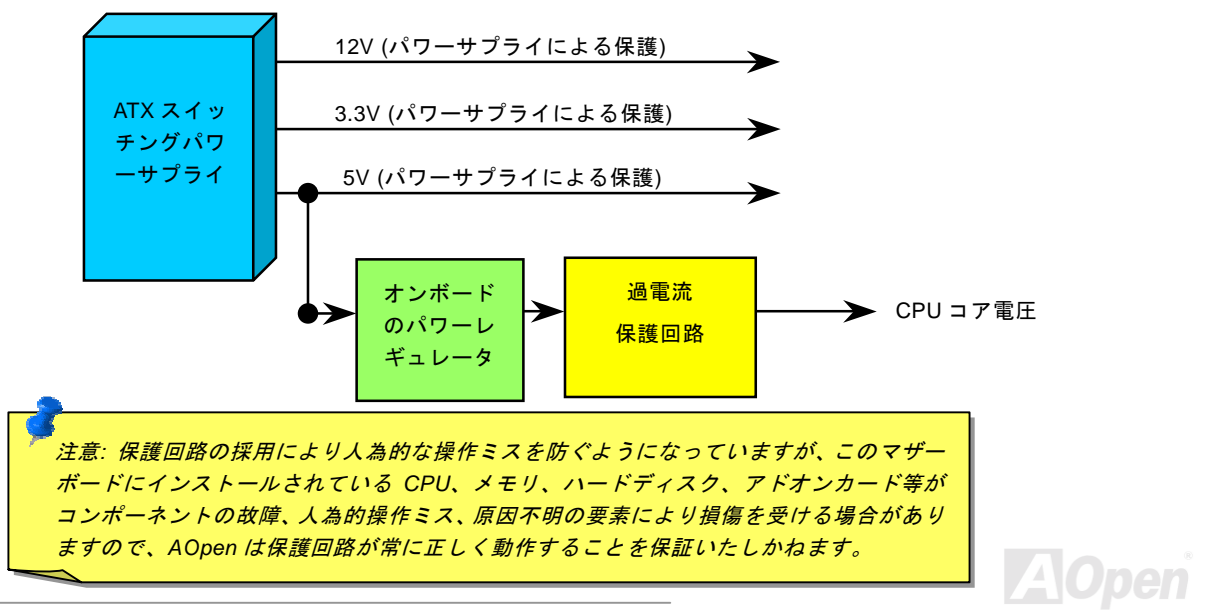

| *MK73LE-N / MK73LE-V | スペーパー オンラインマニュアル* 

#### ハードウェアモニタ機能

このマザーボードにはハードウェアモニタ機能が備わっています。この巧妙な設計により、システムを起動した時から、システ <sup>ム</sup>動作電圧、ファンの状態、CPU 温度を監視されます。これらのシステム状態のいずれかが問題のある場合、[AOpen](#page-71-0) ハードウ ェアモニタ <sup>ユ</sup>[ーティリティを](#page-71-0)通して警告メッセージが出されます。

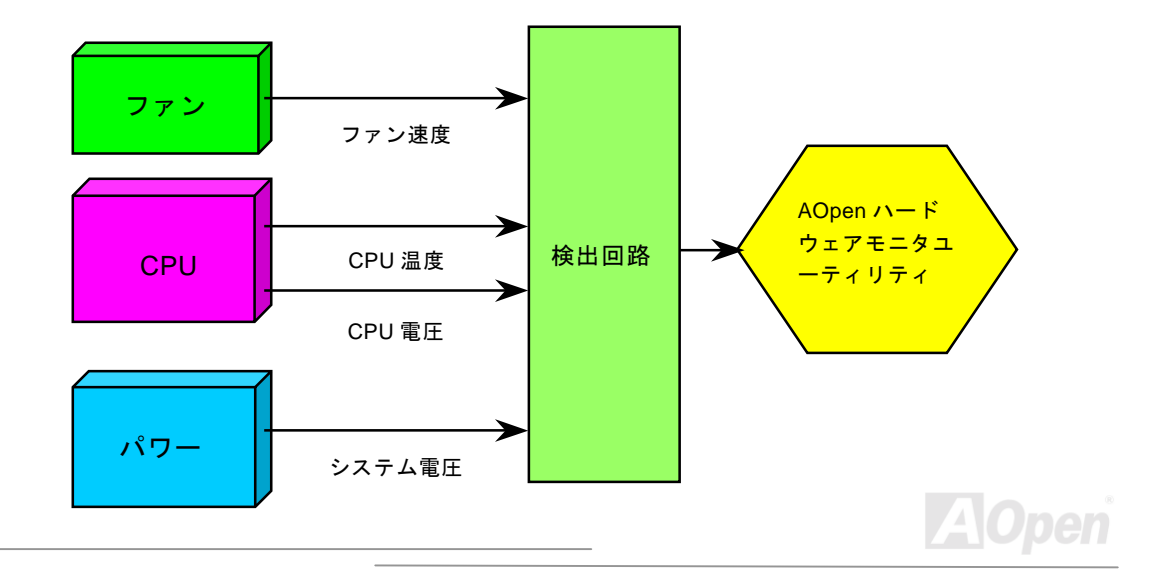

MK73LE-N / MK73LE-V オンラインマニュアル

リセット可能なヒューズ

従来のマザーボードではキーボードや[USB](#page-100-0)ポートの過電流または短絡防止にヒューズが使用されています。これらの<sup>ヒ</sup>ューズは ボードにハンダ付けされていますので、故障した際(マザーボードを保護するため)、フューズを交換できず、マザーボードも故 障したままにされることになります。

高価なリセット可能なヒューズの保護機能により、マザーボードは正常動作に復帰できます。

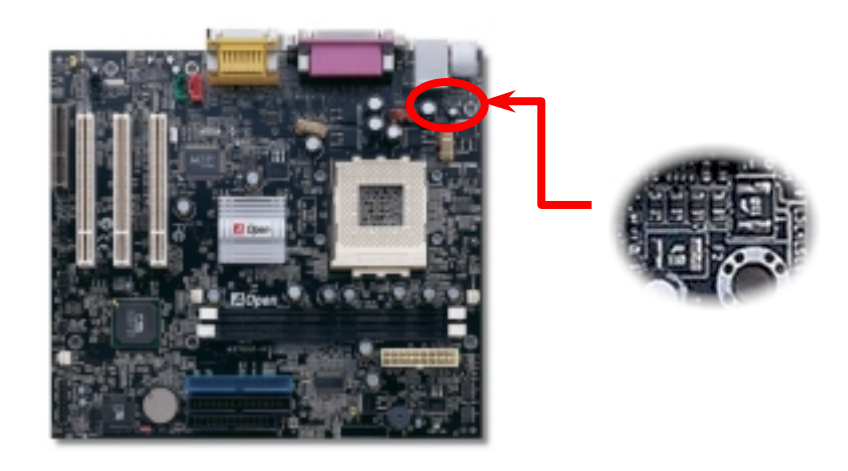

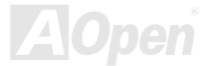

MK73LE-N / MK73LE-V オンラインマニュアル

低 *ESR* コンデンサー

高周波数動作中の低 ESR <sup>コ</sup>ンデンサ (低等価直列抵抗付き)の品質は CPU パワーの安定性の鍵を握ります。これらのコンデンサ の設置場所は 1 つのノウハウであり、経験と精密な計算が要求されます。

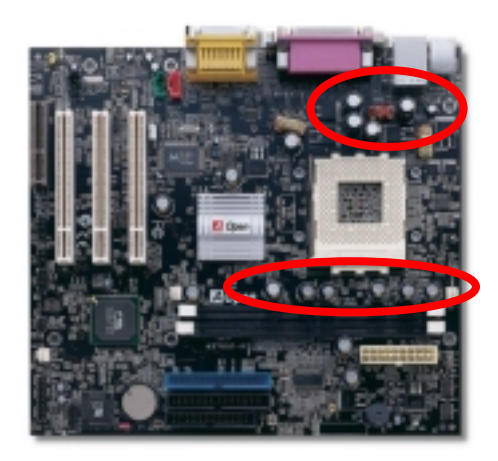

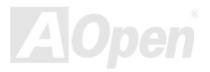

高速度の CPU (新しい Pentium III, またはオーバークロック時等)でのシステム安定性を高めるのに、CPU <sup>コ</sup>ア電圧の電源回路を チェックするのは重要です。代表的な CPU <sup>コ</sup>ア電圧は 2.0V ですので、優良な設計では電圧が 1.860V と 2.140V <sup>の</sup>間になるよう 制御されます。つまり変動幅は 280mV 以内ということです。下図はデジタルストレージスコープで測定された電圧変動です。 これは電流が最大値 18A <sup>の</sup>時でも電圧変動が 143mv であることを示しています。

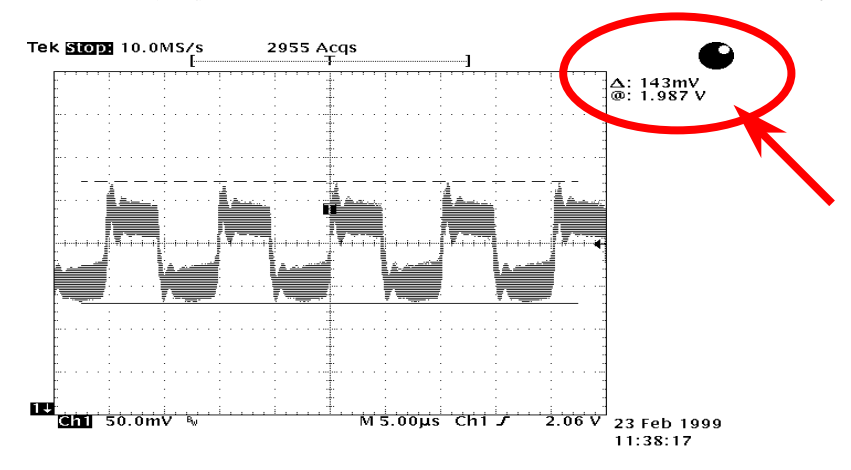

注意: このグラフは参考用のみですので、当マザーボードと確 実に一致するわけではありません。

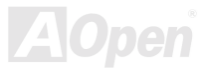

# レイアウト *(*周波数分離ウォール*)*

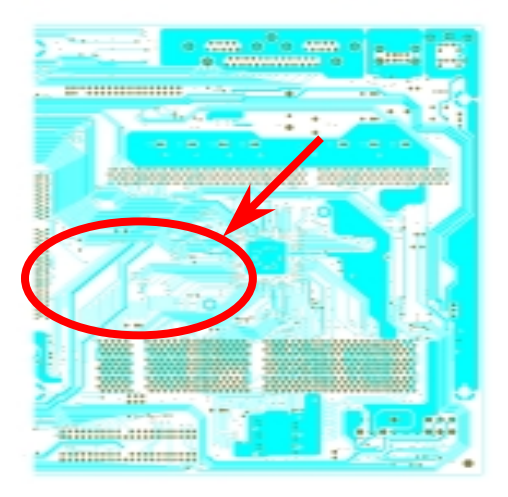

注意: このグラフは参考用のみですので、 ご購入のマザーボードと確実に一致するわ けではありません。

高周波時の操作、特にオーバークロックの場合においては、チッ プセットと CPU <sup>の</sup>安定動作を決定付ける最も重要な要素となる のはレイアウトです。このマザーボードでは"周波数分離ウォー ル(Frequency Isolation Wall)"と呼ばれる AOpen 独自の設計が 採用されています。マザーボードの各主要領域を、動作時の各周 波数が同じか類似している範囲に区分けすることで、互いの動作 やモードのクロストークや干渉が生じにくいようになっていま す。トレース長および経路は注意深く計算される必要がありま す。例えばクロックのトレースは同一長となるよう(必ずしも最 短ではない)にすることで、クロックスキューは数ピコ秒(1/10<sup>12</sup> Sec)以内に抑えられています。

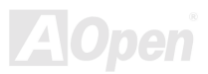

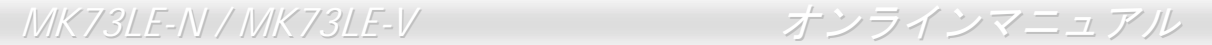

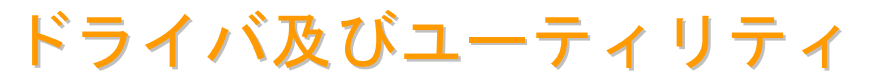

[AOpen Bonus CD](#page-89-0) ディスクにはマザーボードのドライバとユーティリティが収録されています。. システム起動にこれら全てを インストールする必要はありません。ただし、ハードウェアのインストール後、ドライバやユーティリティのインストール以前 に、まず Windows 98 等の基本ソフトをインストールすることが必要です。ご使用になる基本ソフトのインストールガイドをご 覧ください。

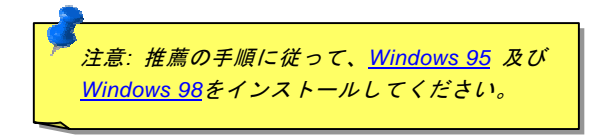

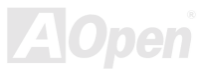

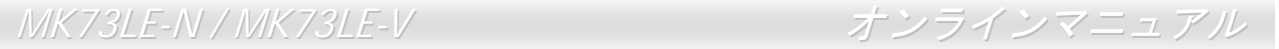

# *Bonus CD* ディスクからのオートランメニュー

Bonus CD ディスクのオートラン機能を利用できます。ユーティリティとドライバを指定し、モデル名を選んでください。

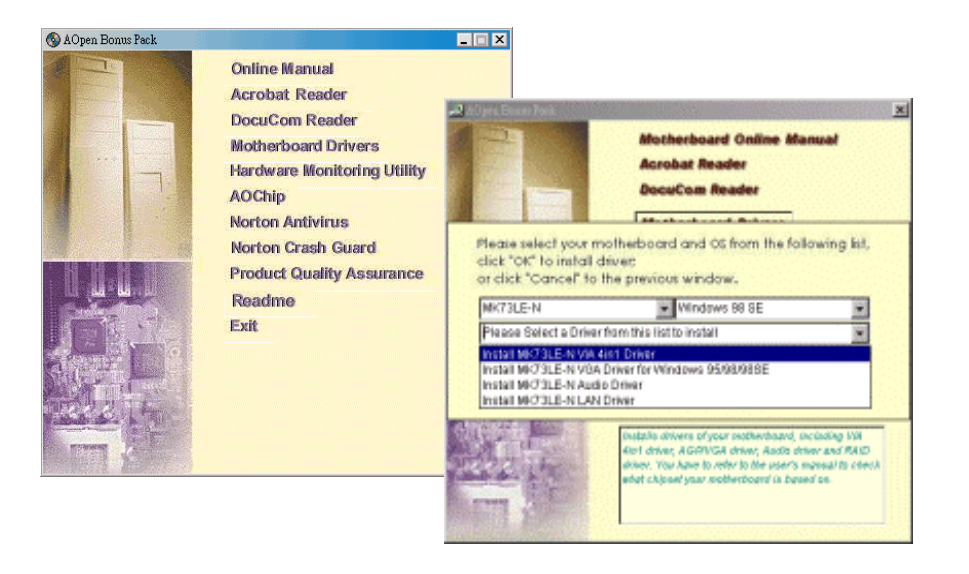

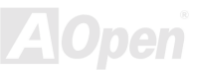

<span id="page-61-0"></span>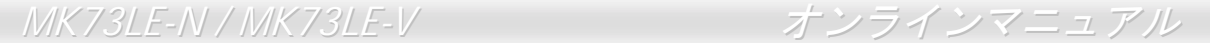

#### *Windows 95* のインストール

- 1. USB 対応<sup>の</sup> Windows 95 OSR2 v2.1, バージョ<sup>ン</sup> 1212、1214 またはそれ以降のバージョンをインストールします。そう しないと、別個に USBSUPP.EXE をインストールする必要があります。
- 2. VIA AGP Vxd ドライバ、VIA ATAPI ベンダーサポートドライバおよび VIA レジストリ(INF)プログラム等を含む[VIA 4 in 1](#page-64-0) [ドライバを](#page-64-0)インストールします。
- 3. 最後に他のアドオンカードおよび対応するドライバをインストールします。

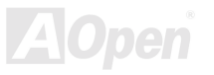

<span id="page-62-0"></span>

#### *Windows 98* のインストール

- 1. BIOS セットアップの BIOS Setup > Advanced Chipset Features > OnChip USBから、USB Controller を Enabled (オン) にして、BIOS が IRQ 割り当てを完全にコントロールできるようにします。
- 2. Window 98 をインストールします。
- 3. VIA AGP Vxd ドライバ、VIA ATAPI ベンダーサポートドライバおよび VIA レジストリ(INF)プログラム等を含む[VIA 4 in 1](#page-64-0) [ドライバを](#page-64-0)インストールします。
- 4. 最後に他のアドオンカードおよび対応するドライバをインストールします。

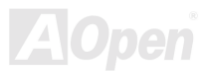

# *Windows® <sup>98</sup> SE, Windows® ME* 及び *Windows®2000* のインストール

Windows<sup>®</sup> 98 Second Edition, Windows<sup>®</sup> Millennium Edition, Windows<sup>®</sup> 2000 をご使用の場合、IRQ ルーティングドライバおよび ACPI レジストリは既にシステムに組み込まれているので、4-in-1 ドライバのインストールは不要です。Windows® 98 SE <sup>ユ</sup>ーザ ーは、VIA レジストリ INF および AGP ドライバを個別にインストールすることでアップデートする必要があります。

最新バージョンの 4 in 1 ドライバについては、[VIA Technologies Inc](http://www.via.com/)のサイトをご覧ください。

<http://www.via.com/>

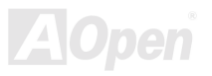

<span id="page-64-0"></span>

# *VIA 4 in 1* ドライバのインストール

Bonus Pack CD ディスクのオートランメニューから、[IDE Bus master](#page-90-0)(Windows NT 用)、VIA ATAPI ベンダーサポートドライバ、 VIA [AGP](#page-88-0)、IRQ 経路指定ドライバ(Windows 98 用)、VIA 登録(INF)ドライバ等を含む VIA 4 in 1 ドライバをインストールできま す。

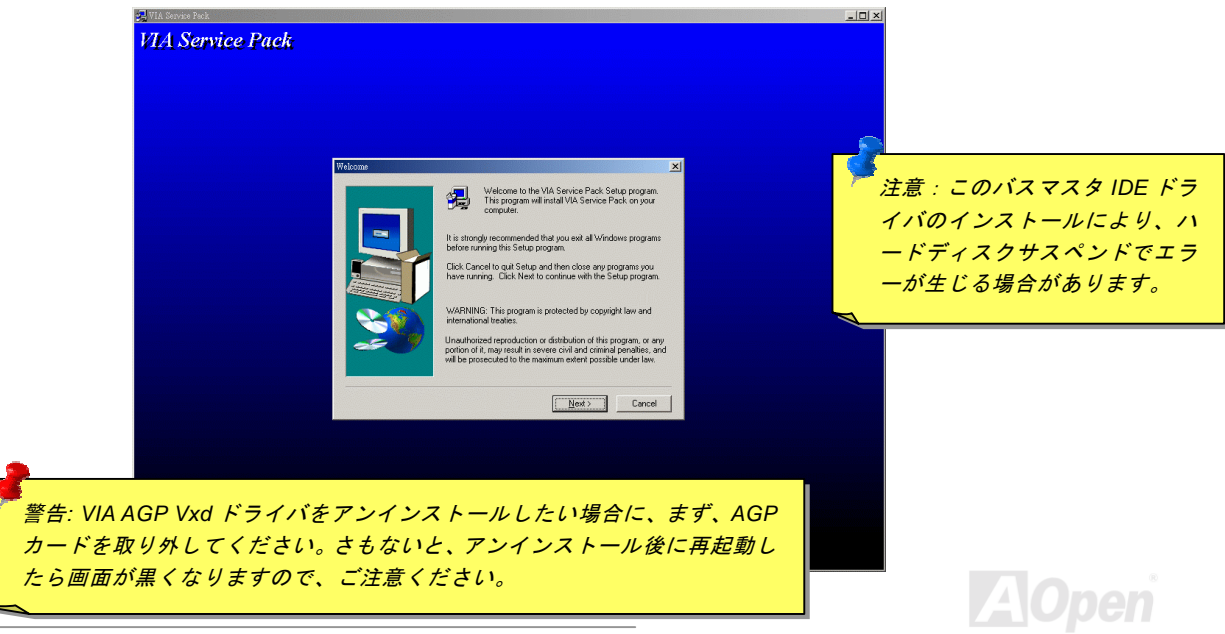

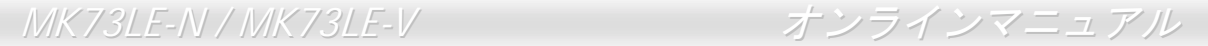

# オンボードサウンドドライバのインストール

当マザーボードにはAC97 [サウンド](#page-88-0) [CODEC](#page-91-0) が装備され、サウンドコントローラーは VIA サウスブリッジチップセット内に位 置します。オーディオドライバは Bonus Pack CD ディスクオートランメニューから見つけられます。

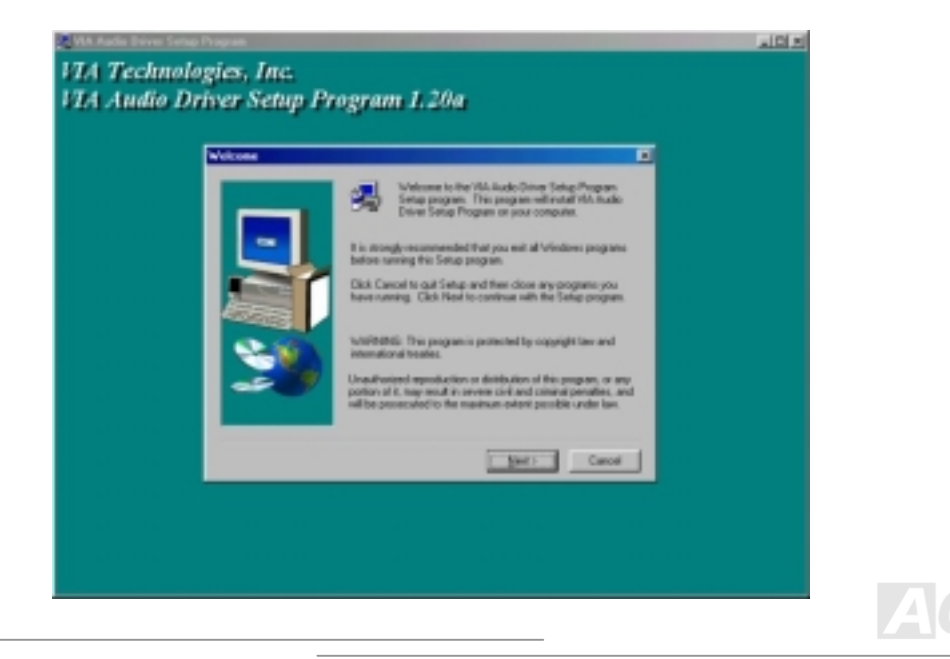

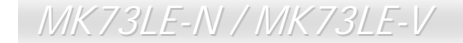

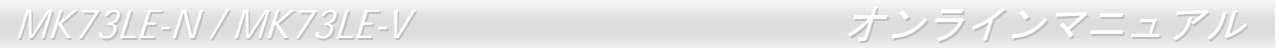

# オンボード *AGP* ドライバのインストール

VIA KLE133 チップセットには 2D/3D グラフィックスアクセラレータが搭載されており、AGP 4X <sup>モ</sup>ードでメインメモリに 1GB/s を上回る速度でアクセスできます。AGP ドライバは Bonus Pack CD のオートランメニューから見つけられます。

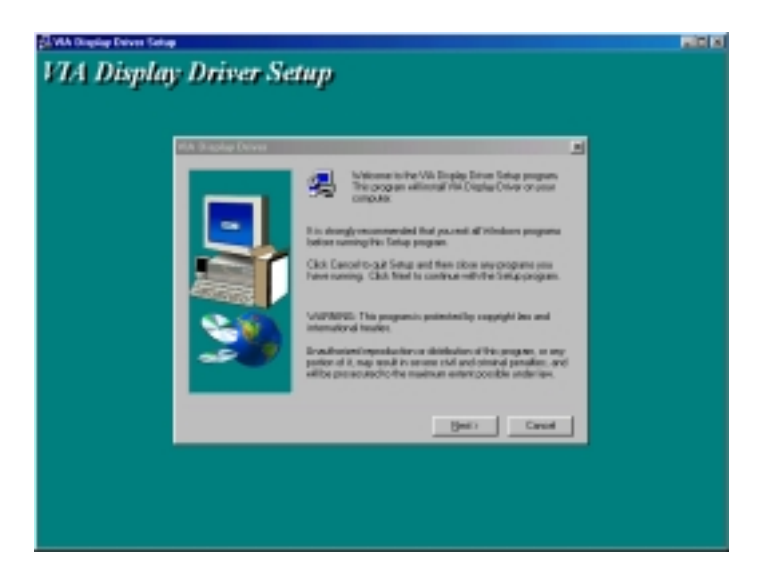

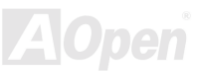

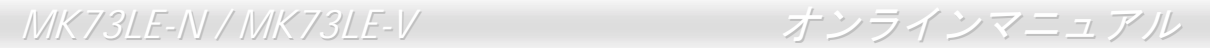

# *LAN* ドライバのインストール*(MK73LE-N* のみ*)*

下記の手順に従い、Windows95/98, Windows NT 及び Windows 2000 環境において、Realtek RTL8139 Family PCI <sup>フ</sup>ァーストイ ーサーネットアダプタの LAN ドライバをインストールできます。

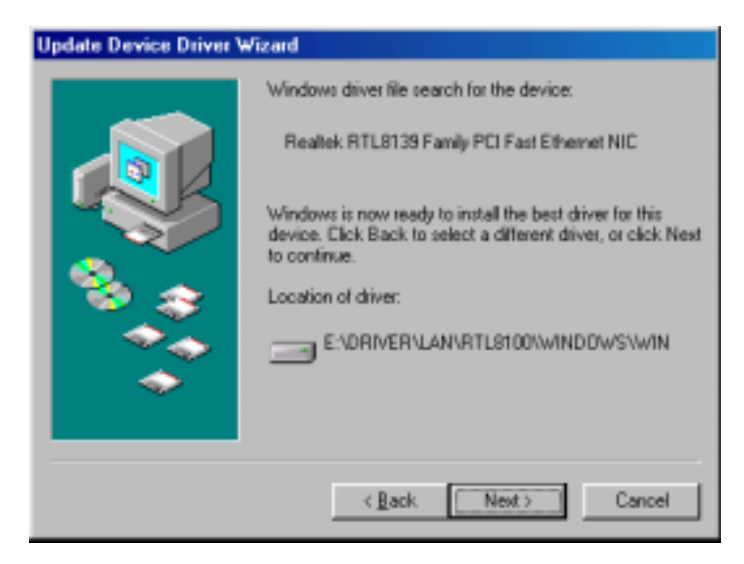

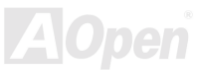

Microsoft Windows 95 環境でのドライバのインストール手順 :

-----------------------------------------------------

1. インストールするドライバを尋ねられたなら、「ハードウェア製造元の提供するディスクを使用」を選びます。

2. ヤットアップ用ファイルのフルパス名を指定します。

[CD-ROM]:Driver\LAN\RTL8100\Windows\Win95\WIN95A (Windows 95 および Win95A 用) または

[CD-ROM]:Driver\LAN\RTL8100\Windows\Win95 (Windows 95 OSR2 用) です。

3. 指示に従って Windows 95 システムディスクを使用し、セットアップを完了させます。

4. Windows 95 が残りのインストールを自動的に行いますから、システムを再起動させます。

Win98/Win98 SE/Windows2000/Windows ME 環境でのドライバのインストール手順 :

-------------------------------------------------------------------

1. インストールするドライバを尋ねられたなら、「ハードウェア製造元の提供するディスクを使用」を選びます。

2. セットアップ用ファイルのフルパス名を指定します。

[CD-ROM]:Driver\LAN\RTL8100\Windows\WIN98 (Windows 98/98 SE 用) または

[CD-ROM]:Driver\LAN\RTL8100\Windows\WIN2000 (Windows 2000 用) または

[CD-ROM]:Driver\LAN\RTL8100\Windows\Windows ME (Windows ME 用) です。

3. 指示に従ってシステムディスク(Win98/Win98 SE/Windows2000/Windows ME) を使用し、セットアップを完了させます。

4. Win98/Win98 SE/Windows2000/Windows ME が残りのインストールを自動的に行いますから、システムを再起動させます。*F*NUDEN

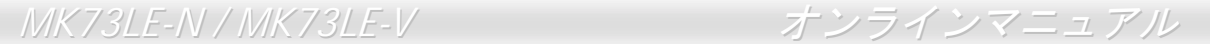

Microsoft Windows NT 環境でのドライバのインストール手順·

-----------------------------------------------------

1. NT のメイングループから「コントロールパネル」アイコンをダブルクリックします。

- 2.「コントロールパネル」ウィンドウから「ネットワーク」アイコンをダブルクリックします。
- 3.「ネットワーク設定」ダイアログボックスで、「アダプタの追加」ボタンを選びます。

「ネットワークアダプタの追加」ダイアログボックスが表示されます。

- 4.「<その他> 製造元からのディスクを使用」を選び、ネットワークカードを選んで<Enter>を押します。
- 5. [CD-ROM]:\Driver\LAN\RTL8100\Windows\WinNT4 (NT 4.0 用)で OEMSETUP.INF の場所を指定し、「OK」ボタンを押します。
- 6. 「接続速度の選択」ダイアログボックスが表示されます。デフォルトの「自動設定」を選びます。「10」や「100」<sup>の</sup>数値は、 RTL8139 PCI Fast Ethernet アダプタの転送速度を強制的に 10Mb または 100Mb に設定する際に使用します。
- 7. 次に「EthernetID <sup>の</sup>入力」ダイアログボックスが表示されます。この設定は複数<sup>の</sup> Realtek RTL8139 PCI Fast Ethernet アダ プタを使用する際にのみ有効です。コンピュータにインストールされているアダプタが 1 つのみであれば「スキップ」を選び ます。
- 8. 「バスの位置」画面が次に表示されます。ご使用のコンピュータには複数のハードウェアバスが存在します。ネットワークア ダプタカードがインストールされているバスの種類とバス番号を入力してください。
- 9. これで NT はバインド処理を行います。その他ネットワークソフトウェア機能がインストールされている場合は、それらに対 応する情報の入力を求められる場合があります。
- 10. システムを再起動させると、ネットワークサービスが使用可能になります。

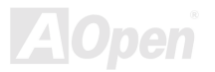

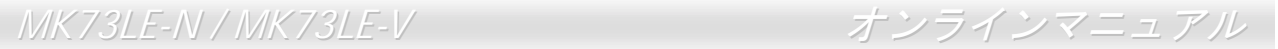

注意:

------

- \* 複数<sup>の</sup> LAN アダプタのインストール:
- 1. Windows NT を起動し、上記インストール手順ステップ 2 まで進み、「ネットワーク設定」ダイアログボックスで、「設定」 ボタンを押します。
- 2. 次に「EthernetID <sup>の</sup>入力」ダイアログボックスが表示されます。アダプタの Ethernet ID を入力してください。「OK」を選 び「ネットワーク設定」を終了します。
- 3. コンピュータにインストールされているアダプタが 1 つのみであれば「スキップ」を選びます。

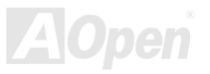

<span id="page-71-0"></span>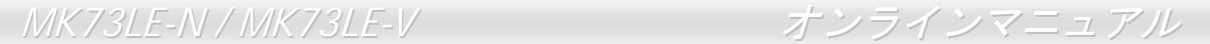

# ハードウェアモニタ ユーティリティのインストール

<sup>ハ</sup>ードウェアモニタ <sup>ユ</sup>ーティリティをインストールすることで、CPU 温度、ファ<sup>ン</sup>回転速度、システム電圧がモニタできます。 <sup>ハ</sup>ードウェアモニタ機能は BIOS およびユーティリティソフトウェアにより動作するので、ハードウェアのインストールは不要 です。

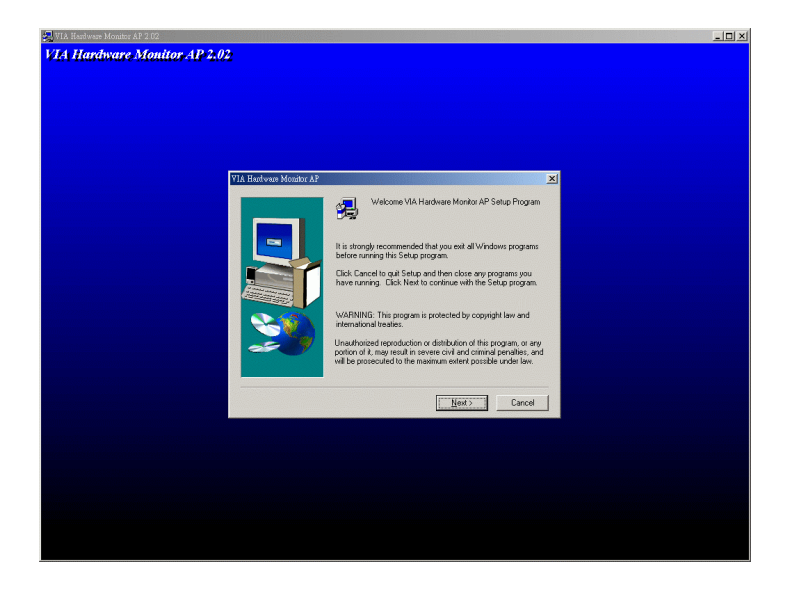

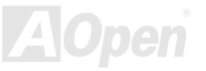
# *ACPI* ハードディスクサスペンド

[ACPI](#page-88-0) <sup>ハ</sup>ードディスクサスペンドは基本的には Windows <sup>の</sup>基本ソフトで管理されます。これで現在の作業 (システムモード、メ <sup>モ</sup>リ、画像イメージ)がハードディスクに保存され、システムは完全にオフにできます。次回電源をオンにした時は Windows や アプリケーションの起動をせずに先回の作業がハードディスクから再度読み込まれ数秒間で復元されます。ご使用のメモリが通 常<sup>の</sup> 64MB であれば、メモリイメージを保存するため 64MB <sup>の</sup>ハードディスク空き領域が必要です。

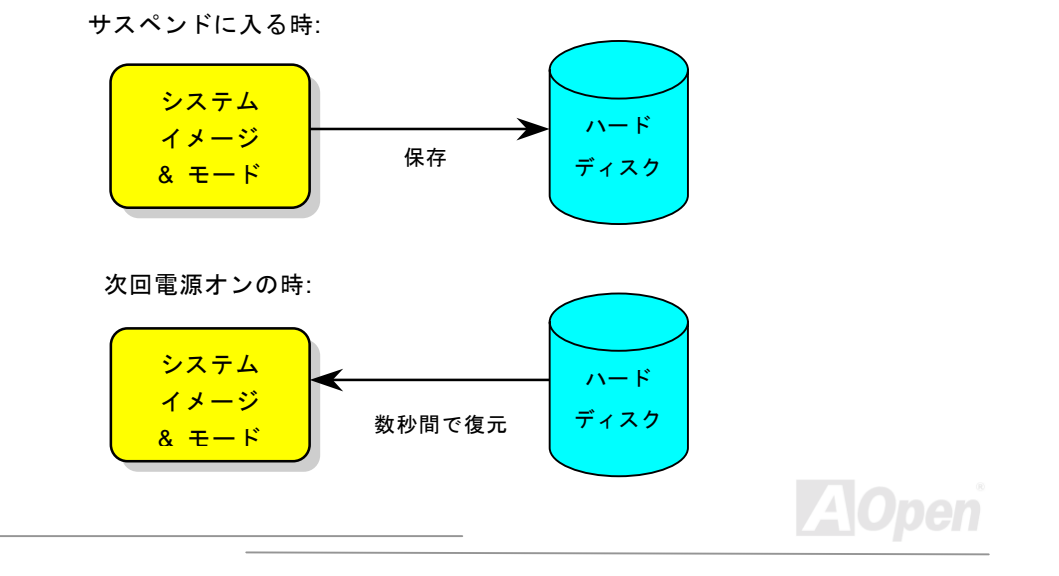

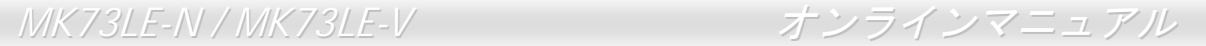

#### 必要なシステム環境

- 1. **AOZVHDD.EXE 1.30b** またはそれ以降のバージョ<sup>ン</sup>
- 2. **config.sys** 及び **autoexec.bat** を削除

#### 新システムにおける Windows 98 の初回インストール

- 1. "**Setup.exe /p j**"を実行して、Windows 98 をインストールします。
- 2. Windows 98 のインストール完了後、コントロールパネル>電源の管理を開きます。
	- a. 電源の設定 <sup>&</sup>gt;システムスタンバイを"なし"に設定します。
	- b. "ハイバネーション"をクリックし、"ハイバネーションサポートを有効にする"を指定、"適用"をクリックします。
	- c. "詳細設定"タブをクリックしたら、"パワーボタン"上に"ハイバネーション"が表示されます。 このオプションは上記のステ ップ b が実行されたあとでのみ表示され、未実行であれば、"スタンバイ"および"シャットダウン"だけが表示されます。"<sup>ハ</sup> イバネーション"を選び、"適用"をクリックします。
- 3. DOS を起動し、AOZVHDD <sup>ユ</sup>ーティリティを実行します。
- a. ディスク全体が Win 98 システムで使用される(FAT 16 又は FAT 32)場合は、"**aozvhdd /c /file**"を実行します。また、ディス クに十分な空きスペースが必要である点にお忘れないでください。例えば、64 MB DRAM 及び 16 MB VGA カードをインス トールする場合、システムには最小 80 MB <sup>の</sup>空きスペースが必要です。ユーティリティは空きスペースを自動的に探します。
- b. Win 98 用にパーティションを切っている場合、"**aozvhdd /c /partition**"を実行します。当然ですが、システムには未フォー マットの空きパーティションが必要です。
- 4. システムを再起動します。
- 5. これで ACPI ハードディスクサスペンドが使用可能になりました。"スタート > シャットダウン>スタンバイ"で画面は自動的 にオフになります。システムがメモリ内容をハードディスクに保存するには1分程かかります。メモリサイズが大きくなるとこ れに要する時間が長くなります。

#### **APM** から **ACPI** への変更 **(Windows 98** のみ**)**

#### 1. "**Regedit.exe**"を実行します。

a. 以下のパスをたどります。

#### HKEY LOCAL MACHINE

SOFTWARE

#### MICROSOFT

#### WINDOWS

#### CURRENT VERSION

#### DETECT

- b. "バイナリの追加"を選び、"**ACPIOPTION**"と名前を付けます。
- c. 右クリックして変更を選び、"0000"の後に"01"を付けて"0000 01"とします。
- d. 変更を保存します。
- 2. コントロールパネルから"ハードウェアの追加"を選びます。Windows 98 に新たなハードウェアを自動検出させます。(この際 "**ACPI BIOS**"が検出され、"**Plug and Play BIOS**"が削除されます。)

3. システムを再起動します。

4. DOS を起動し、"AOZVHDD.EXE /C /File"を実行します。

#### **ACPI** から **APM** への変更

1. "**Regedit.exe**"を実行します。

a. 以下のパスをたどります。

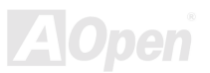

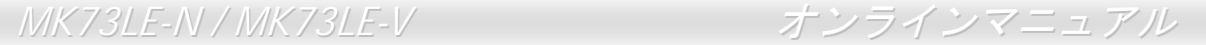

HKEY LOCAL MACHINE

**SOFTWARE** 

MICROSOFT

WINDOWS

CURRENT VERSION

**DETECT** 

ACPI OPTION

b. 右クリックして変更を選び、"0000"の後に"02"を付けて"0000 02"とします。

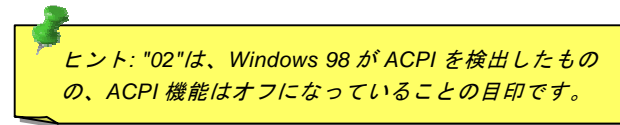

c. 変更を保存します。

2. コントロールパネルから"ハードウェアの追加"を選びます。Windows 98 に新たなハードウェアを自動検出させます。(この際 "**Plug and Play BIOS**"が検出され、**"ACPI BIOS**"が削除されます。)

3. システムを再起動します。

4. "新たなハードウェアの追加"を再度開くと、"Advanced Power Management Resource"が検出されます。

5. "OK"をクリックします。

ヒント*:*現在のところ、*ATI 3D Rage Pro AGP* カードのみが *ACPI* ハードディスクサス ペンドをサポートしています。最新情報は *AOpen* ウェブサイトをご覧ください。

# *ACPI* サスペンドトゥー*RAM (STR)*

このマザーボードは[ACPI](#page-88-0)サスペンドトゥーRAM 機能をサポートしています。この機能により、Windows 98 やアプリケーショ<sup>ン</sup> <sup>の</sup>再起動せずに、先回の作業を DRAM から再現することが可能です。DRAM へのサスペンドは作業内容をシステムメモリに保存 するので、ハードディスクサスペンドより高速ですが、DRAM への電力供給が必要である面、電力消費がないハードディスクサ スペンドとは異なります。

サスペンドに入る時:

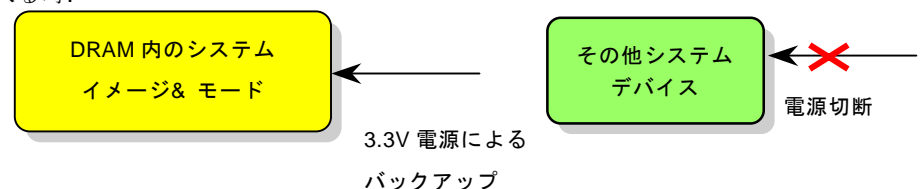

次回パワーオンの時:

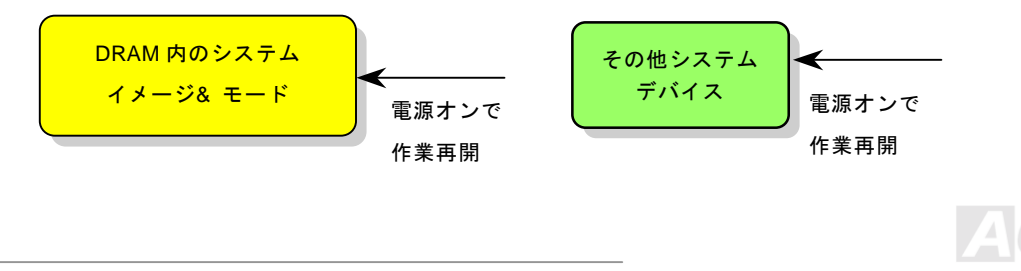

MK73LE-N / MK73LE-V オンラインマニュアル

ACPI サスペンドトゥーDRAM を使用可能にするには、以下の手順に従います。

#### 必要なシステム環境

- 1. ACPI 対応<sup>の</sup> OS が必要です。現在選択できるのは Windows 98 だけです。Windows 98 <sup>の</sup> ACPI <sup>モ</sup>ードのセットアップは ACPI ハードディスクサスペンド をご覧ください。
- 2. VIA 4 in 1 ドライバが正しくインストールされている必要があります。

#### 手順

1. 以下の BIOS 設定を変更します。

BIOS Setup > Power Management Setup > ACPI Function : Enabled  $(\nuparrow \vee)$ 

BIOS Setup > Power Management Setup > ACPI Suspend Type :S3.

- 2. コントロールパネル>電源の管理とたどります。"パワーボタン" を "スタンバイ"に設定します。
- 3. パワーボタンまたはスタンバイボタンを押すとシステムが復帰します。

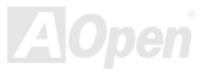

# AWARD BIOS

システムパラメータの変更は[BIOS](#page-90-0) セットアップメニューから行います。このメニューによりシステムパラメータを設定し、128 バイトの CMOS 領域(通常, RTC チップの中か、またはメインチップセットの中)に保存できます。BIOS [セットアップ](#page-82-0)メニュー [を表示するには、](#page-82-0)[POST \(Power-On Self Test](#page-97-0):電源投入時の自己診断)実行中に<Del>キーを押してください。

> 注意 *: BIOS* コードはマザーボードの設計の中でも変 更が繰り返される部分なので、このマニュアルで説明 されている *BIOS* 情報は,お持ちのマザーボードに実 装されている *BIOS* とは多少異なる場合があります。

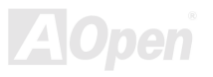

# *BIOS* 機能の説明…

AOpen はユーザーによりフレンドリーなコンピュータシステム環境を提供するよう努力しています。このたび、弊社は BIOS <sup>セ</sup> ットアッププログラムの説明を全て BIOS フラッシュ ROM に含めました。BIOS セットアッププログラムの機能を選択すると、 画面右側に機能の説明がポップアップ表示されます。それで BIOS 設定変更の際マニュアルを見る必要はなくなりました。

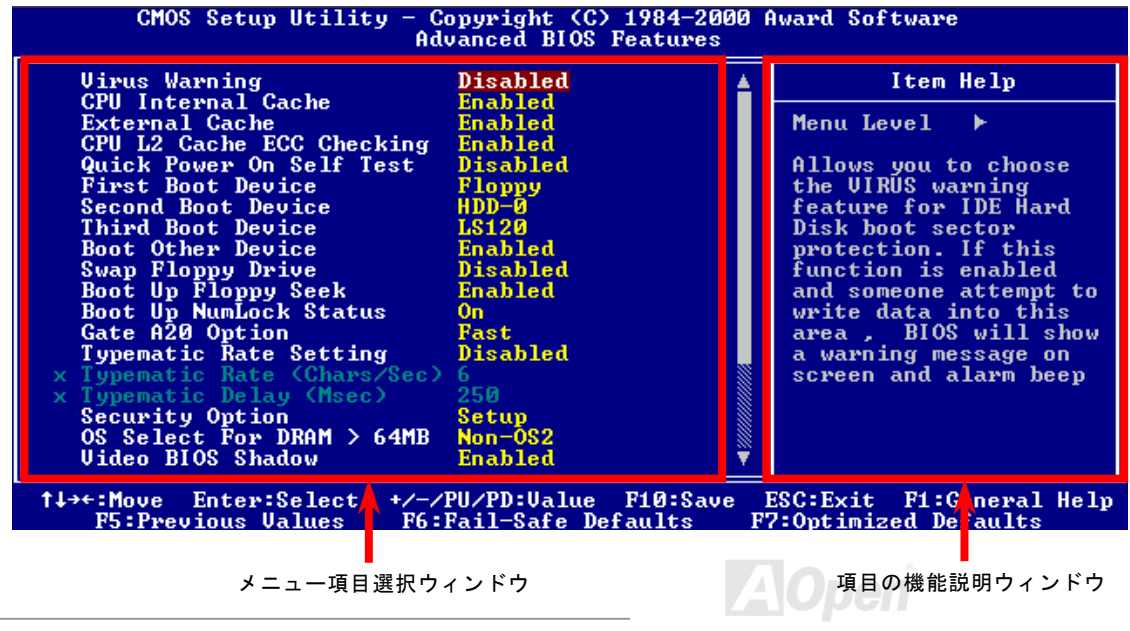

# *Award™ BIOS* セットアッププログラムの使用方法

<sup>一</sup>般には、選択する項目を矢印キーでハイライト表示させ、<Enter>キーで選択、<Page Up>および<Page Down>キーで設定値 を変更します。また<F1>キーでヘルプ表示、<Esc>キーで Award™ BIOS セットアッププログラムを終了できます。下表には Award™ BIOS セットアッププログラム使用時のキーボード機能が説明されています。さらに全ての AOpen マザーボード製品 では BIOS セットアッププログラムに特別な機能が加わっています。それは<F3>キーで表示する言語の指定が可能である点です。

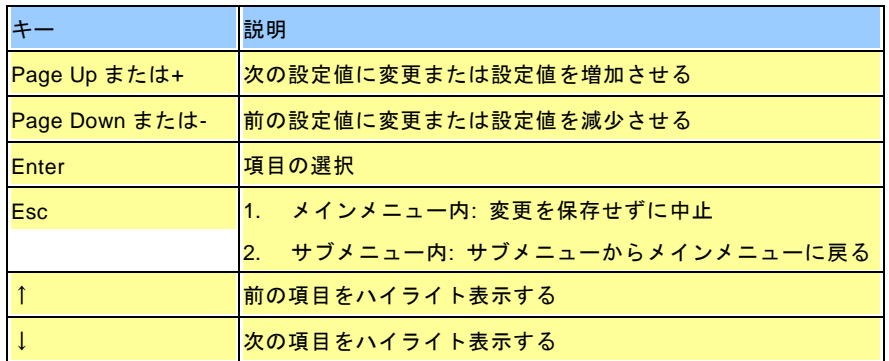

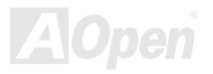

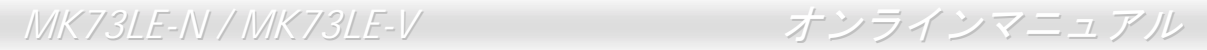

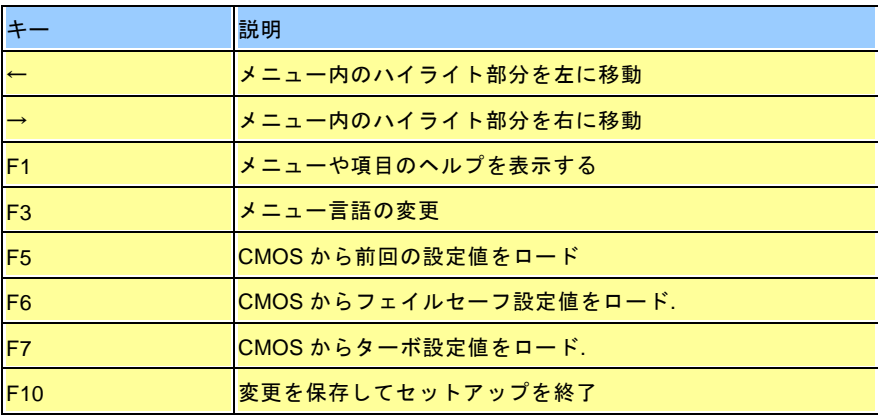

注意*: AOpen* はコンピュータシステムをよりユーザーフレンドリーにするよう努力してい ます。今回から *BIOS* セットアッププログラムの設定に関する説明全てが *BIOS* フラッシ <sup>ュ</sup> *ROM* に収録されました。それで *BIOS* セットアッププログラムのある機能を選択する と、画面右側にその機能の説明が表示されます。これで *BIOS* 設定の度にマニュアルを参 照する必要がなりました。

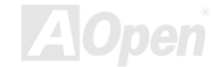

**Del**

<span id="page-82-0"></span>MK73LE-N / MK73LE-V オンラインマニュアル

# *BIOS* セットアップの起動方法

ジャンパー設定およびケーブル接続が正しく行われたなら準備完了です。システムに電源を入れて、[POST \(Power-On Self Test](#page-97-0): [電源投入時](#page-97-0)の自己診断) 実行中に<Del>キーを押すと、BIOS セットアップに移行します。最適なパフォーマンスを実現するには "Load Setup Defaults (デフォルト値のロード) "を選択してください。

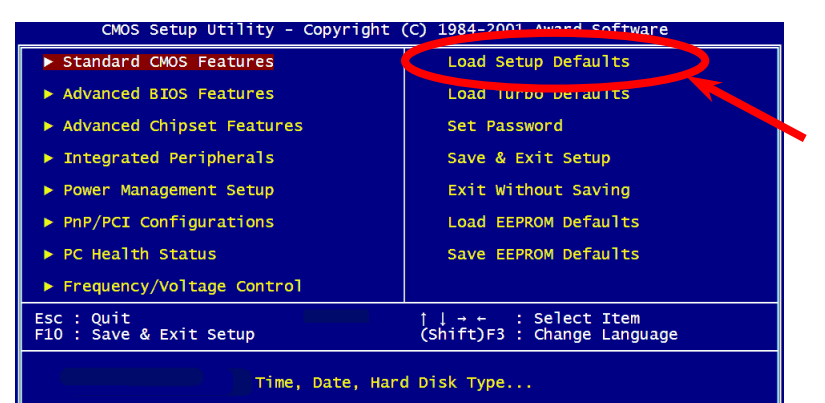

警告*:*ご使用のシステムコンポーネント*(CPU, DRAM, HDD* 等*)*が ターボ設定可能であることがはっきりしない場合は、"ターボデ フォルト値のロード"は使用しないでください。

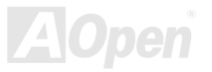

# *BIOS* のアップグレード

マザーボードのフラッシュ操作をすることには、BIOS フラッシュエラーの可能性が伴うことをご了承ください。マザーボード が正常に安定動作しており、最新<sup>の</sup> BIOS バージョンで大きなバグフィックスがなされていない場合は、BIOS のアップデートは 行わないようお勧めします。

BIOS のアップグレードを行うと BIOS フラッシュに失敗する恐れがあります。アップグレードを実行する際には、マザーボード <sup>モ</sup>デルに適した正しい BIOS バージョンを必ず使用するようにしてください。

AOpen Easy Flash は従来のフラッシュ操作とは多少異なる設計になっています。[BIOS](#page-90-0)バイナリファイルとフラッシュルーチン が一緒になっていますので、1つのファイルを実行するだけでフラッシュ処理が可能です。

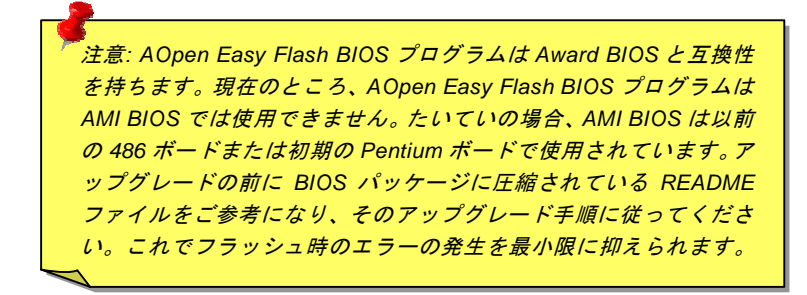

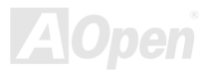

簡単なフラッシュ手順は以下のとおりです。(Award BIOS <sup>の</sup>みを対象)

- 1. AOpen のウェッブサイトから最新<sup>の</sup> BIOS アップグレード[zip](#page-100-0) <sup>フ</sup>ァイルをダウンロードします。たとえば、 MK73LEN102.ZIP です。
- 2. 各種の基本ソフトをサポートするシェアウェアの PKUNZIP [\(http://www.pkware.com/\)](http://www.pkware.com/)?)を実行して、バイナリ BIOS ファイル とフラッシュユーティリティを解凍します。Windows 環境であれば、Winzip [\(http://www.winzip.com/\)](http://www.winzip.com/)が使用できます。
- 3. 解凍したファイルを起動用フロッピーディスクに保存します。たとえば、MK73LEN102.BIN 及び MK73LEN102.EXE です。
- 4. システムを DOS <sup>モ</sup>ードで再起動してください。この際 EMM386 等のメモリ操作プログラムやデバイスドライバはロードし ないようにしてください。約 520K の空きメモリ領域が必要です。
- 5. A:> MK73LEN102 を実行すると後はプログラムが自動処理します。

#### フラッシュ処理の際は表示がない限り、絶対に電源を切らないで下さい!!

6. システムを再起動し、<Del>キーを押してBIOS [セットアップを](#page-82-0)起動します。"Load Setup Defaults"を選び、"Save & Exit Setup (保存して終了)します。これでアップグレード完了です。

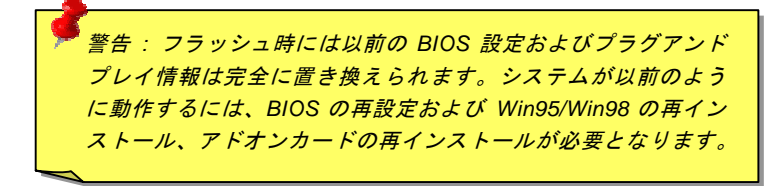

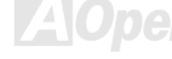

MK73LE-N / MK73LE-V オンラインマニュアル

オーバークロック

マザーボード業界での先進メーカーである AOpen は常にお客様のご要望に耳を傾け、<sup>ユ</sup>ーザー皆様の様々なご要求に合った製 品を開発してまいりました。マザーボードの設計の際の私たちの目標は、信頼性、互換性、先進テクノロジー、ユーザーフレン ドリーな機能です。これら設計上の分野の一方には、"オーバークロッカー"と呼ばれるシステム性能をオーバークロックによ り限界まで引き出すよう努めるパワー<sup>ユ</sup>ーザーが存在します。

このセクションはオーバークロッカーの皆さんを対象にしています。

この高性能マザーボードは最大 133MHz <sup>の</sup> CPU バスクロックをサポートしますが、さらに将来の CPU バスクロック用に 166MHz まで使用可能なように設計されています。弊社ラボのテスト結果によれば、高品質のコンポーネントと適切な設定によ り 166MHz が到達可能であることを示しています。166MHz へのオーバークロックは快適で、さらにマザーボードにはフルレン ジ(CPU <sup>コ</sup>ア電圧) 設定および CPU <sup>コ</sup>ア電圧調整のオプション機能が備わっています。CPU クロックレシオは最大 8 倍で、これ は AMD Athlon / Duron CPU の大部分に対してオーバークロックの自由度を提供するものです。参考までに 166MHz バスクロッ クへとオーバークロックした際の設定値を紹介します。

#### これはオーバークロック動作を保証するものではありません。 ○

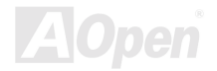

警告:この製品は *CPU* およびチップセットベンダーの設計ガイドライン にしたがって製造されています。製品仕様を超える設定は薦められている 範囲外であり、ユーザーはシステムや重要なデータの損傷などのリスクを 個人で負わなければなりません。オーバークロックの前に各コンポーネン ト特に *CPU* 、メモリ、ハードディスク、*AGP VGA* カード等が通常以外の 設定に耐えるかどうかを確認してください。

ヒント*:* オーバークロックによる発熱問題も考慮に入れてください。冷却フ ァンとヒートシンクが *CPU* のオーバークロックにより生じる余分の熱を 放散する能力があるか確認してください。

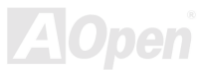

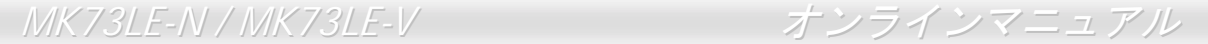

# *VGA* カード及びハードディスク

VGA およびハードディスクはオーバークロック時に重要なコンポーネントです。以下のリストは弊社ラボでテスト済みの成功例 です。上述のリスト中におけるコンポーネントで再度オーバークロックに成功できるかどうかは AOpen では保証いたしかねま すのでご注意ください。弊社の公式ウェブサイトまで使用可能なベンダーリスト(AVL**)**をご確認ください。

VGA[:](http://www.aopen.com/tech/report/overclk/mb/vga-oc.htm) <http://www.aopen.com/tech/report/overclk/mb/vga-oc.htm>

HDD: <http://www.aopen.com/tech/report/overclk/mb/hdd-oc.htm>

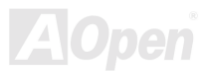

<span id="page-88-0"></span>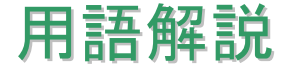

### *AC97* サウンドコーデック

基本的には AC97 規格はサウンドおよびモデム回路を、デジタルプロセッサおよびアナログ入出力用の[CODEC](#page-91-0)<sup>の</sup> 2 つに分け、 AC97 リンクバスでつないだものです。デジタルプロセッサはマザーボードのメインチップセットに組み込めるので、サウンド とモデムのオンボードのコストを軽減することができます。

#### *ACPI (*アドバンスド コンフィギュレーション*&*パワー インタフェース*)*

ACPI は PC97 (1997)のパワーマネジメント規格です。これはオペレーションシステムへのパワーマネジメントを[BIOS](#page-90-0)をバイ<sup>パ</sup> スして直接制御することで、より効果的な省電力を行うものです。. チップセットまたはスーパーI/O チップは Windows 98 等<sup>の</sup> オペレーションシステムに標準レジスタインタフェースを提供する必要があります。この点は[PnP](#page-97-0) レジスタインタフェースと少 し似ています。ACPI によりパワー<sup>モ</sup>ード変更時<sup>の</sup> ATX <sup>一</sup>時ソフトパワースイッチが設定されます。

#### *AGP (*アクセラレーテッドグラフィックスポート*)*

AGP は高性能 3D グラフィックスを対象としたバスインタフェースです。AGP はメモリへの読み書き作業、1 つのマスター、1 つのスレーブのみをサポートします。AGP は 66MHz クロックの立ち上がりおよび下降の両方を利用し、2X AGP ではデータ転 送速度は 66MHz x 4 バイト x 2 = 528MB/s となります。AGP は現在 4X <sup>モ</sup>ードに移行中で、この場合は 66MHz x 4 バイト x 4 = 1056MB/s となります。AOpen は <sup>1999</sup> 年 <sup>10</sup> 月から AX6C (Intel 820)および MX64/AX64 (VIA 694x)により 4X AGP マザーボー ドをサポートしている初のメーカーです。

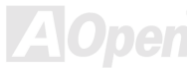

<span id="page-89-0"></span>

## *AMR (*オーディオ*/*モデムライザー*)*

AC97サウンドとモデムのソリューションである[CODEC](#page-91-0) 回路はマザーボード上またはAMRコネクタでマザーボードに接続した ライザーカード(AMR カード)上に配置することが可能です。

#### *AOpen Bonus Pack CD*

AOpen マザーボード製品に付属のディスクで、マザーボード各種ドライバ、[PDF](#page-96-0) 型式のオンラインマニュアル表示用の Acrobat Reader、その他役立つユーティリティが収録されています。

#### *APM (*アドバンスドパワーマネジメント*)*

[ACPI](#page-88-0)とは異なり、BIOS が APM <sup>の</sup>パワーマネジメント機能の大部分を制御しています。AOpen ハードディスクサスペンドが APM パワーマネジメントの典型的な例です。

#### *ATA (AT* アタッチメント*)*

ATA はディスケットインタフェースの規格です。80 年代に、ソフトウェアおよびハードウェアメーカー多数により ATA 規格が 確立されました。AT とは International Business Machines Corp.(IBM)のパソコン/AT のバス構造のことです。

#### *ATA/66*

ATA/66 はクロック立ち上がりと下降時の両方を利用し、[UDMA/33](#page-99-0)の転送速度の 2 倍となります。データ転送速度は PIO mode 4 あるいは DMA mode 2 <sup>の</sup> 4 倍で、16.6MB/s x4 = 66MB/s です。ATA/66 を使用するには、ATA/66 IDE 専用ケーブルが必要です。

#### <span id="page-90-0"></span>*ATA/100*

ATA/100 は現在発展中の IDE 規格です。ATA/100 も [ATA/66](#page-89-0)と同様クロックの立ち上がりと降下時を利用しますが、クロックサ イクルタイムは 40ns に短縮されています。それで、データ転送速度は (1/40ns) x 2 バイト x 2 = 100MB/s となります。ATA/100 を使用するには ATA/66 と同様、専用の 80 芯線 IDE ケーブルが必要です。

#### *BIOS (*基本入出力システム*)*

BIOS は[EPROM](#page-92-0)また[はフラッシュ](#page-94-0) ROMに常駐する一連のアセンブリルーチンおよびプログラムです。BIOS はマザーボード上の 入出力機器およびその他ハードウェア機器を制御します。一般には、ハードウェアに依存しない汎用性を持たせるため、オペレ ーションシステムおよびドライバは直接ハードウェア機器にではなく BIOS にアクセスするようになっています。

#### *Bus Master IDE (DMA* モード*)*

従来の PIO (プログラマブル I/O) IDE では、機械的な操作待ちを含めた全ての動作を CPU から管理することが必要でした。CPU 負荷を軽減するため、バスマスターIDE 機器はメモリ間でのデータのやり取りを CPU を介さずに行うことで、データがメモリと IDE 機器間で転送中にも CPU <sup>の</sup>動作を遅くさせません。バスマスターIDE <sup>モ</sup>ードをサポートするには、バスマスターIDE ドライ バおよびバスマスターIDE <sup>ハ</sup>ードディスクドライブが必要です。

#### *CNR (*コミュニケーション及びネットワーキングライザー*)*

CNR 規格は、今日の「つながれた PC」に広く使用される LAN、ホームネットワーキング、DSL、USB、無線、オーディオ、<sup>モ</sup> デムサブシステムを柔軟かつ低コストで導入する機会を PC 業界に提供します。CNR は、OEM 各社、IHV カードメーカー、チ ップ供給メーカー、Microsoft によって支持されているオープンな工業規格です。

#### <span id="page-91-0"></span>*CODEC (*符号化および復号化*)*

通常、CODEC はデジタル信号とアナログ信号相互の変換を行う回路を意味します。これは[AC97](#page-88-0) サウンドおよびモデムソリュ ーションの一部です。

#### *DDR (*ダブルデータレーテッド*) SDRAM*

DDR SDRAM は既存<sup>の</sup> DRAM インフラ構造とテクノロジーを使用しながら、システムが 2 倍のデータ転送を行えるようにする もので設計及び採用が容易です。当初大容量メモリを要するサーバー及びワークステーションの完璧なソリューションとして打 ち出された DDR は、その低コスト及び低電圧のため、高性能デスクトップ機、モバイル PC、低価格 PC さらにはインターネ<sup>ッ</sup> ト機器やモバイル機器まで、PC 市場の各分野での理想的なソリューションとなっています。

#### *DIMM (*デュアルインライン メモリモジュール*)*

DIMM ソケットには合計 168 ピンがあり、64 ビットのデータをサポートします。これには片面と両面とがあり、PCB の各側<sup>の</sup> ゴールデンフィンガー信号が異なり、このためデュアルインラインと呼ばれます。ほとんどすべての DIMM は動作電圧 3.3V <sup>の</sup> [SDRAM](#page-98-0)で構成されます。旧式の DIMM には FPM[/EDO](#page-92-0) を使用する物があり、これは 5V でのみ動作します。これは SDRAM DIMM と混同できません。

#### *DMA (*ダイレクトメモリアクセス*)*

メモリ及び周辺機器間での通信用のチャンネルです。

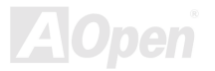

<span id="page-92-0"></span>\_MK73LE-N / MK73LE-V オンラインマニュアル

#### *ECC (*エラーチェックおよび訂正*)*

ECC <sup>モ</sup>ードは 64 ビットのデータに対し、8 ECC ビットが必要です。メモリにアクセスされる度に、ECC ビットは特殊なアルゴ リズムで更新、チェックされます。パリティーモードでは単ビットエラーのみが検出可能であるのに対し、ECC アルゴリズムは 複ビットエラーを検出、単ビットエラーを自動訂正する能力があります。

#### *EDO (*拡張データ出力*)*メモリ

EDO DRAM テクノロジーは FPM (ファストページモード)と酷似しています。保存準備動作を開始し <sup>3</sup> サイクルでメモリデータ 出力する従来の FPM とは異なり、EDO DRAM はメモリデータを次のメモリアクセスサイクルまで保持する点で、パイプライン 効果に類似し、1 クロックモードの節約となります。

#### *EEPROM (*電子式消去可能プログラマブル *ROM)*

これは E<sup>2</sup>PROM とも呼ばれます。EEPROM および[フラッシュ](#page-94-0) ROM は共に雷気信号で書き換えができますが、インタフェース 技術は異なります。EEPROM のサイズはフラッシュ ROM より小型です。

#### *EPROM (*消去可能プログラマブル *ROM)*

従来のマザーボードでは BIOS <sup>コ</sup>ードは EPROM に保存されていました。EPROM は紫外線(UV)光によってのみ消去可能です。 BIOS のアップグレードの際は、マザーボードから EPROM を外し、UV 光で消去、再度プログラムして、元に戻すことが必要で した。

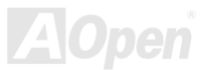

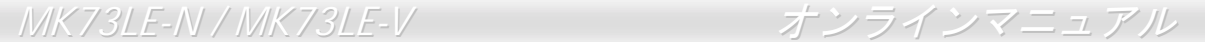

#### *EV6* バス

EV6 バスは Digital Equipment Corp.社製の Alpha プロセッサテクノロジーです。EV6 バスは DDR SDRAM や ATA/66 IDE バスと 同様、データ転送にクロックの立ち上がりと降下両方を使用します。

EV6 バスクロック= CPU 外部バスクロック x 2.

例えば、200 MHz EV6 バスは実際には 100 MHz 外部バスクロックを使用しますが、200 MHz に相当するクロックとなります。

#### *FCC DoC (Declaration of Conformity)*

DoC は FCC EMI 規定の認証規格コンポーネントです。この規格により、シールドやハウジングなしで DoC ラベルを DIY <sup>コ</sup><sup>ン</sup> ポーネント (マザーボード等)に適用できます。

# *FC-PGA (*フリップチップ-ピングリッド配列*)*

FC とはフリップチップの意味で、FC-PGA は Intel <sup>の</sup> Pentium III CPU 用の新しいパッケージです。 これは SKT370 ソケットに 差せますが、マザーボード側で 370 ソケットへの追加信号を送る必要があります。これはマザーボードに新たな設計が必要であ ることを意味します。Intel は FC-PGA 370 CPU を出荷し、slot1 CPU は徐々に減少するでしょう。

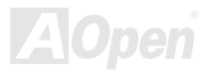

### <span id="page-94-0"></span>フラッシュ *ROM*

フラッシュ ROM は電気信号で再度プログラム可能です。BIOS はフラッシュユーティリティにより容易にアップグレードできま すが、ウィルスに感染し易くもなります。新機能の増加により、BIOS のサイズは 64KB から 256KB (2M <sup>ビ</sup>ット)に拡大しました。 AOpen AX5T は最初に 256KB (2M <sup>ビ</sup>ット)フラッシュ ROM を採用したマザーボードです。現在、フラッシュ ROM サイズは AX6C (Intel 820)および MX3W (Intel 810)マザーボードのように 4M <sup>ビ</sup>ットへと移行中です。AOpen 製マザーボードは EEPROM を使用 することでジャンパーとバッテリー不要の設計を実現しています。

#### *FSB (*フロントサイドバス*)*クロック

FSB クロックとは CPU 外部バスクロックのことです。

CPU 内部クロック= CPU FSB クロック x CPU クロックレシオ

# *I2C Bus*

[SMBus](#page-98-0)をご覧ください。.

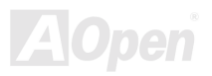

#### <span id="page-95-0"></span>*IEEE 1394*

IEEE 1394 は Apple Computer がデスクトップ LAN として考案した低コストのデジタルインタフェースで、IEEE 1394 <sup>ワ</sup>ーキ<sup>ン</sup> ググループによって発展してきました。IEEE 1394 ではデータ転送速度が 100, 200 または 400 Mbps となります。利用法の一つ として、デジタルテレビ機器を 200 Mbps で接続することが挙げられます。シリアルバスマネジメントにより、タイミング調整、 バス上の個々の機器への適切な電力供給、同時間性チャネル ID 割り当て、エラー発生通知等の.シリアルバスの設定制御が行わ れます。IEEE 1394 のデータ転送には2つの方式があります。1つは非同期、他方はアイソクロノス (isochronous)転送です。 非同期転送は従来のコンピュータによるメモリへのマップ、ロード、ストアを行うインタフェースです。データ転送要求は特定 のアドレスに送られ確認が返されます。日進月歩のシリコ<sup>ン</sup>技術に調和して IEEE 1394 にはアイソクロノス転送チャネルのイン タフェースが用意されています。アイソクロノスデータチャネルは一定のクロック信号に合わせてデータ転送を行うもので、着 実な転送が保証されます。これは時間要素が大きく効いてくるマルチメディアデータにとって特に有用で、データの即時転送に よって手間のかかるバッファ処理を省くことができます。

### パリティービット

<sup>パ</sup>リティーモードは各バイトに対して 1 <sup>パ</sup>リティービットを使用し、通常はメモリデータ更新時には各バイトのパリティービ<sup>ッ</sup> トは偶数の"1"が含まれる偶数パリティーモードとなります。次回メモリに奇数の"1"が読み込まれるなら、パリティーエラーが発 生したことになり、単ビットエラー検出と呼ばれます。

#### *PBSRAM (*パイプラインドバースト *SRAM)*

Socket 7 CPU では、<sup>1</sup> 回のバーストデータ読み込みで 4QWord (Quad-word, 4x16 = 64 <sup>ビ</sup>ット)が必要です。PBSRAM は <sup>1</sup> つの アドレスデコード時間が必要なだけで、残りの Qwords <sup>の</sup> CPU 転送は予め決められたシーケンスで行われます。通常これは 3-1-1-1 の合計 6 クロックで、非同期 SRAM より高速です。PBSRAM は Socket 7 CPU <sup>の</sup> L2 (level 2)キャッシュにたびたび使用 されます。Slot 1 および Socket 370 CPU は PBSRAM を必要としません。Alupan

<span id="page-96-0"></span>MK73LE-N / MK73LE-V オンラインマニュアル

#### *PC-100 DIMM*

[SDRAM DI](#page-98-0)MM のうち、100MHz CPU [FSB](#page-94-0)バスクロックをサポートするものです。

#### *PC-133 DIMM*

[SDRAM D](#page-98-0)IMM のうち、133MHz CPU [FSB](#page-94-0)バスクロックをサポートするものです。

#### *PC-1600* および *PC-2100 DDR DRAM*

FSB クロックにより、DDR DRAM は動作クロック 200MHz と 266MHz <sup>の</sup> 2 タイプがあります。DDR DRAM のデータバスは 64- ビットなので、データ転送速度は 200x64/8=1600MB/s 及び 266x64/8=2100MB/s となります。以上より PC-1600 DDR DRAM は 100MHz を、PC-2100 DDR DRAM は 133MHz FSB クロックを使用していることがわかります。

#### *PCI (*ペリフェラルコンポーネントインタフェース*)*バス

<sup>コ</sup>ンピュータと拡張カード間の周辺機器内部での高速データ転送チャンネルです。

#### *PDF* フォーマット

電子式文書の形式の一種である PDF フォーマットはプラットホームに依存しないもので、PDF <sup>フ</sup>ァイル読み込みには Windows, Unix, Linux, Mac …用の各 PDF Reader を使用します。PDF <sup>フ</sup>ァイル表示には IE および Netscape のウェブブラウザも使用でき ますが、この場合 PDF プラグイン (Acrobat Reader を含む)をインストールしておくことが必要です。

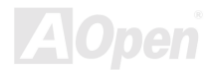

# <span id="page-97-0"></span>*PnP(*プラグアンドプレイ*)*

PnP 規格は BIOS およびオペレーションシステム (Windows 95 等)の双方に標準レジスタインタフェースを必要とします。これ らレジスタは BIOS とオペレーションシステムによるシステムリソースの設定および競合の防止に使用されます。IRQ/DMA/メモ リは PnP BIOS またはオペレーションシステムにより自動割り当てされます。現在、PCI カードのほとんどおよび大部分<sup>の</sup> ISA カードは PnP 対応済です。

#### *POST (*電源投入時の自己診断*)*

電源投入後の BIOS <sup>の</sup>自己診断手続きは、通常、システム起動時の最初または 2 番目の画面で実行されます。

#### *RDRAM (Rambus DRAM)*

ラムバスは大量バーストモードデータ転送を利用するメモリ技術です。理論的にはデータ転送速度は[SDRAM](#page-98-0)よりも高速です。 RDRAM チャンネル操作でカスケード処理されます。Intel 820 の場合、1 つの RDRAM チャネルのみが認められ、各チャネルは 16 ビットデータ長、チャネルに接続可能な RDRAM デバイスは最大 32 であり、RIMMソケット数は無関係です。

#### *RIMM (Rambus* インラインメモリモジュール*)*

RDRAMメモリ技術をサポートする 184 ピンのメモリモジュールです。RIMM メモリモジュールは最大 16 RDRAM デバイスを接 続できます。

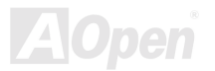

<span id="page-98-0"></span>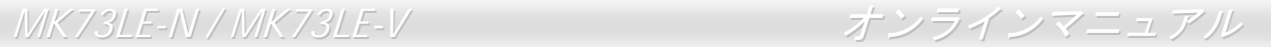

#### *SDRAM (*同期 *DRAM)*

SDRAM は DRAM 技術の一つで、DRAM が CPU ホストバスと同じクロックを使用するようにしたものです [\(EDO](#page-92-0) および FPM は非同期型でクロック信号は持ちません)。これは[PBSRAM](#page-95-0)がバーストモード転送を行うのと類似しています。SDRAM は 64 ビ ット <sup>168</sup> <sup>ピ</sup>ン[DIMM](#page-91-0)の形式で、3.3V で動作します。AOpen は <sup>1996</sup> 年第 <sup>1</sup> 四半期よりデュアル SDRAM DIMM をオンボード(AP5V) でサポートする初のメーカーとなっています。

# シャドウ *E2PROM*

 $E^2$ PROM 動作をシミュレートするフラッシュ ROM のメモリ領域のことで、AOpen マザーボードはシャドウ  $E^2$ PROM によりジ ャンパーおよびバッテリー不要の設計となっています。

#### *SIMM (*シングルインラインメモリモジュール*)*

SIMM のソケットは 72 ピンで片面だけです。PCB 上のゴールデンフィンガーは両側とも同じです。これがシングルインライン と言われる所以です。SIMM は FPM または[EDO D](#page-92-0)RAM によって構成され、32 ビットデータをサポートします。SIMM は現在<sup>の</sup> マザーボード上では徐々に見られなくなっています。

#### *SMBus (*システムマネジメントバス*)*

SMBus は I2C バスとも呼ばれます。これはコンポーネント間のコミュニケーショ<sup>ン</sup>(特に半導体 IC)用に設計された <sup>2</sup> 線式のバス です。使用例としては、ジャンパーレスマザーボードのクロックジェネレーターのクロック設定があります。SMBus のデータ転 送速度は 100Kbit/s しかなく、1 つのホストと CPU または複数のマスターと複数のスレーブ間でのデータ転送に利用されます。

<span id="page-99-0"></span>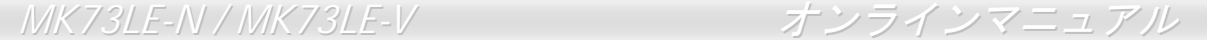

#### *SPD (*既存シリアル検出*)*

SPD は小さな ROM または[EEPROM](#page-92-0)デバイスで [DIMM](#page-91-0)または[RIMM](#page-97-0)上に置かれます。SPD には DRAM タイミングやチップパラ メータ等のメモリモジュール情報が保存されています。SPD はこの DIMM や RIMM 用に最適なタイミングを決定するのに[BIOS](#page-90-0) によって使用されます。

#### *Ultra DMA*

Ultra DMA (または、より正確には Ultra DMA/33) は、ハードディスクからコンピュータのデータパス (またはバス) 経由でのコ <sup>ン</sup>ピュータのランダムアクセスメモリ(RAM)へのデータ転送プロトコルです。Ultra DMA/33 プロトコルでは、バーストモード で従来の[ダイレクトアクセス](#page-91-0)メモリ(DMA) <sup>の</sup> <sup>2</sup> 倍である 33.3MB/s のデータ転送速度を実現します。Ultra DMA はハードディス クメーカーの Quantum corp 社及びチップセットとコンピュータバステクノロジーメーカーの Intel 社によって提案された工業仕 様です。お手持ちのコンピュータで Ultra DMA をサポートしている場合、システム起動及びアプリケーション起動が速いことを 意味します。またユーザーがグラフィックス中心やハードディスク上の多量データへのアクセスを要するアプリケーションを使 用する際の支援をします。Ultra DMA はサイクリカルリダンダンシーチェック (CRC)をサポートし、一歩進んだデータ保護を行 います。Ultra DMA には、PIO や DMA と同様、40 ピ<sup>ン</sup> IDE インタフェースケーブルを使用します。

16.6MB/s x2 = 33MB/s

16.6MB/s x4 = 66MB/s

16.6MB/s x6 = 100MB/s

<span id="page-100-0"></span>MK73LE-N / MK73LE-V オンラインマニュアル

#### *USB (*ユニバーサルシリアルバス*)*

USB は 4 ピンのシリアル周辺用バスで、キーボード、マウス、ジョイスティック、スキャナ、プリンタ、モデム等の低・中速周 辺機器 (10Mbit/s 以下)がカスケード接続できます。USB により、従来の PC 後部パネルの込み入った配線は不要になります。

#### *VCM(*バーチャルチャンネルメモリ*)*

NEC 社の'バーチャルチャンネルメモリ (VCM)はメモリシステムのマルチメディアサポート能力を大幅に向上させる、新しい DRAM <sup>コ</sup>ア構造です。VCM は、メモリコアおよび I/O ピン間に高速な静的レジスタセットを用意することで、メモリバス効率お よび DRAM テクノロジの全体的性能を向上させます。VCM テクノロジーにより、データアクセスのレイテンシは減少し、電力 消費も減少します。

#### *ZIP* ファイル

<sup>フ</sup>ァイルサイズを小さくするよう圧縮されたファイル。ファイルの解凍には、DOS <sup>モ</sup>ードや Windows 以外のオペレーションシ ステムではシェアウェアの PKUNZIP [\(http://www.pkware.com/](http://www.pkware.com/)) を、Windows 環境では WINZIP [\(http://www.winzip.com](http://www.winzip.com/)/)を使用 します。

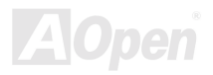

<span id="page-101-0"></span>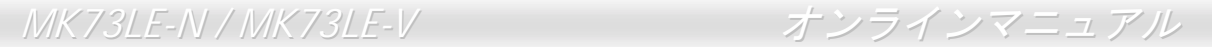

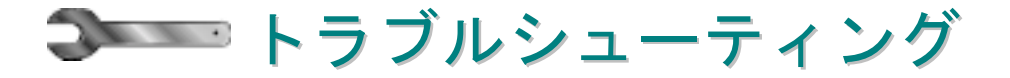

システム起動時に何らかの問題が生じた場合は、以下の手順で問題を解決します。

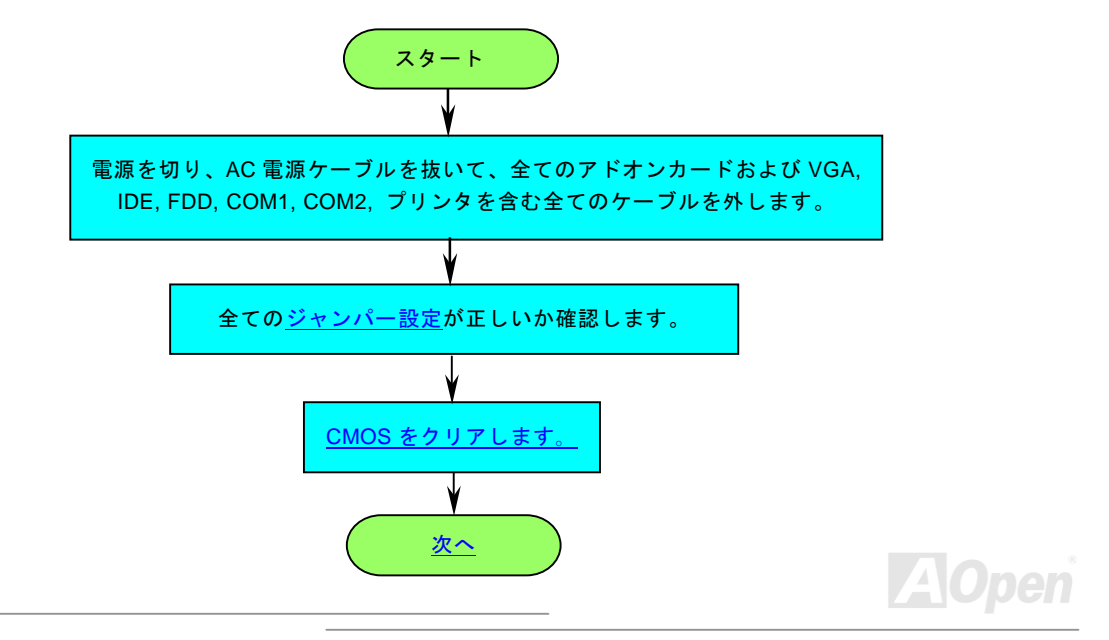

<span id="page-102-0"></span>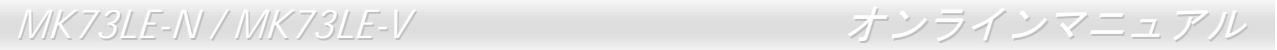

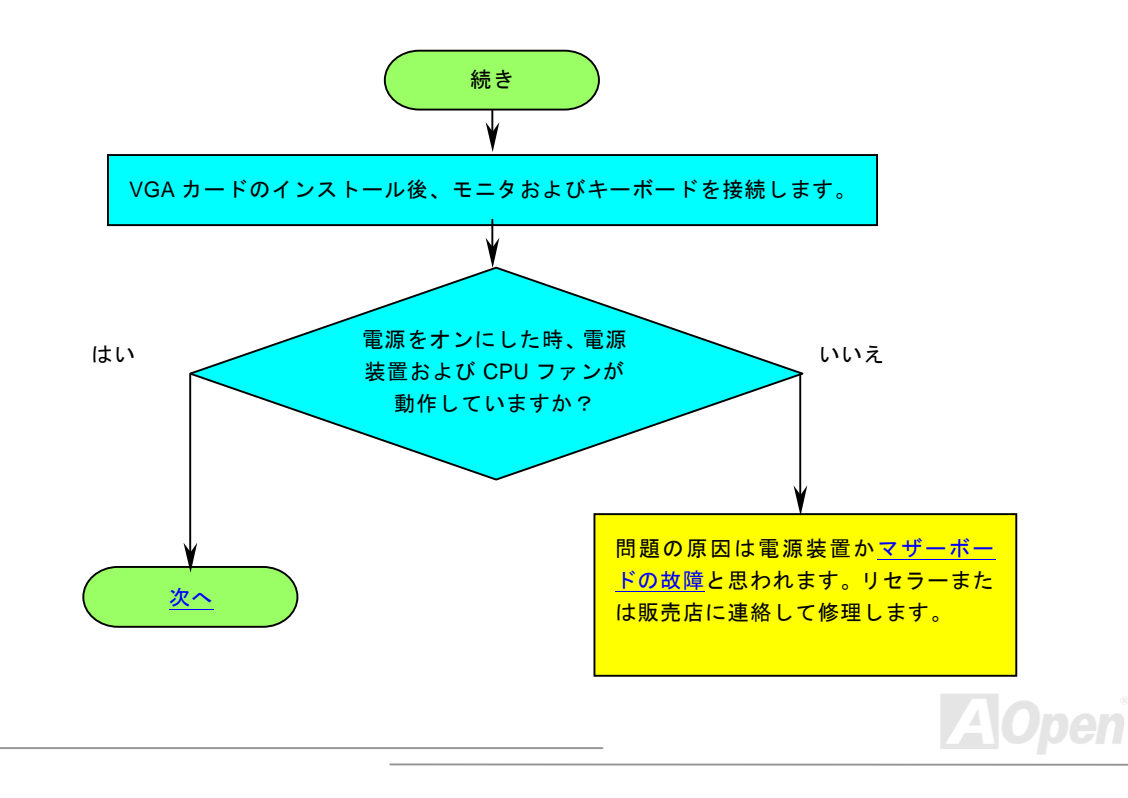

<span id="page-103-0"></span>| *MK73LE-N / MK73LE-V* | スペーパー オンラインマニュ*アル* 

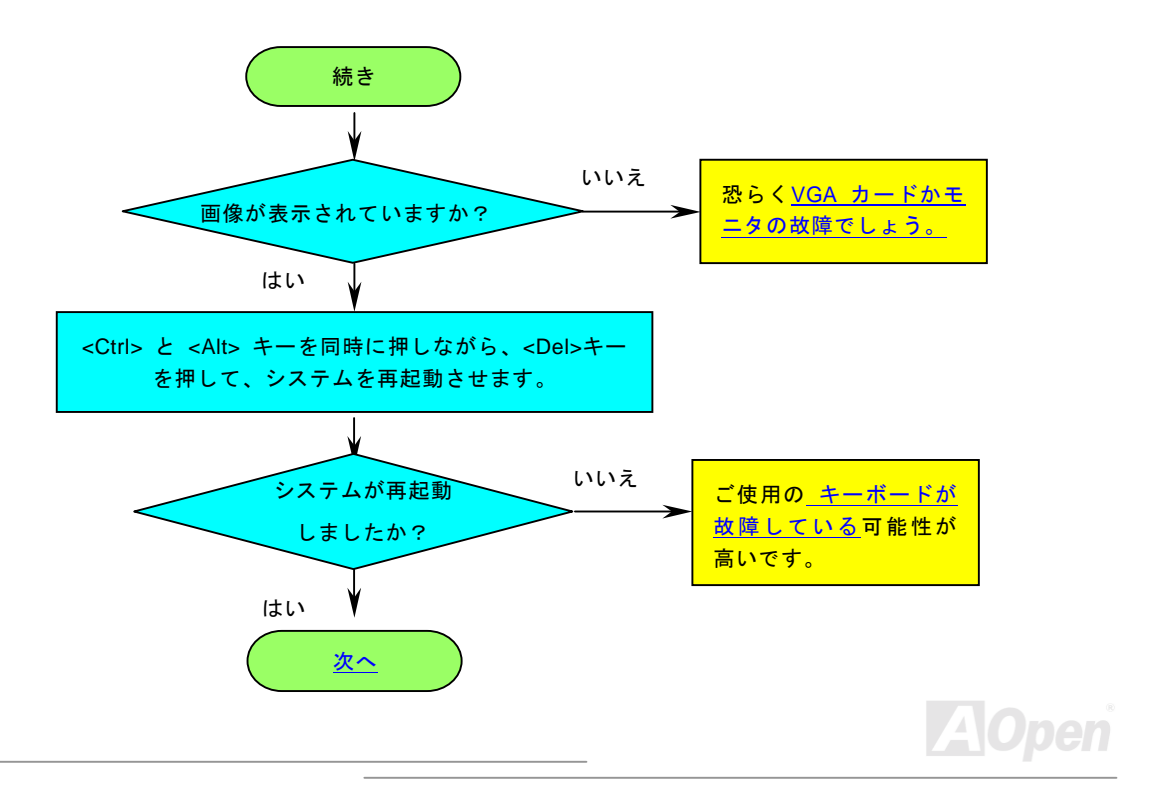

<span id="page-104-0"></span>MK73LE-N / MK73LE-V スコール オンラインマニュアル

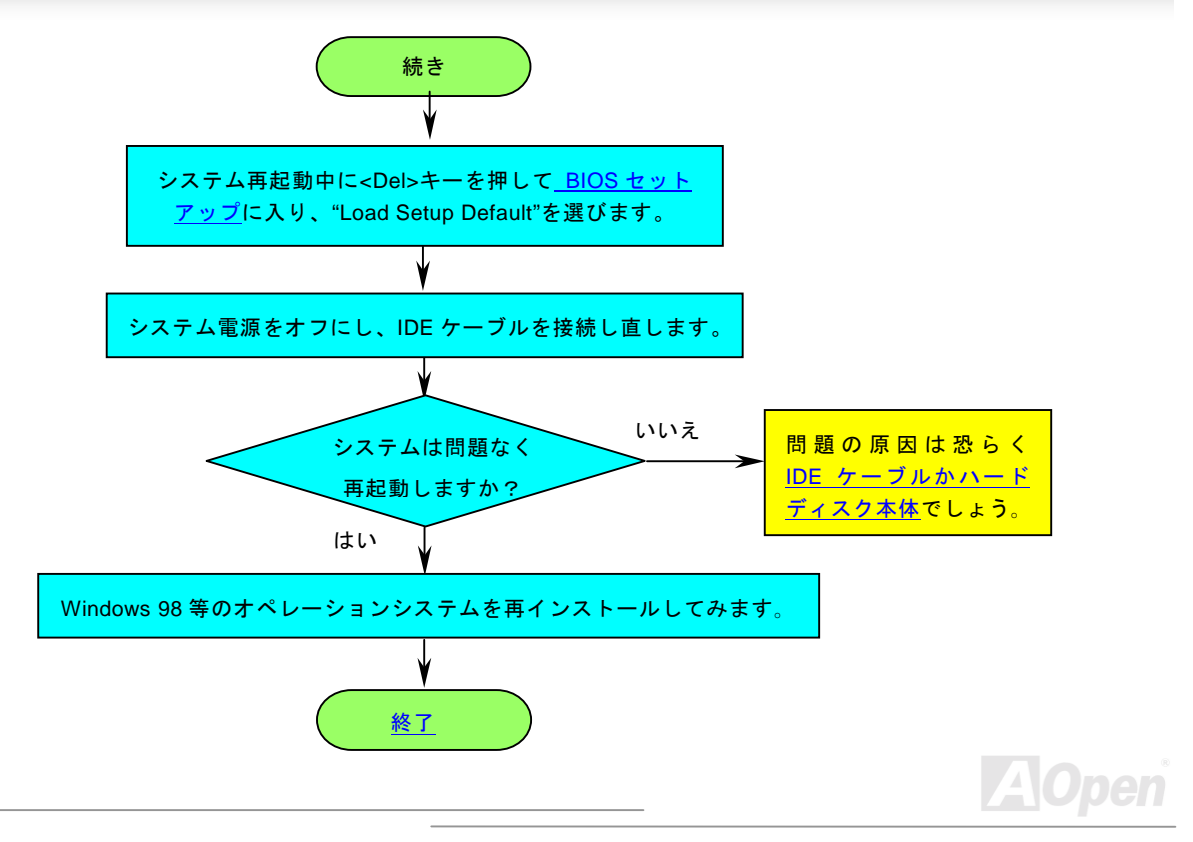

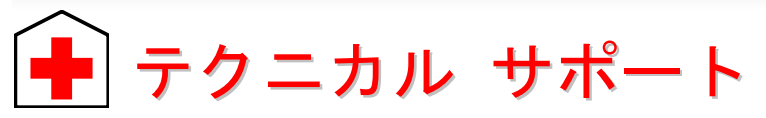

お客様各位<sup>へ</sup>

この度は、Aopen 製品をお買い上げいただきまして誠にありがとうございます。お客様への最善かつ迅速なサービスが弊社の最 優先するところでございます。しかしながら、毎日世界中から E メール及び電話での問い合わせが無数であり、全ての方に遅れ ずにサービスをご提供いたすことは極めて困難でございます。弊社にご連絡になる前に、まず下記の手順で必要な解決法をご確 認になることをお勧めいたします。皆様のご協力で、より多くのお客様に最善のサービスをご提供していただけます。 皆様のご理解に深く感謝を申し上げます!

AOpen テクニカルサポートチーム一同

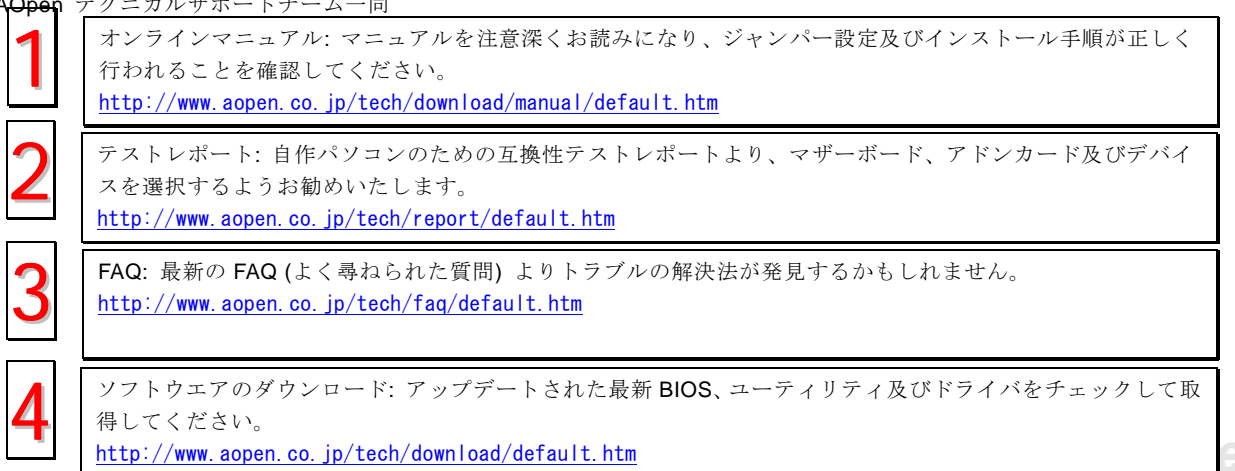

<span id="page-106-0"></span>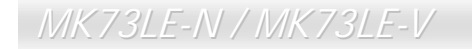

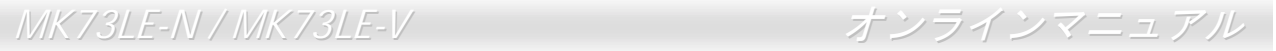

ニュースグループ: お抱えになっているトラブルに関して、弊社のエンジンニーアもしくはパワーユーザーよ<br>りその解決法をニュースグループに掲載されているかもしれません。 <http://www.aopen.co.jp/tech/newsgrp/default.htm>

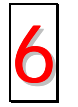

販売店及びリセラーへのご連絡: 弊社は当社製品をリセラー及び SI を経由して販売しております。彼らはお 客様のパソコン状況をよく知り、弊社より効率的にトラブルを解決することができます。彼らのサービス次第、 お客様が彼らに別の製品を購入する意思が大きく左右されます。

弊社へのご連絡: 弊社までご連絡になる前に、システムに関する詳細情報及びエラー状況を確認して、必要に<br>応じてご提供を求められる場合もあります。パーツナンバー、シリアルナンバー及び BIOS バージョンなどの 情報提供も非常に役に立ちます。

#### パーツナンバー及びシリアルナンバー

<sup>パ</sup>ーツナンバー及びシリアルナンバーがバーコードラベルに印刷されています。バーコードラベルは包装の外側、ISA/CPU スロ ットまたは PCB のコンポーネント側にあります。以下は一例です。

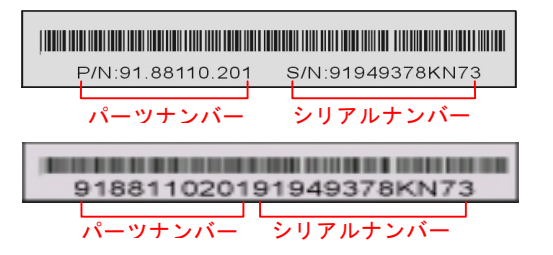

P/N: 91.88110.201 がパーツナンバーで、S/N: 91949378KN73 がシリアルナンバーです。

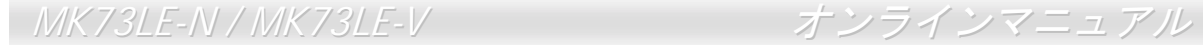

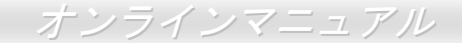

### モデルネーム及び *BIOS* バージョン

モデルネーム及び BIOS バージョンがシステム起動時の画面 ([POST](#page-97-0)画面)の左上に表示されます。以下は一例です。

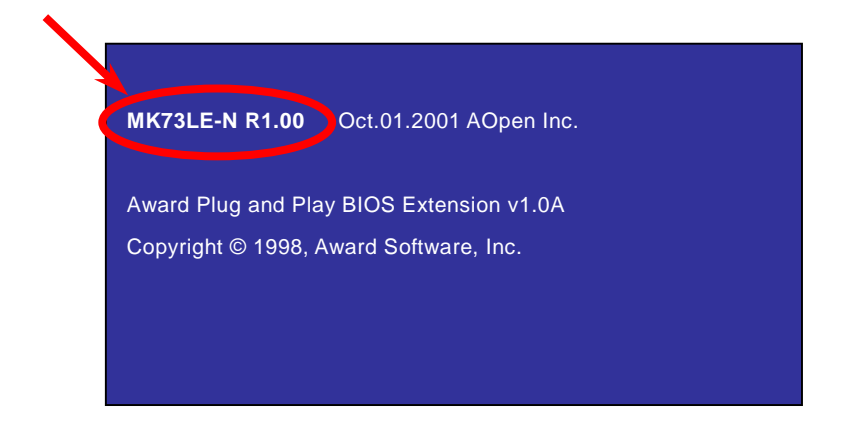

MK73LE-N がマザーボードのモデルネームで、R1.00 が BIOS バージョンです。

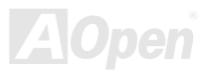
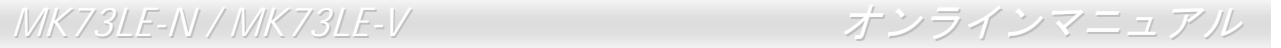

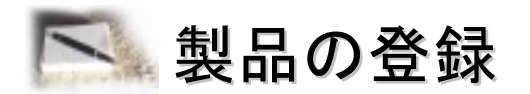

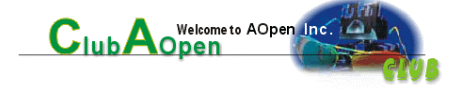

Aopen 製品をお買い上げいただきまして、誠にありがとうございます。製品登録により、弊社からの万全たるサービスが保証さ れますので、是非下記の製品登録手続きを済ますようお勧め致します。製品登録後のサービスは以下の通りです。

- オンラインのスロットマシンゲームに参加して、ボーナス点数を累積して Aopen <sup>の</sup>景品と引き換えることができます。
- クラブ Aopen プログラムのゴールドメンバーにアップグレードされます。
- 製品の安全性に関する注意の電子メールが届きます。製品に技術上注意すべき点があれば、便利な電子メールで迅速に <sup>ユ</sup>ーザーに通知することはその目的です。
- 製品に関する最新情報が電子メールで届けられます。
- Aopen のウエッブサイトにおける個人ページを有することができます。
- BIOS/ドライバ/ソフトウエアの最新リリース情報が電子メールで届けられます。
- 特別な製品キャンペーンに参加する機会があります。
- 世界中の Aopen 専門家からの技術サポートを受ける優先権があります。
- ウェブ上のニュースグループでの情報交換が可能です。

お客様からの情報は暗号化されていますので、他人や他社により流用される心配はございません。なお、Aopen はお客様からの いかなる情報も公開はいたしません。弊社のプライバシー方針に関する詳細は、[オンラインでのプライバシーの指](http://www.aopen.com.tw/company/privacy.htm)針をご覧くだ

さい。

注意*:* 製品が相異なる販売店やリテーラーから購入された場合、或いは購入の 日付が同一でない場合において、各製品別に製品登録してください。*.* 

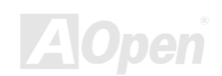

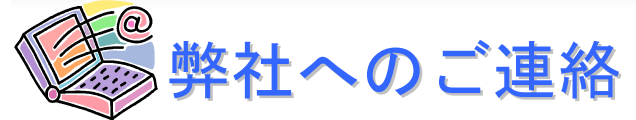

弊社製品に関するご質問は何なりとお知らせください。皆様のご意見をお待ちしております。

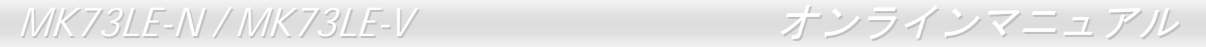

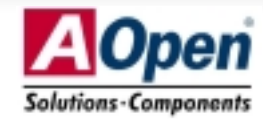

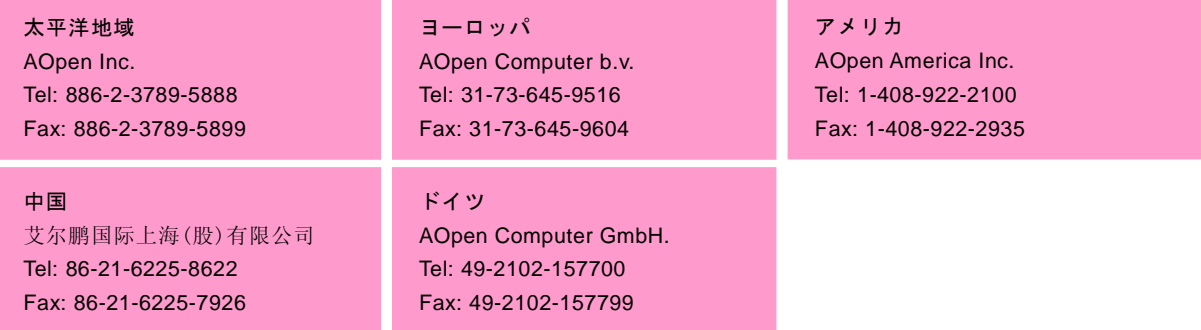

## ウェブサイト**:** <http://www.aopen.com.tw>

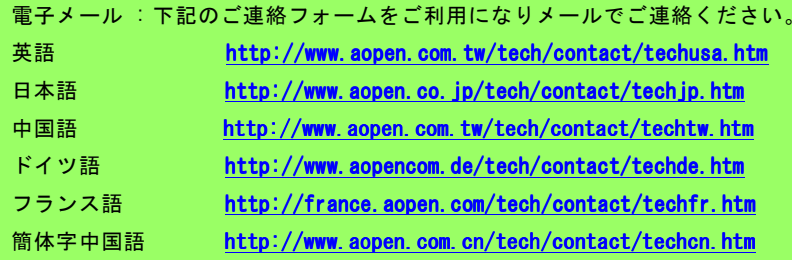

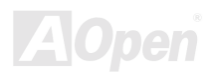